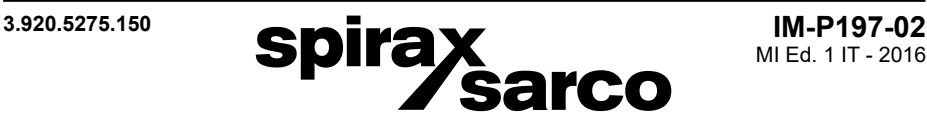

# **Misuratore di portata ed energia ad ultrasuoni transit-time serie UTM10**

Istruzioni di installazione e manutenzione

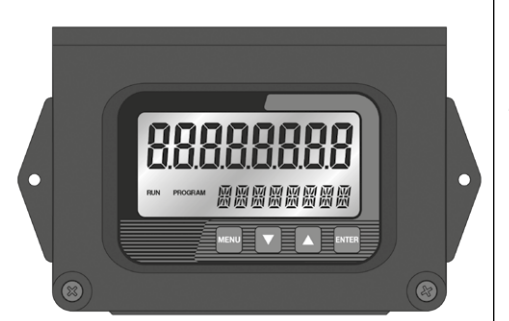

- 1. Informazioni generali per la sicurezza
- 2. Informazioni generali di prodotto
- 3. Procedura di avviamento rapido
- 4. Installazione del trasmettitore
- 5. Installazione dei trasduttori di portata
- 6. Ingressi/uscite
- 7. Avviamento <sup>e</sup> configurazione
- 8. Software di configurazione
- 9. Appendice
- 10. Indice dei contenuti (retro copertina)

#### **Nota:**

BELDEN è un marchio registrato di Belden Technologies, Inc.

BACNET è un marchio registrato di American Society of Heating, Refrigerating and Air-Conditioning Engineers (ASHRAE).

CSA è un marchio registrato di Canadian Standards Association.

WINDOWS, VISTA ed EXCELL sono marchi registrati di Microsoft Corp.

NATIONAL ELECTRICAL CODE è un marchio registrato di NFPA.

SONOTEMP è un marchio registrato di Sonotemp, Inc.

ULTEM è un marchio registrato di General Electric Company.

VESPEL è un marchio registrato di E.I. Du Pont Nemours and Company.

UL è un marchio registrato di Underwriters Laboratories

EtherNet/IPTM è un marchio registrato di ODVA, Inc.

# **1. Informazioni generali per la sicurezza**

Un funzionamento sicuro di questi prodotti può essere garantito soltanto se essi sono installati, messi in servizio e manutenuti in modo appropriato da personale qualificato in conformità con le istruzioni operative. Ci si dovrà conformare anche alle istruzioni generali di installazione di sicurezza per la costruzione di tubazioni ed impianti, nonché all'appropriato uso di attrezzature ed apparecchiature di sicurezza.

Questo prodotto è progettato e costruito per sopportare le sollecitazioni riscontrate durante l'uso normale. L'uso del prodotto per qualunque utilizzo diverso, o la non conformità nell'installazione del prodotto in accordo con le presenti Istruzioni di Installazione e Manutenzione può danneggiare il prodotto, invaliderà la marcatura  $\mathsf{CE}$  e può provocare lesioni o incidenti mortali al personale.

#### **Direttiva EMC**

Questo prodotto è conforme ai requisiti della Direttiva sulla Compatibilità Elettromagnetica 2004/108/CE. Ad avallare ciò e che il prodotto possa essere utilizzato in Classe A (emissioni industriali elevate) o B (emissioni in ambienti domestici/commerciali), Spirax Sarco mette a disposizione il fascicolo tecnico del "Misuratore di portata ad ultrasuoni UTM10".

Si dovranno evitare le seguenti condizioni dato che esse sono in grado di creare interferenza oltre i limiti specificati per le emissioni industriali elevate se:

- il prodotto o il suo cablaggio sono posti in prossimità di un trasmettitore radio;
- i telefoni cellulari e le apparecchiature radiomobili possono provocare interferenze se sono utilizzati entro una distanza di circa 1 metro dal prodotto e dal suo cablaggio. La distanza di separazione realmente necessaria sarà variabile in funzione di ciò che circonda l'installazione e della potenza del trasmettitore.

Se il prodotto non è usato nei modi specificati da queste istruzioni, la protezione ad esso fornita potrebbe essere compromessa.

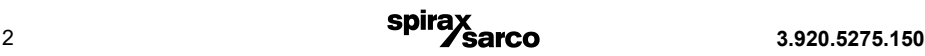

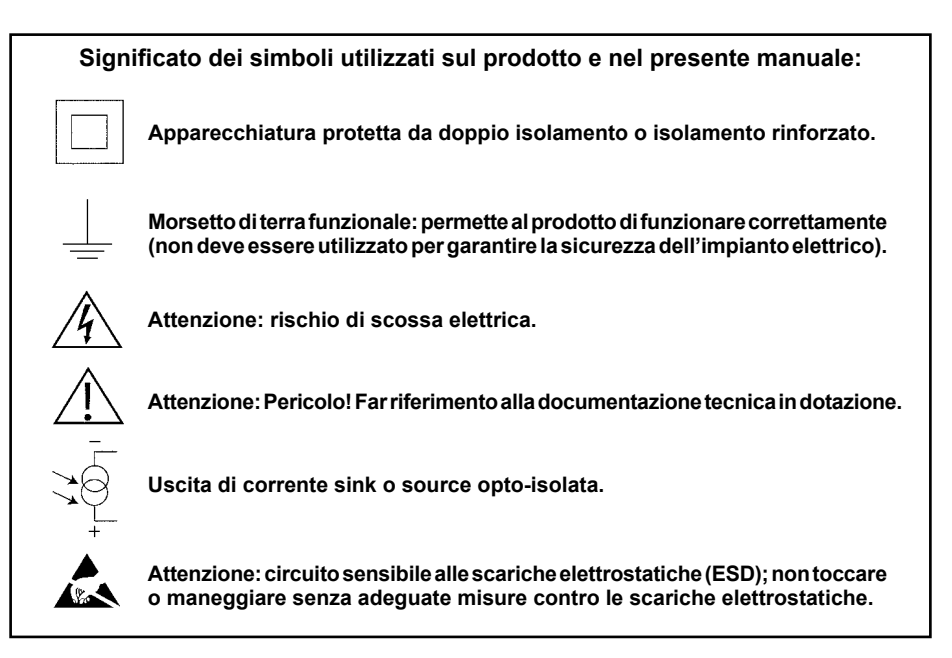

### **1.1 Uso previsto**

Con riferimento alle istruzioni di installazione e manutenzione, alla targhetta dell'apparecchio ed alla Specifica Tecnica, controllare che il prodotto sia adatto per l'uso/l'applicazione previsto/a.

## **1.2 Accesso**

Garantire un accesso sicuro e, se è necessario, una sicura piattaforma di lavoro (con idonea protezione) prima di iniziare ad operare sul prodotto. Predisporre all'occorrenza i mezzi di sollevamento adatti.

### **1.3 Illuminazione**

Garantire un'illuminazione adeguata, particolarmente dove è richiesto un lavoro dettagliato o complesso.

### **1.4 Liquidi o gas pericolosi presenti nella tubazione**

Tenere inconsiderazione il contenuto della tubazione odi fluidi chepuò aver contenuto inprecedenza. Porre attenzione a: materiali infiammabili, sostanze pericolose per la salute, estremi di temperatura.

### **1.5 Situazioni ambientali di pericolo**

Tenere in considerazione: aree a rischio di esplosione, mancanza di ossigeno (p.e. serbatoi, pozzi), gas pericolosi, limiti di temperatura, superfici ad alta temperatura, pericolo di incendio (p.e. durante la saldatura), rumore eccessivo, macchine in movimento.

### **1.6 Il sistema**

Considerare i possibili effetti del lavoro previsto su tutto il sistema. L'azione prevista (es. la chiusura di valvole di intercettazione, l'isolamento elettrico) metterebbe a rischio altre parti del sistema o il personale? I pericoli possono includere l'intercettazione di sfiati o di dispositivi di protezione o il rendere inefficienti comandi o allarmi. Accertarsi che le valvole di intercettazione siano aperte e chiuse in modo graduale per evitare variazioni improvvise al sistema.

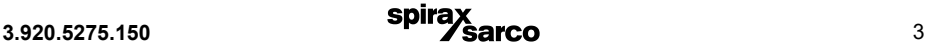

### **1.7 Sistemi in pressione**

Accertarsi che la pressione sia isolata e scaricata in sicurezza alla pressione atmosferica. Tenere in considerazione un doppio isolamento (doppio blocco e sfiato) ed il bloccaggio o l'etichettatura delle valvole chiuse. Non ritenere che un sistema sia depressurizzato anche se il manometro indica zero.

### **1.8 Temperatura**

Attendere che la temperatura si normalizzi dopo l'intercettazione per evitare il pericolo di ustioni.

### **1.9 Attrezzi e parti di consumo**

Prima di iniziare il lavoro, accertarsi di avere a disposizione gli attrezzi e/o le parti di consumo adatte. Usare solamente ricambi originali Spirax Sarco.

### **1.10 Vestiario di protezione**

Tenere in considerazione se a Voi e/o ad altri serva il vestiario di protezione contro i pericoli, per esempio, di prodotti chimici, alte/basse temperatura, radiazioni, rumore, caduta di oggetti e rischi per occhi e viso.

### **1.11 Permesso di lavoro**

Ogni lavoro dovrà essere effettuato o supervisionato da una persona competente. Il personale di installazione ed operativo dovrà essere istruito nell'uso corretto del prodotto secondo le istruzioni di installazione e manutenzione. Dove è in vigore un sistema formale di "permesso di lavoro", ci si dovrà adeguare. Dove non esiste tale sistema, si raccomanda che un responsabile sia a conoscenza dell'avanzamento del lavoro e che, quando necessario, sia nominato un assistente la cui responsabilità principale sia la sicurezza. Se necessario, affiggere il cartello "avviso di pericolo".

### **1.12 Movimentazione**

La movimentazione manuale di prodotti di grandi dimensioni e/o pesanti può presentare il rischio di lesioni. Il sollevamento, la spinta, il tiro, il trasporto o il sostegno di un carico con forza corporea può provocare danni, in particolare al dorso. Si prega di valutare i rischi tenendo in considerazione il compito, l'individuo, il carico e l'ambiente di lavoro ed usare il metodo di movimentazione appropriato secondo le circostanze del lavoro da effettuare.

### **1.13 Altri rischi**

Durante l'uso normale, la superficie esterna del prodotto può essere molto calda. Tenerne conto nello smontare o rimuovere l'apparecchio dall'impianto.

### **1.14 Gelo**

Si dovrà provvedere a proteggere i prodotti che non sono auto-drenanti dal danno del gelo in ambienti dove essi possono essere esposti a temperature inferiori al punto di formazione del ghiaccio.

### **1.15 Smaltimento**

Questo prodotto è riciclabile. Non si ritiene che esista un pericolo ecologico derivante dal suo smaltimento, purché siano prese le opportune precauzioni.

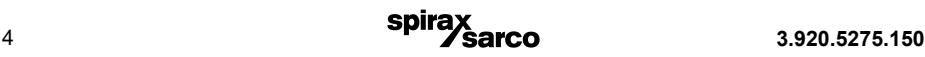

# **2. Informazioni generali di prodotto**

# **2.1 Generalità**

I misuratori di portata UTM10 sono progettati per misurare la velocità di un liquido all'interno di una tubazione chiusa. Quando previsti di una coppia di termoresistenze possono misurare la differenza di temperatura (energia) tra la linea di mandata e quella di ritorno in unità di scambio termico. Sono costituiti da un'unità trasmettitrice di facile lettura e programmazione e da una coppia di trasduttori di portata che funzionano sia come emettitori, sia come ricevitori di segnali ad ultrasuoni. La versione per la misura del flusso energetico include anche una coppia di termoresistenze a bracciale o ad inserimento.

L'UTM10, come misuratore di portata, funziona in base al principio del "transit-time", noto anche come "tempo di volo", che consiste nel misurare la differenza di tempo che impiegano due onde sonore, contemporaneamente emesse e ricevute dai due trasduttori ad attraversare il liquido in transito, l'una in un senso e l'altra in senso opposto. Tale differenza è direttamente proporzionale alla velocità di flusso e, quindi, alla portata volumetrica del liquido.

I trasduttori sono di tipo clamp-on non invasivi, ovvero si installano all'esterno della tubazione, senza bisogno di tagliarla e/o introdurvi all'interno parti meccaniche che potrebbero essere potenziali cause di usura o corrosione, generare problemi di compatibilità, contaminazione o perdite di carico e richiedere di arrestare l'impianto o il processo per l'installazione e la manutenzione.

Sono fissati sulla tubazione **ad una ben determinata distanza l'uno dall'altro** e possono essere configuratiallineatiunoinfronteall'altroa'**V**'oa'**W**'(con treno d'onde acustiche che attraversa la tubazione rispettivamentedueoquattrovolte)oconfiguratia'**Z**', dove i trasduttori sono posizionati ai lati opposti del tubo. La scelta del sistema di montaggio più adatto deve essere fatta in funzione delle caratteristiche del liquido e della tubazione, poiché è da entrambi questi fattori che dipende l'intensità del segnale generato.

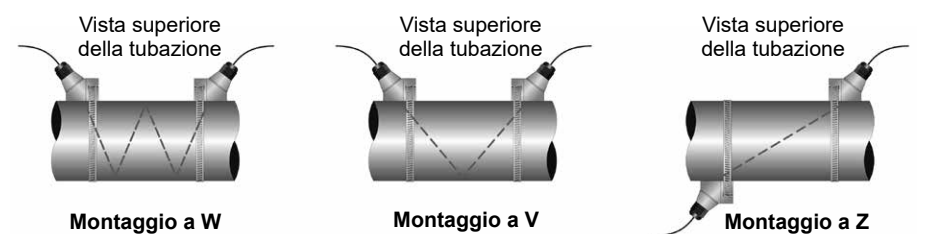

**Fig. 1 - Configurazioni di montaggio del trasduttore**

# **2.2 Campi di applicazione**

L'UTM10 può essere utilizzato per una ampia gamma di applicazioni. La semplicità di configurazione dei suoi trasduttori ne permette l'impiego su tubazioni con dimensioni che vanno da 12 a 2540 mm. Si prega di notare che pertubazioni da 12 a 40 mm. I trasmettitori vanno configurati con una frequenza di 2 MHz e per ogni diametro di tubo è necessario utilizzare un trasduttore dedicato. I trasduttori serie UTT10-050L richiedono invece una frequenza da 500 KHz.

La frequenza di trasmissione può essere impostata tramite l'utilizzo della tastiera presente sul trasmettitore oppure tramite il software di configurazione.

**Utilizzabile per misurare la portata di liquidi in svariate applicazioni tra cui:**

- Acqua di raffreddamento
	- Acqua potabile Acque di ricircolo<br>- Acque di scarico Prodotti chimici

Dato che i trasduttori sono del tipo non a contatto e non hanno parti in movimento, la misura della portata non è influenzata dalla pressione del sistema o da usura dei componenti.

Caratteristiche dei trasduttori e limiti di temperatura:

- **UTT10-050S** su tubazioni DN50÷600 mm (2"÷24") e temperature -40÷121°C
- **UTT10-050H** su tubazioni DN50÷600 mm (2"÷24") e temperature -40÷177°C
- **UTT10-050L** su tubazioni DN600÷2.540 mm (24÷100") e temperature -40÷121°C

- **UTT10-015S** su tubazioni DN15 (1/2") e temperature -40÷121°C

- **UTT10-020S** su tubazioni DN20 (3/4") e temperature -40÷121°C
- **UTT10-025S** su tubazioni DN25 (1") e temperature -40÷121°C
- **UTT10-032S** su tubazioni DN32 (1.1/4") e temperature -40÷121°C
- **UTT10-040S** su tubazioni DN40 (1.1/2") e temperature -40÷121°C

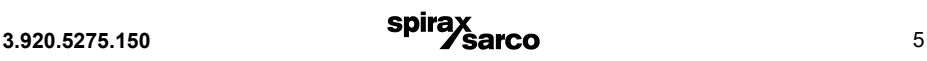

# **2.3 Conformità CE**

L'installazione dei misuratori di portata UTM10 è conforme ai requisiti della normativa EN 55011 (CISPR 11). Per maggiori dettagli, far riferimento ai relativi disegni al paragrafo 9.11.

## **2.4 Sicurezza d'impiego**

I misuratori di portata UTM10 sono progettati per garantire all'operatore la necessaria protezione elettrica. Le tensioni in gioco nel trasmettitore non sono mai superiori a 28 Vcc e il pannello frontale si apre a cerniera per consentire un accesso facile alle connessioni.

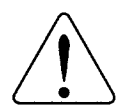

**Attenzione:** Prima di aprire il trasmettitore, accertarsi che l'alimentazione elettrica sia disattivata. Il cablaggio deve essere sempre effettuato nel pieno rispetto delle normative nazionali e locali vigenti (es. negli U.S.A. National Electrical Code - NEC).

## **2.5 Salvaguardia dei dati**

Il software è provvisto di una memoria flash non-volatile che consente di conservare tutti i valori di configurazione inseriti dall'utilizzatore per diversi anni a temperatura ambiente, anche in caso di mancanza dell'alimentazione elettrica. Per evitare il rischio d'involontarie variazioni nella configurazione o accidentali resettaggi del totalizzatore, è bene inserire una password di protezione personalizzata nel firmware dello strumento (modalità PROGRAM, menù BASIC ME o BSC MENU, sottomenù SEC MENU) o, in alternativa alla programmazione tramite la tastiera del trasmettitore, nell'apposito software USP fornito a richiesta per il controllo remoto con PC (doppio click sull'icona Spirax USP, pulsante Configuration, finestra System Configuration, menù Security).

### **2.6 Identificazione dello strumento**

Sulla custodia del trasmettitore sono riportati il numero di serie del trasmettitore e quello che ne identifica il modello. Per richiedere l'intervento dell'assistenza tecnica Spirax Sarco, è necessario comunicare questi dati al ns. Servizio Clienti.

# **3. Procedura di avviamento rapido**

### **3.1 Generalità**

In questo capitolo vengono fornite solo le istruzioni base per procedere alla rapida messa in servizio del misuratore di portata. Nel caso si richieda l'uso di particolari funzionalità dello strumento o non si abbia sufficiente conoscenza e/o padronanza con questo genere di prodotti, consultare direttamente i paragrafi ove sono riportate le descrizioni dettagliate delle varie procedure.

**Nota:** prima di collegare l'unità all'alimentazione elettrica e di compiere qualsiasi operazione per la messa in servizio, leggere attentamente le "Informazioni generali per la sicurezza" al capitolo 1.

**Nota:** per procedere con la configurazione occorrerà, almeno temporaneamente, fornire allo strumento l'alimentazione elettrica.

### **3.2 Configurazione dei trasduttori di portata**

- **1)** Individuare un punto della linea che preveda una lunghezza minima di tubazione libera (ovvero priva di valvole, accessori e/o variazioni brusche di sezione trasversale) e rettilinea pari ad **almeno 10** diametri a monte e **5** a valle (per ulteriori info vedere tabella 1, pag. 15).
- **2)** Se l'applicazione prevede trasduttori tipo UTT10-050S, UTT10-050L o UTT10-050H, selezionare unadelleconfigurazionidimontaggioillustrateinfig.1apag.5,infunzionedidimensioniemateriale della tubazione e delle caratteristiche del liquido (tabella 2, pag. 16). Se, invece, l'applicazione prevedetrasduttoriUTT10-015S÷UTT10-040Sselezionaresemprelaconfigurazionea**V** (tabella 3, pag. 17).
- **3)** Utilizzando la tastiera del trasmettitore o il software di programmazione USP, inserire i valori dei seguenti parametri di configurazione:
- 1. Configurazione di montaggio dei trasduttori
- 2. Diametro esterno (O.D.) della tubazione
- 3. Spessore della tubazione
- 4. Materiale della tubazione
- 5. Velocità del suono attraverso il tubo\*
- 6. Rugosità della tubazione\*
- 7. Spessore del rivestimento della tubazione
- 8. Materiale del rivestimento
- 9. Tipo di fluido
- 10. Velocità del suono nel fluido\*
- 11. Viscosità del fluido\*

\* I valori nominali di questi parametri per molti liquidi e materiali sono già pre-impostati nella libreria interna del misuratore UTM10. Possono essere utilizzati così come appaiono oppure possono essere modificati con valori differenti in possesso dell'utilizzatore.

**4)** In base ai dati precedentemente inseriti verrà calcolato e visualizzato sul display del trasmettitore lospaziodimontaggiochedovràessererispettatoperl'installazionedeitrasduttori sullatubazione.

### **3.3 Connessioni elettriche trasduttori/alimentazione**

- **1)** Guardando frontalmente il display del trasmettitore, infilare i cavi dei trasduttori di portata nel foro a sinistra nella parte inferiore della custodia, avvitando l'apposito connettore di raccordo fornito a corredo. Collegare i cavi dei trasduttori alla morsettiera interna del trasmettitore nel modo indicato (Fig. 2).
- **2)** Verificare che l'alimentazione che si vuole utilizzare sia corrispondente a quella prevista per lo strumento:
	- 95÷265 Vca, 47÷63 Hz @ 17 VA massimo
	- oppure10÷28 Vcc @ 5 Watt massimo
- **3)** Connettere l'alimentazione elettrica al misuratore UTM10, dopo aver infilato e fissato opportunamente il cavo di alimentazione nel foro a destra nella parte inferiore della custodia.

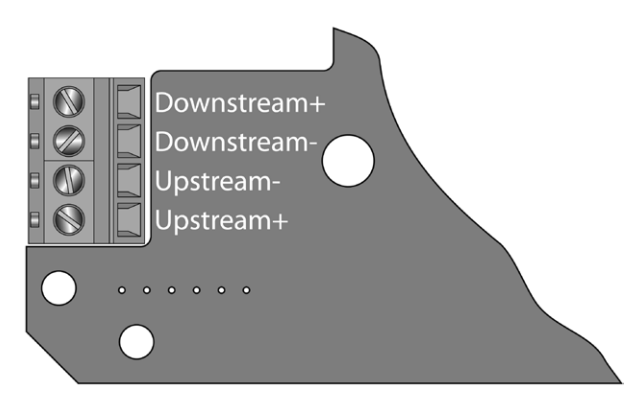

**Fig. 2 - Collegamenti dei trasduttori di portata**

### **3.4 Montaggio dei trasduttori di portata**

### **3.4.1 Trasduttori remoti UTT10-050S, UTT10-050L e UTT10-050H**

- **1)** Impostare il trasmettitore in modo da poter leggere il valore dell'intensità del segnale sul display (menù BASIC ME, sottomenù SER MENU e SIG STR) o, con il software di configurazione, nella finestra di visualizzazione dati.
- **2)** La superficie della tubazione nell'area destinata al montaggio dei trasduttori deve essere pulita e asciutta. Rimuovere qualsiasi traccia d'incrostazione, ruggine o vernice che fiorisce e/o si scrosta per permettere le migliori condizioni di propagazione delle onde sonore. Può anche essere utile pulire l'area interessata con una spazzola di ferro fino ad ottenere il metallo nudo levigato. Per le tubazioni in materiali plastici è sufficiente una pulizia.
- **3)** Applicare un solo strato di 12 mm di pasta accoppiante sulla superficie attiva del trasduttore a monte per migliorarne la resa acustica. Rispettando il vincolo della distanza di montaggio (Tabella 1 pag. 15), assicurare il trasduttore sulla tubazione con l'apposita fascetta di serraggio.
- **4)** Applicare la stessa pasta accoppiante anche al trasduttore a valle e individuarne l'esatta la posizione di montaggio sulla tubazione. Allineare il trasduttore con quello a monte alla distanza calcolata durante la programmazione (paragrafo 3.2), rispettando il vincolo d'installazione (Tabella 1 pag. 15) e fissarlo con l'apposita fascetta di montaggio.

### **3.4.2 Trasduttori integrati UTT10-015S÷UTT10-040S**

- **1)** Impostare il trasmettitore in modo da poter leggere il valore dell'intensità del segnale sul display (menù BASIC ME, sottomenù SER MENU e SIG STR) o, con il software di configurazione, nella finestra di visualizzazione dati.
- **2)** La superficie della tubazione nell'area destinata al montaggio dei trasduttori deve essere pulita e asciutta. Rimuovere qualsiasi traccia d'incrostazione, ruggine o vernice che fiorisce e/o si scrosta per permettere le migliori condizioni di propagazione delle onde sonore. Può anche essere utile pulire l'area interessata con una spazzola di ferro fino ad ottenere il metallo nudo levigato. Per le tubazioni in materiali plastici è sufficiente il lavaggio con acqua e sapone.
- **3)** Applicareunsolostratodi12mmdipastaaccoppiantesullasuperficieattivadelgruppotrasduttori (semiblocco superiore) per migliorarne la resa acustica, Posizionare i trasduttori sulla tubazione osservando le distanze di rispetto (Tabella 1 pag. 15) e montare congiuntamente anche il semiblocco inferiore serrando a mano le apposite viti a galletto.
- **4)** Stringere in modo che la pasta accoppiante fuoriesca tra il semiblocco superiore e la tubazione, ma senza forzare eccessivamente.

### **3.5 Avviamento**

- **1)** Alimentare il trasmettitore
- **2)** Verificare che l'intensità del segnale sia sufficientemente alta (valore SIG STR >5)
- **3)** Scegliere l'unità di unità e inserire tutti i dati I/O

# **4. Installazione del trasmettitore**

## **4.1 Informazioni generali**

Al momento della consegna è necessario controllare ogni imballo per rilevare eventuali danni esterni. Ogni danno visibile deve essere accuratamente descritto sulla copia del documento di consegna del corriere. Si raccomanda, altresì, di disimballare con cautela ogni scatola e verificare che il contenuto non abbia riportato alcun danno. Qualora si rilevi che alcuni articoli sono stati danneggiati o sono mancanti, è necessario notificarlo immediatamente a Spirax Sarco, fornendo tutti i relativi dettagli. Occorre notificare il danno anche al corriere, facendo ispezionare ad egli stesso e/o un rappresentante dell'eventuale destinatario l'articolo danneggiato e il relativo imballaggio. Si consiglia di conservare le confezioni d'imballaggio per la movimentazione e lo stoccaggio. La custodia del trasmettitore deve essere montata in modo da permetterne agevolmente la manutenzione, la taratura e la lettura del display.

- **1) Cavi** Per il posizionamento del trasmettitore tener conto della lunghezza dei cavi dei trasduttori di portata. I cavi sono disponibili in varie lunghezze. Prima di ordinarli, accertarsi dell'effettiva distanza di collegamento al trasmettitore. Se sono troppo lunghi non tagliarli. Se sono troppo corti, se ne consiglia la sostituzione con altri analoghi di lunghezza adeguata. Se è necessario aggiungere del cavo utilizzare cavi coassiali RG59 75 Ohm e connessioni BNC.Possono essere realizzati cavi con lunghezza fino a 300 metri.
- **2) Luogo d'installazione -** Il trasmettitore deve essere montato in un luogo che presenti le seguenti caratteristiche:
	- **-** poche vibrazioni
	- **-** protezione dai fluidi corrosivi
	- **-** temperatura ambiente compresa tra -40 e +85°C
	- **-** nessuna esposizione alla luce solare diretta (rischio di superamento della temperatura massima ammissibile del trasmettitore).
- **3) Montaggio -** Per maggiori dettagli sul montaggio e le dimensioni della custodia far riferimento a Fig. 3. Controllare che ci sia abbastanza spazio per un'agevole apertura del pannello frontale, una comoda accessibilità ai fori per il passaggio dei cavi ed eventuali interventi di manutenzione. Fissare la custodia su una superficie d'appoggio piana con serraggi appropriati.
- **4) Fori per i collegamenti-** Situati nella parte inferiore della custodia del trasmettitore, sono dedicati all'inserimento dei cavi per i collegamenti elettrici. I fori inutilizzati devono rimanere chiusi con gli appositi tappi a vite di cui è dotata la custodia. Per l'inserimento dei cavi è disponibile un idoneo kit passacavi (opzionale).

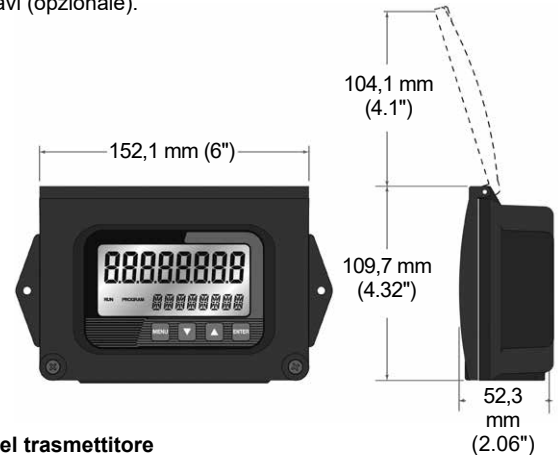

### **Fig. 3 - Dimensioni del trasmettitore**

**Nota:** per la tenuta stagna della custodia, utilizzare tappi/connettori di raccordo con grado di protezione IP65 (NEMA 4). In genere, guardando frontalmente il trasmettitore, il foro a destra è riservato all'alimentazione elettrica, il foro a sinistra al collegamento con trasduttori di portata, mentre quello centrale ai collegamenti I/O.

### **4.2 Collegamento dei trasduttori**

Per accedere alle morsettiere del trasmettitore, sollevare il pannello frontale della custodia dopo averne allentato le due viti di fissaggio. Infilare i cavi dei trasduttori di portata nell'apposito foro della custodia in basso a sinistra. Se i cavi sono dotati di guaina protettiva (opzionale, disponibile a richiesta), avvitare l'apposito connettore di raccordo fornito in dotazione.

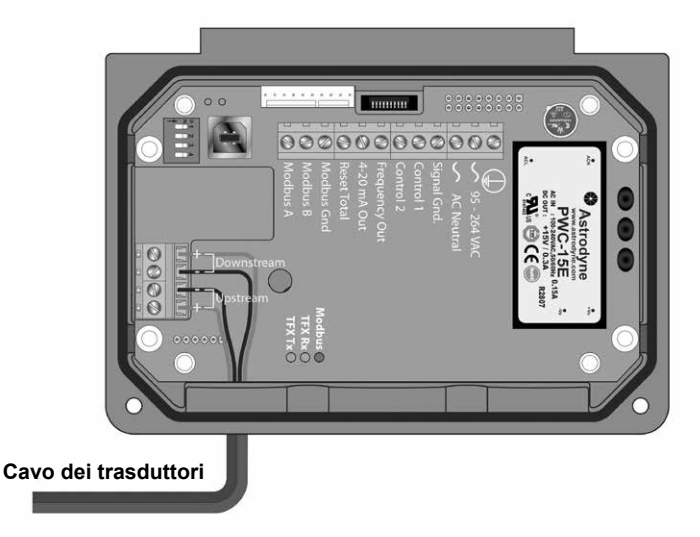

#### **Fig. 4 - Collegamento dei trasduttori di portata**

Le morsettiere interne al trasmettitore sono basette a vite serrafilo per PCB. Connettere ogni cavo al corrispondentemorsetto.Rispettarel'ordinedicollegamentoamonteeavalleelapolaritàdeicavi(Fig.4).

**Nota:** i cavi dei trasduttori trasportano segnali di basso livello ad alta frequenza. In generale, è sconsigliabile allungarli. Se occorrono più lunghi, contattare Spirax Sarco per la sostituzione dei trasduttori con altri dotati di cavi della lunghezza necessaria. Sono disponibili trasduttori con cavi di lunghezza fino a 300 metri. È anche possibile aumentare la lunghezza dei cavi preesistenti a condizione che si utilizzino cavi dello stesso tipo.

Collegare l'alimentazione elettrica ai corrispondenti morsetti del trasmettitore facendo passare i cavi nell'apposito foro della custodia in basso a destra (in alto a destra, se il trasmettitore è in posizione frontale verticale: Fig. 5). Quest' operazione deve essere sempre effettuata nel pieno rispetto delle normative nazionali e locali vigenti (es. negli USA: National Electrical Code - NEC).

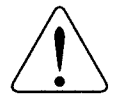

**Attenzione:** qualsiasi altro tipo di cablaggio diverso da quello qui descritto può compromettere il funzionamento dello strumento e/o le condizioni di sicurezza nell'impiego dello stesso.

**Nota:** il misuratore di portata richiede una linea d'alimentazione elettrica pulita: non deve essere utilizzatosucircuitiovesianopresenticomponentichegeneranodisturbielettronici(es.lucifluorescenti, relè, compressori o convertitori di frequenza), né in presenza di trasformatori che riducono la tensione o sorgenti di correnti elevate. Inoltre non assemblare mai i cavi di segnale insieme alla linea di alimentazione nello stesso condotto portacavi o cassetta di cablaggio.

## **4.3 Alimentazione a corrente alternata**

Per il funzionamento del misuratore di portata UTM10 in corrente alternata 90÷265 Vca, collegare i cavi della fase, del neutro e della messa terra ai corrispondenti terminali della morsettiera (Fig. 5). Non attivare mai l'alimentazione elettrica senza aver prima collegato a terra il trasmettitore.

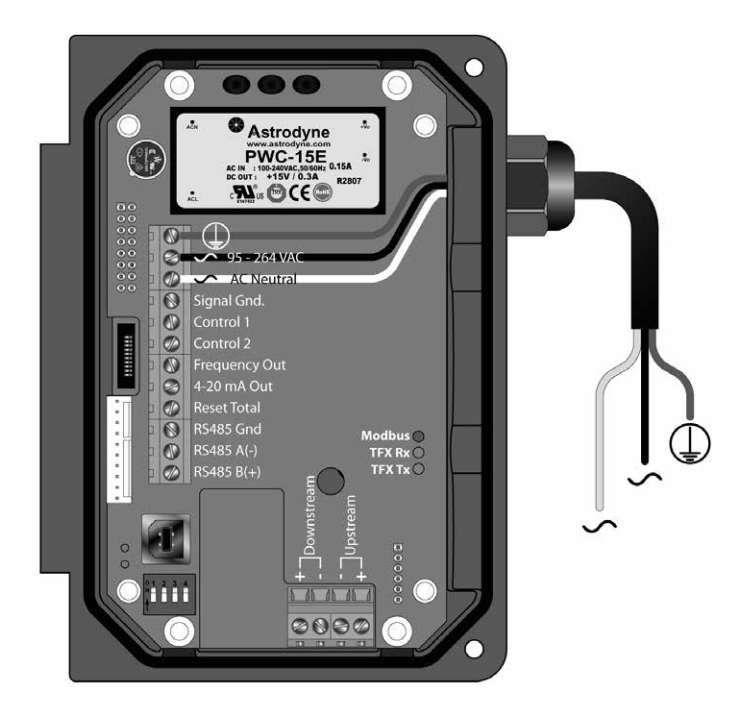

**Fig. 5 - Connessione alla linea di corrente alternata**

### **4.4 Alimentazione a corrente continua**

Se ordinato in questa versione lo strumento può anche essere alimentato da una corrente continua 10÷28 Vcc che sia in grado di fornire almeno 5 Watt di potenza. Collegare l'alimentazione cc ai corrispondenti terminali della morsettiera: ingresso 10÷28 Vcc, massa e terra di protezione (Fig. 6).

**Nota:** le versioni alimentate a corrente continua sono protette da un fusibile a ripristino

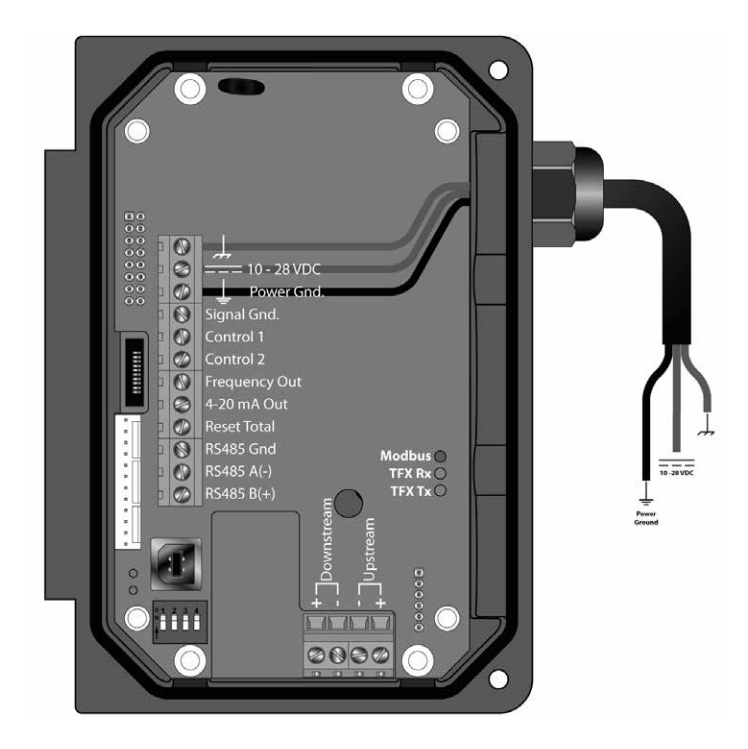

**Fig. 6 - Connessione alla linea di corrente continua**

# **5. Installazione dei trasduttori di portata**

### **5.1 Informazioni Generali**

I trasduttori di portata impiegati nell'UTM10 contengono cristalli piezoelettrici che emettono e ricevono segnali ad ultrasuoni passanti attraverso le pareti delle tubazioni e i liquidi in esse contenuti. I trasduttori UTT10-050S, UTT10-050L e UTT10-050H sono separati e indipendenti ('remoti'); per installarli, occorre determinarne la posizione ottimale sulla tubazione, in termini di distanza e allineamento: è questa un'operazione indispensabile per le prestazioni dello strumento ma delicata e non sempre immediata, per cui è fondamentale seguire correttamente la procedura d'installazione descritta in questo manuale.

I trasduttori UTT10-015S÷UTT10-040S, essendo 'integrati', sono invece allineati e a distanza predefinita; perciò non richiedono alcun calcolo di distanza o allineamento ma solo il rispetto di un opportuno orientamento della loro posizione di montaggio su una tubazione orizzontale, come vedremo più avanti al paragrafo 5.5.

I trasduttori remoti tipo UTT10-050 (UTT10-050S, UTT10-050L e UTT10-050H) sono multiuso per vari diametri di tubazione (≥ DN50) mentre i trasduttori UTT10-015S÷UTT10-040S sono specifici per tubazioni di piccole dimensioni (≤ DN40).

La procedura di montaggio dei trasduttori UTT10-050 consiste nelle seguenti tre fasi:

- **1)** Definizione della posizione dei trasduttori sulla tubazione sopra la quale devono essere installati.
- **2)** Inserimento dei parametri relativi alla tubazione e al liquido nel trasmettitore attraverso l'utilizzo della tastiera oppure tramite il software di configurazione (opzionale).
- **3)** Preparazione della tubazione e montaggio dei trasduttori.

L'UTM10 è disponibile in due versioni: come misuratore di portata (UTM10-S) o come misuratore di portata e di flusso energetico (UTM10-E). Il misuratore di energia utilizza due termoresistenze in platino a tre fili da 1000 Ohm in due versioni di montaggio: a bracciale, all'esterno di tubazioni ben coibentate o ad inserimento, con i sensori di temperatura inseriti all'interno delle tubazioni a diretto contatto con il liquido, quando le tubazioni non sono coibentate ovvero tali da dar luogo a letture di temperatura poco attendibili.

### **5.2 Fase 1 - Posizionamento dei trasduttori di portata**

Il primo passo della procedura d'installazione dei trasduttori di portata dell'UTM10 è la determinazione della loro corretta posizione sulla tubazione sopra la quale vengono montati. A tale scopo, è indispensabile conoscere bene la rete di tubazioni disponibile.

La posizione ottimale deve essere stabilita in base ai seguenti requisiti d'installazione:

- **-** Deve essere selezionato un tratto di tubazione che sia sempre pieno di liquido. In caso contrario tubazione parzialmente o totalmente vuota - sul display del trasmettitore apparirà il codice errore 0010 Low Signal Strength (Segnale debole). Tale indicazione rimarrà visualizzata fintantoché la tubazione resta vuota o semivuota e si azzererà automaticamente nel momento in cui la tubazione tornerà ad essere piena di liquido. Il montaggio dei trasduttori su tubazioni parzialmente piene è una delle cause principali di inaffidabilità delle misure e malfunzionamento del misuratore.
- **-** L'installazione del misuratore di portata UTM10 richiede una lunghezza minima di tubazione libera (ovvero priva di valvole, accessori e/o variazioni brusche di sezione trasversale) e rettilinea a monte e a valle come specificato in Tabella 1. Le distanze di rispetto riportate in tabella sono state calcolate considerando un valore nominale di velocità per i liquidi pari a 2,2 m/s (per velocità superiori tali limiti sono ancora più stringenti) e si applicano a tratti di tubazioni orizzontali o verticali.
- **-** I trasduttori devono essere montati su tubazioni esenti da possibili rischi d'urto o di qualsiasi altro tipo di disturbo che possa interferire con il loro normale funzionamento.
- **-** L'installazione su tubazioni verticali con flusso verso il basso deve essere evitata, a meno che non sia presente un'adeguata contropressione a valle che impedisca lo svuotamento parziale e/o la formazione di eventuali fenomeni di cavitazione.

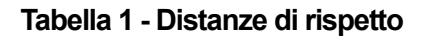

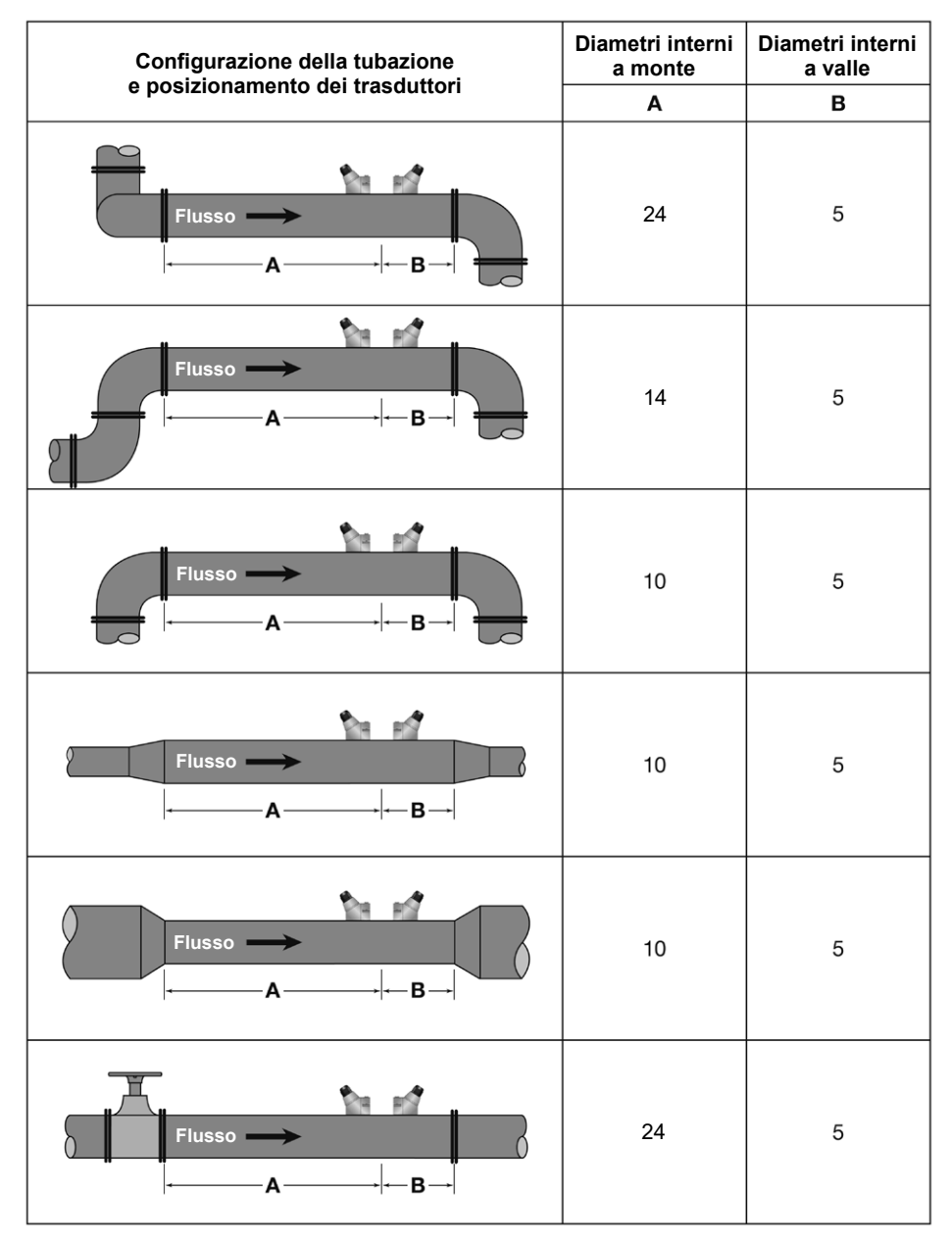

Il misuratore di portata UTM10 può anche fornire misure ripetibili su tubazioni che non soddisfano i requisiti sopra riportati ma la precisione di queste letture può non essere attendibile.

# **5.3 Fase 2 - Configurazioni dei trasduttori di portata**

Il secondo passo della procedura d'installazione dei trasduttori di portata consiste nello stabilire la loro configurazionedimontaggiopiùidonea,alfinedipotereffettuarelasuccessivaprogrammazionedellostrumento.

I trasduttori sono costituiti da cristalli piezoelettrici che fungono contemporaneamente da trasmettitori e ricevitori di segnali ad ultrasuoni e sono fissati clamp-on all'esterno di una tubazione chiusa. Se ne distinguono in quattro diversi tipi:

- i trasduttori UTT10-050S
- i trasduttori UTT10-050L
- i trasduttori UTT10-050H
- i trasduttori UTT10-015S, UTT10-020S, UTT10-025S, UTT10-032S e UTT10-040S.

I primi tre tipi sono costituiti da una coppia di sensori separati (trasduttori remoti) che devono essere installati sulla tubazione in modo da essere allineati tra loro e ad una distanza ben definita. Nell'ultimo tipo i due trasduttori sono, invece, incorporati in un unico blocco (il semiblocco superiore, ovvero quello che dei due contiene la coppia di trasduttori integrati) e, quindi, posizionati già allineati e a distanza prefissata (trasduttori integrati).

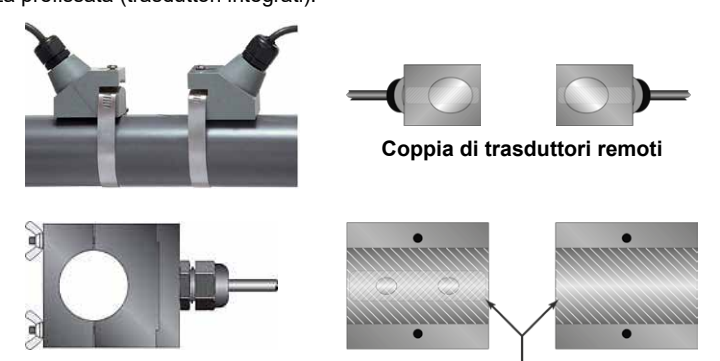

**Coppia di trasduttori integrati**

### **Fig. 7 - Trasduttori di portata remoti e integrati**

I trasduttori remoti tipo UTT10-050 (UTT10-050S, UTT10-050L e UTT10-050H) possono essere montati secondo le seguenti configurazioni (Fig. 8):

- **configurazione a W:** i trasduttori sono montati sullo stesso lato della tubazione e l'onda acustica si propaga trasversalmente quattro volte all'interno della tubazione. Con questo tipo d'installazione, rispetto alle altre due successive, si rileva il miglior tempo di transito del liquido nella tubazione ma la peggior intensità del segnale acustico.
- **configurazione a V:** i trasduttori sono montati sullo stesso lato della tubazione e l'onda acustica si propaga trasversalmente due volte all'interno della tubazione. Con questo tipo d'installazione si ottiene un compromesso tra il tempo di transito e l'intensità del segnale.
- **configurazione a Z:** i trasduttori sono montati su lati diametralmente opposti della tubazione e l'onda acustica si propaga trasversalmente all'interno della tubazione una sola volta. Con questo tipo d'installazione, rispetto alle altre due precedenti, si rileva la miglior intensità di segnale ma il peggior tempo di transito.

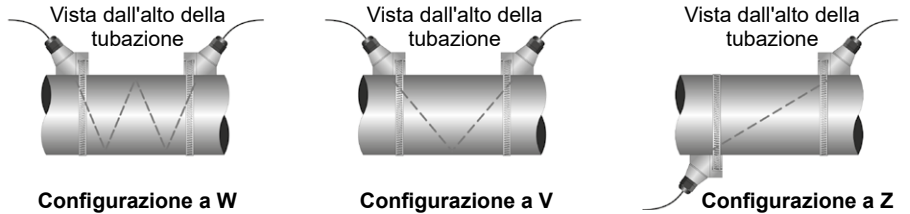

**Fig. 8 - Configurazioni dei trasduttori di portata UTT10-050S, UTT10-050L e UTT10-050H**

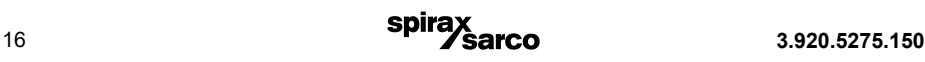

La scelta della configurazione di montaggio dipende dalle caratteristiche della tubazione e del liquido e non sempre è completamente prevedibile: molte volte è il risultato di un processo iterativo più o meno elaborato.

In Tabella 2 sono rappresentate le configurazioni di montaggio consigliate per le applicazioni più comuni. Naturalmente possono essere modificate in funzione di particolari condizioni d'esercizio quali la presenza di aria o di particelle solide in sospensione, l'installazione su tubazioni non a sezione circolare o di lunghezze non adeguate. La diagnostica dell'UTM10 ci permetterà di scegliere la configurazione migliore per i trasduttori.

| Configurazione           | <b>Materiale</b><br>della tubazione | <b>DN</b><br>Tubazioni          | Composizione<br>del liquido                                                                              |
|--------------------------|-------------------------------------|---------------------------------|----------------------------------------------------------------------------------------------------|
| W                        | Plastiche (tutti i tipi)            | $50 \div 100$ mm<br>$(2" + 4")$ | Bassa presenza<br>di TSS<br>(Total Suspended<br>Solid - Solidi totali<br>in sospensione);<br>senza bolle |
|                          | Acciaio al carbonio                 |                                 |                                                                                                    |
|                          | Acciaio inox                        |                                 |                                                                                                    |
|                          | Rame                                |                                 |                                                                                                    |
|                          | Ghisa sferoidale                    | Sconsigliato                    |                                                                                                    |
|                          | Ghisa                               |                                 |                                                                                                    |
| v                        | Plastiche (tutti i tipi)            | $100 - 300$ mm<br>$(4" - 12")$  |                                                                                                    |
|                          | Acciaio al carbonio                 |                                 |                                                                                                    |
|                          | Acciaio inox                        |                                 |                                                                                                    |
|                          | Rame                                | 100 - 750 mm<br>$(4" - 30")$    |                                                                                                    |
|                          | Ghisa sferoidale                    | $50 - 300$ mm<br>(2" - 12")     |                                                                                                    |
|                          | Ghisa                               |                                 |                                                                                                    |
| $\overline{\phantom{a}}$ | Plastiche (tutti i tipi)            | >750 mm (>30")                  |                                                                                                    |
|                          | Acciaio al carbonio                 | $>300$ mm $(>12")$              |                                                                                                    |
|                          | Acciaio inox                        |                                 |                                                                                                    |
|                          | Rame                                | >750 mm (>30")                  |                                                                                                    |
|                          | Ghisa sferoidale                    | $>300$ mm $(>12")$              |                                                                                                    |
|                          | Ghisa                               |                                 |                                                                                                    |

**Tabella 2 - Configurazione dei trasduttori remoti UTT10-050S, UTT10-050L e UTT10-050H**

#### **Caratteristiche del liquido**

Basso livello dei TSS (Total Suspended Solids - Totale di solidi in sospensione); assenza di bolle.

**Nota:** la frequenza di trasmissione del segnale ad ultrasuoni è 1 MHz per i trasduttori UTT10-050S e UTT10-050H, 500 kHz per i trasduttori UTT10-050L. Tale frequenza è impostabile tramite l'apposita tastiera di programmazione del trasmettitore o il software di configurazione per PC, disponibile a richiesta.

**Nota:** per tubazioni da 600 mm (24") ed oltre, si consiglia l'impiego di trasduttori UTT10-050L con frequenza di trasmissione pari a 500 KHz; in presenza significativa di particelle solide o gassose in sospensione, emulsioni, fanghi industriali, incrostazioni, tubercolizzazioni, rivestimenti plastici, in gomma o in malta e/o tratti di tubazioni seminterrati che richiedono la configurazione a V, i trasduttori UTT10-050L possono essere impiegati anche su tubazioni con dimensioni comprese fra 100 e 600 mm (4"÷24").

**Il montaggio dei trasduttori UTT10-150S÷UTT10-040S** dipende, invece, solo dalle caratteristiche dimensionali e costruttive della tubazione sulla quale vengono installati, come illustrato in Tabella 3.

| <b>DN Tubazioni</b>    | Frequenza* | <b>Trasduttori</b> | Configurazione |
|------------------------|------------|--------------------|----------------|
| 15 mm $\frac{1}{2}$ "  | 2 MHz      | UTT10-015SM        |                |
|                        |            | UTT10-015SC        |                |
|                        |            | UTT10-015SP        |                |
| 20 mm $\frac{3}{4}$ "  | 2 MHz      | UTT10-020SM        |                |
|                        |            | UTT10-020SC        |                |
|                        |            | UTT10-020SP        |                |
| 25 mm 1"               | 2 MHz      | UTT10-025SM        |                |
|                        |            | UTT10-0125SC       | v              |
|                        |            | UTT10-025SP        |                |
| 32 mm $1\frac{1}{4}$ " | 2 MHz      | UTT10-032SM        |                |
|                        |            | UTT10-032SC        |                |
|                        |            | UTT10-032SP        |                |
| 40 mm $1\frac{1}{2}$ " | 2 MHz      | UTT10-040SM        |                |
|                        |            | UTT10-040SC        |                |
|                        |            | UTT10-040SP        |                |

**Tabella 3 - Configurazione dei trasduttori integrati UTT10-015S ÷ UTT10-040S**

**\*** La frequenza di trasmissione del segnale ad ultrasuoni è 2 MHz per tutti i trasduttori UTT10-150S÷UTT10-40S. Tale frequenza è impostabile tramite l'apposita tastiera di programmazione del trasmettitore o il software di configurazione per PC, disponibile a richiesta.

### **5.4 Fase 3 – Inserimento dei parametri di tubazione e liquido**

Per i trasduttori remoti tipo UTT10-050 (UTT10-050S, UTT10-050L e UTT10-050H) quest'operazione porta a definire a quale distanza deve essere installato il trasduttore a valle rispetto a quello a monte sulla tubazione di montaggio, mentre per i trasduttori integrati UTT10-015S÷UTT10-040S, che sono già allineati e a distanza predefinita, la programmazione ha il fine esclusivo di configurazione dello strumento.

LadistanzatraiduetrasduttoriUTT10-050vienecalcolatadall'UTM10inbaseaiparametridiconfigurazione impostati che, come vedremo tra poco, non sono altro che dati specifici relativi alla tubazione e al fluido in essa circolante. In linea di principio, quanto più la distanza effettiva si avvicina al valore calcolato, tanto migliore è la precisione e l'attendibilità della misura di portata. La distanza ottimale è esattamente quella fornita dallo strumento ma essa, generalmente, è solo ideale perché calcolata relativamente a un tratto di tubazione e a condizioni d'installazione ideali ed è applicabile solo se l'intensità del segnale è sufficientemente elevata. È quasi sempre necessario modificarla perché non ci sono le condizioni giuste o perché il segnale è troppo debole. Ad esempio, può essere variata se la tubazione non è a sezione trasversale circolare o se è stato inserito nel trasmettitore un valore di spessore della tubazione non corretto o di velocità del suono nel liquido non corrispondente a quello effettivo. In questi casi, una volta calcolata la distanza e fissato sulla tubazione il trasduttore a monte, occorre spostare il trasduttore a valle, a partire dal valore di distanza calcolato, avanti e indietro sulla tubazione, lentamente e gradualmente fino ad individuare la posizione che consenta di rilevare il livello di segnale più alto possibile.

**Nota:** un modo efficace per ottenere una forte intensità del segnale è quello di inserire tutti i dati, avviare il calcolo della distanza tra i trasduttori, predisporre il display in modo da visualizzare l'intensità del segnale, montare e fissare sulla tubazione il trasduttore a monte e spostare il trasduttore a valle nel modo appena esposto fino al punto di massima intensità del segnale.

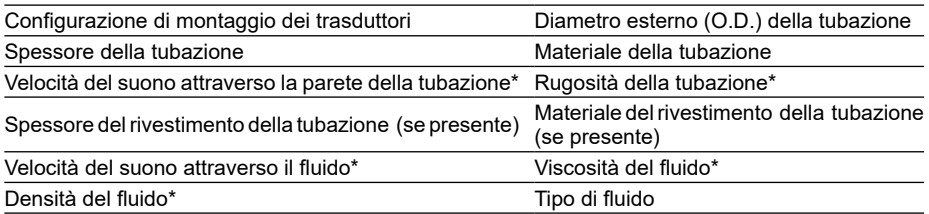

Prima di programmare l'UTM10 è necessario reperire le seguenti informazioni:

**Nota:** Molti dei dati relativi alla velocità del suono attraverso il materiale della tubazione e i liquidi, la viscosità e la densità, sono presenti all'interno della libreria software dell'unità e vengono proposti in fase di selezione. Se si è a conoscenza di valori differenti dovuti a particolari applicazioni possono essere cambiati. Per le eventuali modifiche fare riferimento al paragrafo 7 "Avviamento e configurazione" per l'inserimento dei valori tramite tastiera dell'UTM10, fare riferimento al paragrafo 8 "Software per configurazione" per l'inserimento dei valori tramite il software esterno.

\* I valori nominali per questi parametri sono compresi nella libreria interna dell'UTM10. Possono essere utilizzati così come appaiono o modificati in base a eventuali valori noti.

Dopo aver inserito i dati sopra richiesti l'UTM10 calcolerà l'opportuno spazio di montaggio tra i due trasduttori. Questa distanza sarà visualizzata in mm. se si sta facendo una configrazione in unità metriche oppure in pollici e si sta facendo una configrazione in unità imperiali.

# **5.5 Fase 4 - Montaggio dei trasduttori di portata**

#### Preparazione della tubazione

Dopo aver determinato il punto d'installazione dei trasduttori (fase 1, paragrafo 5.2), la loro configurazione (fase 2, paragrafo 5.3) e la distanza tra i due (fase 3, paragrafo 5.4), si può procedere al montaggio sulla tubazione. Innanzituttoènecessariopulireeasciugareaccuratamentelasuperficiedellatubazionedestinataalmontaggio dei due trasduttori, tutt'intorno all'area di contatto dei sensori con la tubazione: non devono essere presenti tracce di incrostazioni, ruggine e/o umidità per permettere le migliori condizioni di propagazione delle onde sonore. Verniciature od altri rivestimenti possono anche non essere rimossi, purché non presentino porosità o fioriscano e si scrostino. Per tubazioni con superfici rugose come, ad esempio, quelle in ghisa sferoidale si consiglia di pulire l'area interessata con una spazzola di ferro fino ad ottenere il metallo nudo, levigato e lucido. Per tubazioni in materiali plastici è sufficiente il lavaggio con acqua e sapone.

Al fine di ottenere affidabilità e prestazioni ottimali, i due trasduttori remoti UTT10-050 installati su una tubazione orizzontale devono essere disposti non solo ad una certa distanza tra loro, come si è visto poco fa, ma anche secondo un opportuno orientamento. I trasduttori, per configurazioni a V o a W, sono allineati su uno stesso piano passante per l'asse di simmetria longitudinale della tubazione mentre, per configurazioni a Z, sono disposti a 180° l'uno dall'altro in due punti diametralmente opposti della tubazione. In entrambi i casi, devono essere montati sulla tubazione a non più di ±45° dall'asse di simmetriaorizzontaledellasuasezionetrasversale,inmododanoncomprendereipunti 'morti'superiori e inferiori di eventuale assenza di liquido per l'esistenza rispettivamente di tracce di aria (tubazione non completamente piena) e di sedimenti solidi depositati sul fondo (fluido non completamente pulito), come illustrato in Fig. 9a; vedere anche il paragrafo 5.8 "Configurazione a Z dei trasduttori".

In maniera analoga e per le stesse ragioni, anche le coppie di trasduttori integrati UTT10-015S÷UTT10-040S devono essere montate su una tubazione orizzontale in modo tale che i relativi cavi di collegamento al trasmettitore fuoriescano dalla metà superiore del corpo dei trasduttori a non più di ±45° dall'asse di simmetria orizzontale della sezione trasversale della tubazione di montaggio (Fig. 9b).

**Nota:** su tubazioni verticali i trasduttori di portata, siano essi remoti o integrati, non hanno alcun problema di orientamento, purché il fluido all'interno della tubazione sia a passaggio pieno ovvero la contropressione a valle sufficientemente elevata.

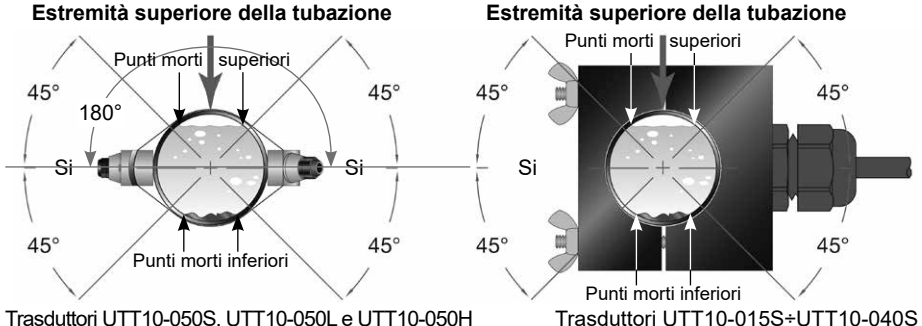

**Fig. 9 - Orientamento dei trasduttori di portata su tubazioni orizzontali** Trasduttori UTT10-050S, UTT10-050L e UTT10-050H

Nel caso di trasduttori remoti tipo UTT10-050, la distanza tra i due sensori deve essere misurata tra le apposite scanalature di riferimento verticali ricavate sulle pareti laterali del loro corpo a forma di naso e disposte a circa 19 mm dall'estremità anteriore (punta del naso) dei trasduttori UTT10-050S e UTT10-050H e a circa 30 mm da quella dei trasduttori UTT10-050L (Fig. 10).

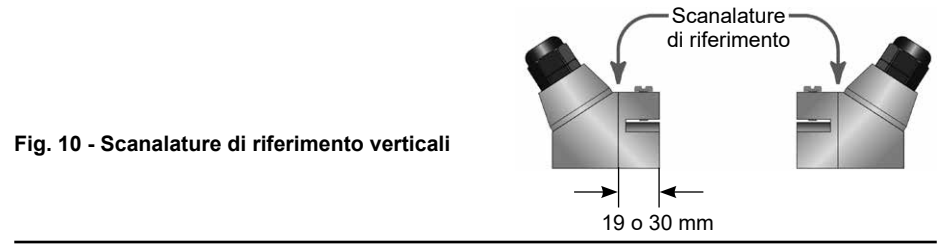

### **5.6 Trasduttori remoti UTT10-050S, UTT10-050L e UTT10-050H con configurazione a V e a W**

### **5.6.1 Applicazione della pasta accoppiante**

Prima di fissare la coppia di trasduttori remoti UTT10-050 sulla tubazione, applicare un'unica striscia di pasta accoppiante di circa 12 mm di larghezza sulla superficie attiva di ognuno dei due sensori (Fig. 11). Normalmente, per favorire l'accoppiamento acustico con il materiale della tubazione, s'impiega una pasta siliconica; tuttavia, può andar bene qualunque grasso che alla temperatura d'esercizio consenta una trasmissione delle onde acustiche stabile ed uniforme. Per tubazioni a temperature superficiali superiori a 55°C si consiglia l'impiego della pasta accoppiante Sonotemp®.

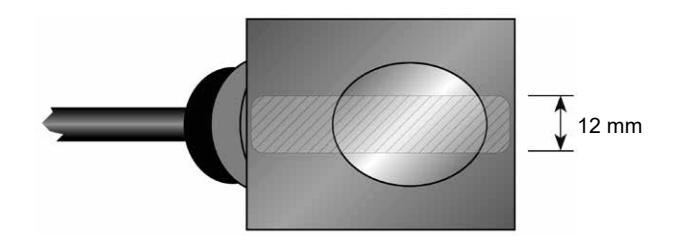

#### **Fig. 11 - Applicazione della pasta accoppiante**

### **5.6.2 Posizionamento dei trasduttori sulla tubazione**

- **1)** Sistemare il trasduttore a monte nella posizione prevista e assicurarlo alla tubazione infilando la fascetta di fissaggio (in dotazione) nell'apposita scanalatura tra le pareti laterali del trasduttore. Verificare che il trasduttore aderisca correttamente alla tubazione e, se necessario, fare dei piccoli spostamenti correttivi, prima di serrare in modo definitivo la fascetta e la vite di bloccaggio sul naso del trasduttore.
- **2)** Posizionare sulla tubazione anche il trasduttore a valle in modo che sia allineato a quello a monte e da esso distante di quanto calcolato in precedenza (Fig. 12), tenendo in considerazione quello che si è già detto nella "Procedura per l'avviamento rapido" al capitolo 3. Esercitando una decisa pressione manuale sul trasduttore e sapendo che il valore minimo che deve avere il segnale affinché il misuratore di portata funzioni correttamente è 5 (perimpostazione di fabbrica), controllare l'intensità del segnale: se è superiore a 5, assicurare il trasduttore nella posizione prescelta; in caso contrario, muovere lentamente e millimetricamente il trasduttore a valle avanti e indietro più volte, mantenendo l'allineamento con il trasduttore a monte, fino ad ottenere la miglior intensità di segnale.

**Nota:** l'intensità del segnale è visualizzabile sul display del trasmettitore (menù BASIC ME, sottomenù SER MENU e SIG STR) o, con il software USP, nella finestra di visualizzazione dati iniziale (Spirax USP - [Device Addr 127]), come meglio specificato al successivo capitolo 8.

**Nota:** l'intensità del segnale si aggiorna dopo alcuni secondi e, quindi, ogni volta che si effettuano degli spostamenti correttivi sul trasduttore a valle, è consigliabile spostare il trasduttore non più di 3 mm, attendere qualche secondo di assestamento, osservare l'aumento o la diminuzione dell'intensità del segnale ed eventualmente ripetere l'operazione, anche più volte, fino a quando non si sia raggiunto un livello di segnale soddisfacente.

**Nota:** il trasduttore a valle va fissato sempre nella posizione corrispondente alla massima intensità di segnale; se il livello di segnale è sensibilmente inferiore a 5 o quando particolari condizioni applicative non consentono di raggiungere tale valore, l'UTM10 può fornire letture di portata non attendibili.

**3)** Se, dopo la regolazione del trasduttore a valle, l'intensità del segnale è ancora inferiore a 5, è opportuno scegliere un'altra configurazione di montaggio: se la configurazione iniziale era a WsipassaallaconfigurazioneaV, siposiziona il trasduttore a valle ad una distanza da quello

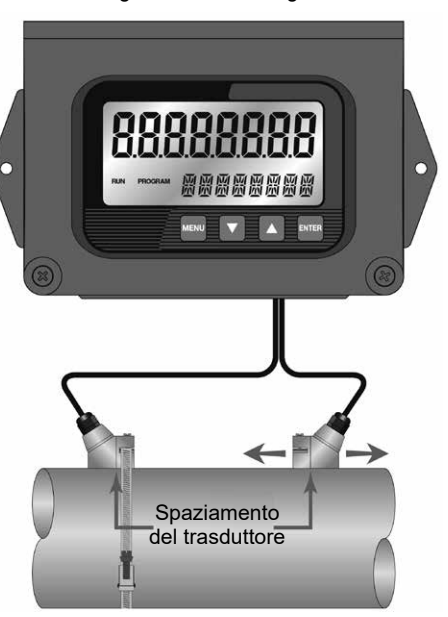

**Fig. 12 - Posizionamento del trasduttore**

a monte secondo quanto ricalcolato e si ripetono le azioni descritte nella "Fase 4 - Montaggio dei trasduttori di portata" al paragrafo 5.5.

**Nota:** la procedura di montaggio dei trasduttori di portata UTT10-050H per alte temperature è del tutto simile a quella dei trasduttori UTT10-050S e UTT10-050L ma, trattandosi di tubazioni con temperature superficiali elevate, si consiglia l'impiego di una pasta accoppiante che consenta una trasmissione delle onde acustiche stabile ed uniforme.

**Nota:** in linea di principio, i trasduttori di portata UTT10-050L devono essere impiegati su tubazioni ≥ 600 mm (24") e non devono essere usati su tubazioni di dimensione inferiore a 100 mm (4"). In realtà, in presenza significativa di particelle solide o gassose in sospensione, emulsioni, fanghi industriali, incrostazioni, tubercolizzazioni, rivestimenti plastici, in gomma o in malta e/o tratti di tubazioni seminterrati che richiedono la configurazione a V, tali trasduttori possono essere impiegati anche su tubazioni di dimensioni comprese fra 100 e 600 mm (4"÷24")

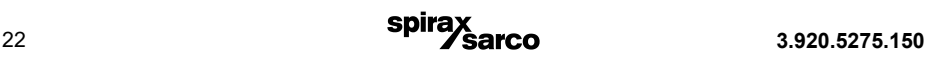

### **5.7 Installazione dei trasduttori UTT10 per tubazioni di piccole dimensioni**

### **5.7.1 Installazione dei modelli: da UTT10-015S a UTT10-040S**

I trasduttori per tubazioni di piccole dimensioni sono progettati per diametri esterni delle tubazioni specifici e definiti. Non tentare di montare i trasduttori dei modelli da UTT10-015S a UTT10-040S su tubazioni che siano troppo piccole o troppo grandi per questi specifici dispositivi. Se necessario, prendere contatto con il fornitore per programmare la sostituzione dei trasduttori con altri che abbiano il corretto dimensionamento.

#### **L'installazione delle unità da UTT10-015S a UTT10-040S si svolge eseguendo i seguenti passaggi:**

- **1)** Applicare un sottile strato di grasso accoppiante acustico su entrambe le metà del corpo del trasduttore, nel punto in cui la custodia entra in contatto con la tubazione, come illustrato in Fig. 13.
- **2)** Per tubazioni orizzontali, montare il trasduttore orientandolo in modo che l'uscita del cavo elettrico sia a ±45° dal lato della tubazione. Evitare il montaggio che presenti l'uscita del cavo elettrico sul lato superiore o inferiore della tubazione. In caso di tubazioni poste in verticale, l'orientamento non ha importanza. Fare riferimento alla Fig. 9 di pag. 20.
- **3)** Stringere i dadi ad aletta in modo che il grasso d'accoppiamento inizi a uscire dagli angoli del trasduttore o dalla fenditura presente fra le due metà del trasduttore senza stringere eccessivamente.
- **4)** Se l'intensità del segnale è inferiore a 5, rimontare il trasduttore in una posizione più idonea, spostandolo lungo la tubazione.

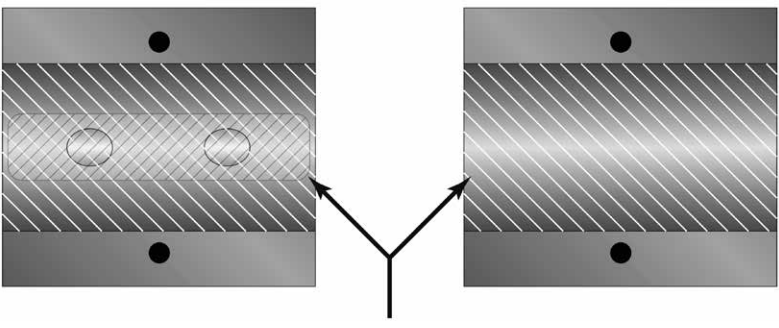

Spessore di 1,5 mm di grasso accoppiante di tipo acustico

#### **Fig. 13 - Applicazione del grasso accoppiante acustico sui trasduttori dei modelli da UTT10-015S a UTT10-040S**

**Nota:** in caso d'acquisto dei trasduttori modello da UTT10-015S a UTT10-040S per tubazioni di piccole dimensioni separatamente dall'acquisto del misuratore di portata UTM10, è necessario eseguire la procedura di configurazione descritta al paragrafo 5.7.2 qui di seguito.

### **5.7.2 Procedura di configurazione per trasduttori mod. da UTT10-015S a UTT10-040S per tubazioni di piccole dimensioni**

- **1)** Stabilire la connessione con il misuratore di portata come indicato al capitolo 8, Software per configurazione.
- **2)** Selezionare "Calibration" dalla barra degli strumenti, come illustrato in Fig. 14.
- **3)** Nella schermata che apparirà, cliccare Next per due volte, per aprire la pagina 3 di 3, come illustrato in Fig. 15.
- **4)** Cliccare Edit.

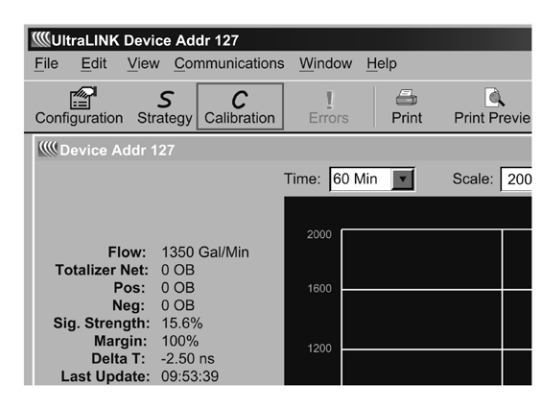

**Fig. 14 - Schermata di visualizzazione dei parametri**

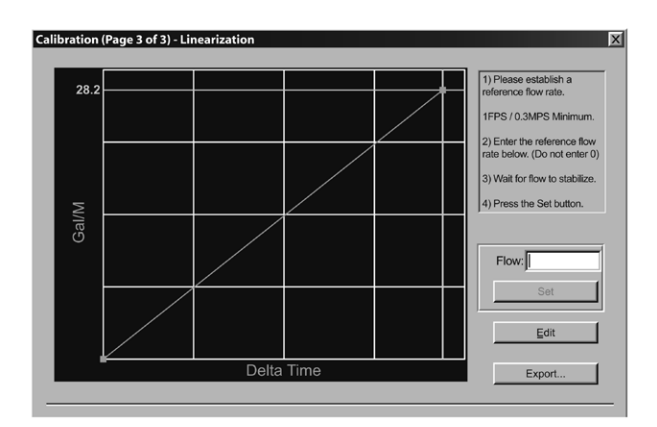

**Fig. 15 - Calibration/taratura (pagina 3 di 3)** 

- **5)** Se il punto di taratura è visualizzato nella schermata Calibration Points Editor, registrare l'informazione, evidenziare e fare clic su Rimuovi (vedi Fig.16).
- **6)** Cliccare ADD…

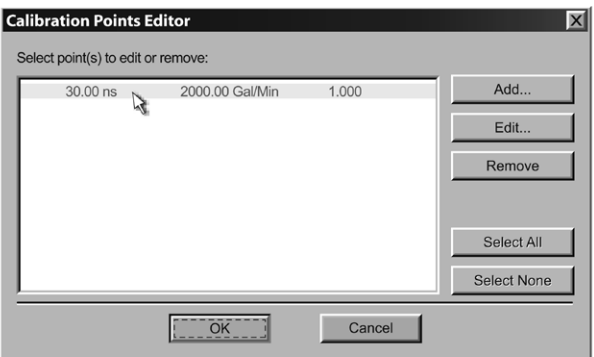

**Fig. 16 - Calibration Points Editor - Editor dei punti di taratura**

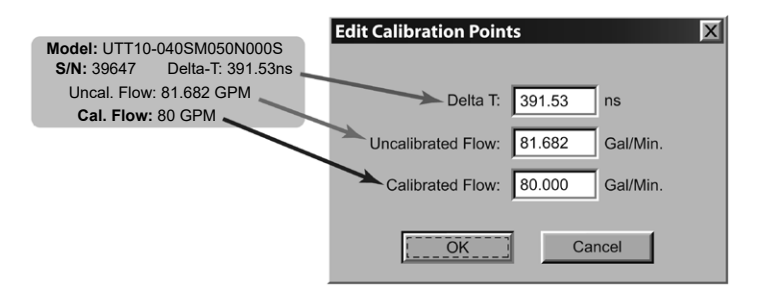

#### **Fig. 17 - Edit Calibration Points - Modifica dei punti di taratura**

- **7)** Inserire i parametri di "Delta T", Uncalibrated Flow e Calibrated Flow indicati sulla targhetta di taratura dei trasduttori UTT10-015S ÷ UTT10-040S, quindi cliccare OK (Vedi Fig.17).
- **8)** Cliccare OK nella schermata Edit Calibration Points screen.
- **9)** La procedura tornerà adesso alla schermata Calibration, pagina 3 di 3. Cliccare Finish (vedi Fig. 15).
- **10)** Una volta ultimata la fase di "Writing Configuration File", spegnere il dispositivo e riavviarlo per attivare le nuove configurazioni.

## **5.8 Installazione a Z dei trasduttori**

Il montaggio dei trasduttori UTT10-050S, UTT10-050L e UTT10-050H su tubazioni di grandi dimensioni richiede l'accurata misurazione della posizione lineare e radiale. Un errore nella scelta del loro orientamento e/o posizionamento sulla tubazione può infatti determinare una ricezione debole del segnale sonoro e una lettura imprecisa dei valori. Il presente paragrafo è dedicato alla descrizione della miglior pratica d'installazione dei trasduttori su tubazioni di grandi dimensioni.

Per eseguire questo procedimento è necessario avere a disposizione un rotolo di carta freezer o di carta da imballaggio, del nastro adesivo e un pennarello.

**1)** Arrotolare la carta attorno alla tubazione come illustrato alla Fig. 18. Allineare le estremità sovrapponendole per circa 6 mm.

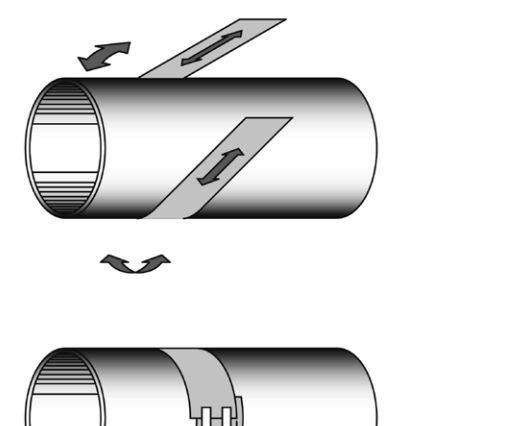

**Fig. 18 - Allineamento della dima di carta**

**2)** Marcare l'intersezione delle due estremità della carta per indicare la dimensione esatta della circonferenza. Togliere la dima e distenderlasuunasuperficiepiana.Piegare la dima a metà, bisecando la circonferenza, seguendo l'illustrazione in Fig. 19.

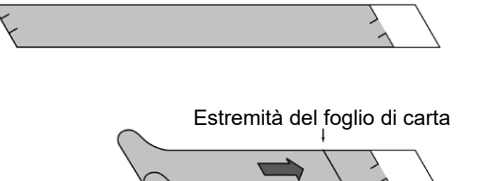

Linea del marker indicante la misura della circonferenza

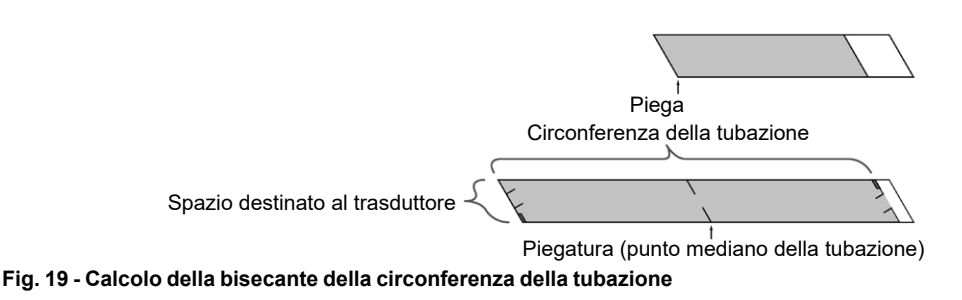

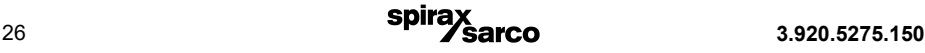

Sporgenza inferiore a 6 mm

**3)** Piegare la carta sulla linea di piegamento. Marcare la piega ottenuta. Segnare con il pennarello la tubazione nel punto di montaggio di uno dei trasduttori. Fare riferimento alla Fig. 20 per l'orientamento radiale accettabile. Arrotolare la dima di carta nuovamente attorno alla tubazione, sistemando l'estremità della carta e un angolo nella posizione della marcatura. Spostarsi all'altra estremità della tubazione e marcarla alle estremità della piega della dima. Misurare dalle estremità della piega (direttamente attraverso la tubazione partendo dal punto di montaggio del primo trasduttore) la dimensione determinata al paragrafo 4.3, "Fase 2 - spaziatura del trasduttore". Marcare questa posizione sulla tubazione.

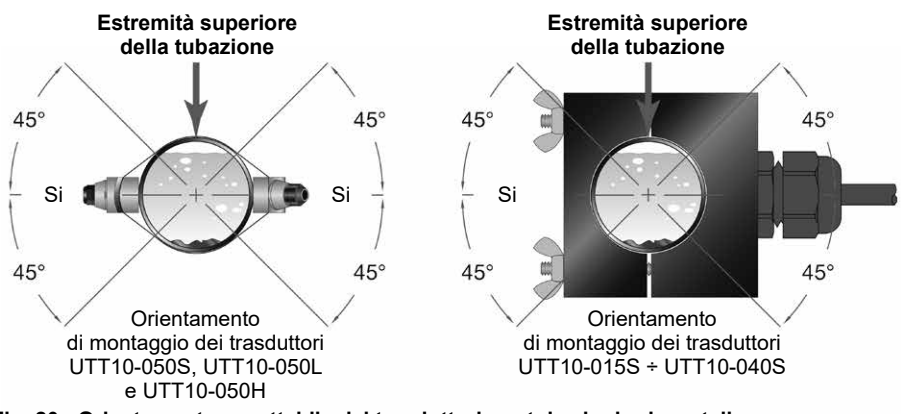

**Fig. 20 - Orientamento accettabile dei trasduttori per tubazioni orizzontali**

**4)** Le due marcature sulla tubazione sono ora opportunamente allineate e misurate.

 Se l'accessibilità alla parte inferiore del tubo è tale da impedire l'avvolgimento della carta intorno alla circonferenza, può essere utile tagliare un pezzo di carta della misura di ½ circonferenza del tubo e posizionarlo sopra la parte superiore del tubo. La misura equivalente a ½ circonferenza è calcolabile applicando:

#### **½ Circonferenza = Diametro esterno × 1,57**

Per il calcolo della spaziatura dei trasduttori fare riferimento al paragrafo 5.6.2 "Posizionamento dei trasduttori sulla tubazione"

Segnare gli angoli opposti del foglio sul tubo. Applicare i trasduttori in corrispondenza dei due segni.

**5)** Per il montaggio dei trasduttori UTT10-050S, UTT10-050L e UTT10-050H, disporre una singola striscia d'accoppiante della larghezza di circa 12 mm, sulla superficie piatta d'appoggio del trasduttore, come indicato in Fig. 21. Normalmente, per favorire l'accoppiamento acustico con il materiale della tubazione, s'impiega una pasta siliconica; tuttavia, può andar bene qualunque grasso che alla temperatura d'esercizio consenta una trasmissione delle onde acustiche stabile ed uniforme.

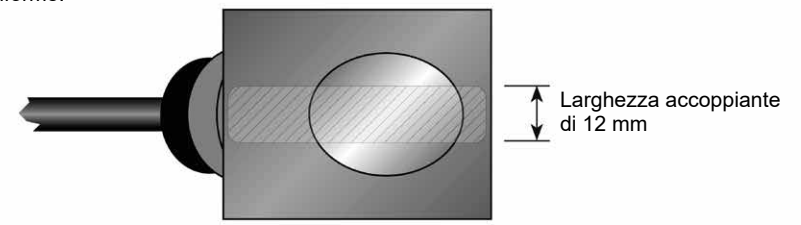

**Fig. 21 - Applicazione del grasso accoppiante acustico**

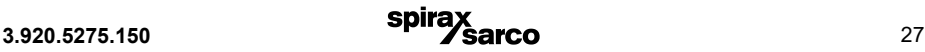

- **6)** Posizionare il trasduttore a monte e assicurarlo alla tubazione con una fascetta in acciaio inox o altro dispositivo simile. Le fascette devono essere sistemate all'interno della scanalatura ad arco posta all'estremitàdeltrasduttore.Verificare che il trasduttore sia ben aderente alla tubazione e regolarlo, se necessario. Serrare fermamente la fascetta del trasduttore. Le tubazioni di grandi dimensioni possono richiedere l'uso di più di una fascetta per ottenere la loro completa circonferenza.
- **7)** Porre il trasduttore a valle sulla tubazione, rispettando la spaziatura in precedenza calcolata, come indicato in Fig. 22. Esercitando una pressione decisa con la mano, spostare lentamente il trasduttore, allontanandolo e avvicinandolo dal trasduttore a monte lungo la tubazione, osservando l'intensità del segnale rilevato. Fissare il trasduttore nella posizione in cui è stata rilevata l'intensità di segnale maggiore. Sono accettabili valori compresi fra 5 e 98. L'intensità del segnale preimpostata di default dalla fabbrica è 5, tuttavia sono possibili alcune condizioni applicative specifiche che possono impedire all'intensità del segnale di raggiungere tale livello.

Una potenza di segnale a livello 5 è da considerarsi accettabile purché tale livello sia mantenuto in tutte le condizioni di carico.

In alcune tubazioni, una leggera rotazione del trasduttore può determinare l'aumento dell'intensità del segnale fino a livelli accettabili.

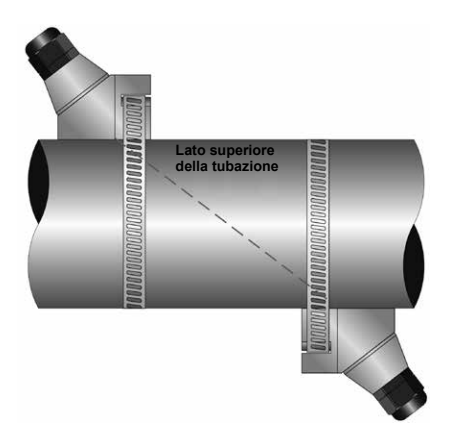

#### **Fig. 22 - Installazione a Z dei trasduttori**

- **8)** Le caratteristiche specifiche di alcune tubazioni o di alcuni liquidi, possono provocare l'aumento dell'intensità del segnale a valori superiori a 98. Il problema che può sorgere utilizzando un UTM10 che rileva una potenza di segnale così elevata è che il segnale stesso può saturare gli amplificatori d'ingresso determinando rilevazioni erronee. Una strategia per ottenere l'abbassamento dell'intensità del segnale può essere il cambiamento del metodo di montaggio dei trasduttori, verso il successivo percorso di trasmissione più lungo. Ad esempio, se è rilevata una potenza di segnale eccessiva in un'installazione a Z, può essere risolutivo il passaggio all'installazione a V o a W. Infine, per abbassare la ricezione dell'intensità del segnale, è anche possibile disallineare leggermente un trasduttore rispetto all'altro.
- **9)** Assicurare il trasduttore alla tubazione con una fascetta in acciaio inox o altro dispositivo simile.

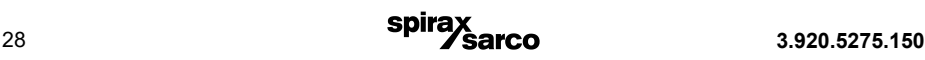

### **5.9 Installazione della guida di montaggio**

- **1)** Per tubazioni con diametro esterno di dimensioni comprese fra 50 e 250 mm, è possibile impiegare un comodo binario di montaggio. Se la tubazione ha dimensioni ancora superiori, è opportuno scegliere il metodo di configurazione a V o a Z.
- **2)** Installare la guida singola di montaggio sul lato della tubazione utilizzando la fascetta in acciaio inox acclusa. Non montare la guida sulla sommità o sul lato superiore della tubazione. L'orientamento su tubazioni verticali non è critico. Accertarsi che la guida sia parallela alla tubazione e che i quattro piedini di montaggio siano a contatto della tubazione.
- **3)** Far scorrere le due staffe degli attacchi a clamp del trasduttore verso la tacca centrale presente sulla guida di montaggio.
- **4)** Mettere una singola striscia di accoppiante, di circa 12 mm di larghezza, sulla superficie piatta d'appoggio del trasduttore come illustrato in Fig. 23.

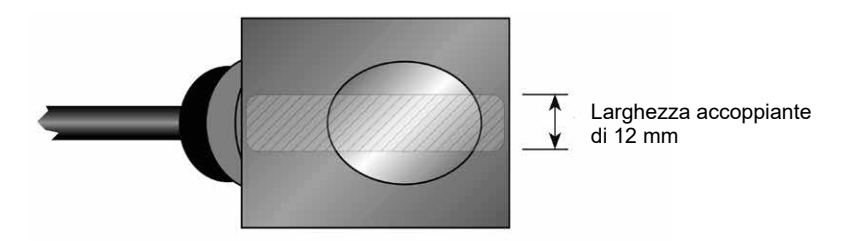

#### **Fig. 23 - Applicazione della pasta accoppiante**

- **5)** Posizionare il primo trasduttore tra i binari di montaggio vicino al punto zero della scala. Far scorrere l'attacco a clamp sopra il trasduttore. Regolare il clamp /trasduttore in posizione tale per cui l'incavo del clamp sia allineato allo zero della scala, come illustrato in Fig. 24.
- **6)** Fissare con la vite a testa zigrinata. Assicurarsi che la vite si sistemi nel controforo sulla parte superiore del trasduttore (Non è necessaria un'eccessiva pressione, applicare quindi la stretta sufficiente perché l'agente accoppiante riempia lo spessore presente tra tubazione e trasduttore).
- **7)** Posizionare il secondo trasduttore fra i binari di montaggio, avvicinandosi alle dimensioni calcolate, seguendo quanto indicato al paragrafo 5.3 "Fase 2 - Spaziatura del trasduttore". Leggere le dimensioni indicate sulla scala di montaggio della guida. Far scorrere l'attacco a clamp sopra il trasduttore, quindi fissarlo con la vite a testa zigrinata.

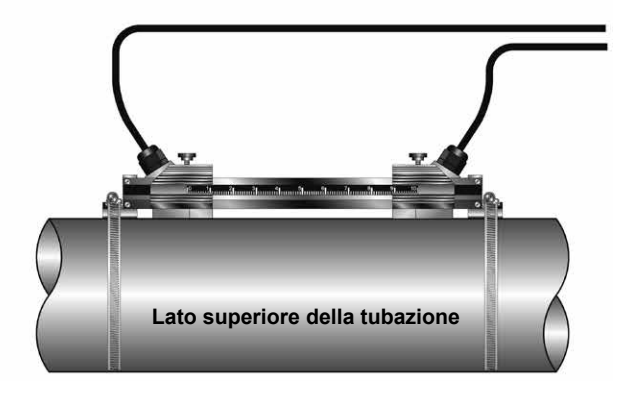

**Fig. 24 - Installazione della guida di montaggio**

# **6. Ingressi / Uscite**

# **6.1 Generalità**

Il misuratore di portata UTM10 è disponibile nei seguenti modelli:

- **1)** Misuratore di portata a ultrasuoni UTM10-S, dotato di uscita da 4-20 mA, due uscite open collector, uscita a impulsi, comunicazione RS485 tramite protocollo Modbus RTU.
- **2)** Misuratore di portata e di energia a ultrasuoni UTM10-E, con entrate per due termoresistenze da1000 Ohm al posto delle uscite open collector e dell'uscita a impulsi. Questo modello permette la misura della temperatura nella tubazione in ingresso e nella tubazione in uscita, consentendo così il calcolo dell'impiego d'energia.

## **6.2 Uscita da 4-20mA**

L'uscita da 4-20 mA è interfacciabile con la maggior parte dei sistemi di registrazione e di data logger, tramite la trasmissione di un segnale analogico proporzionale alla portata nominale misurata. L'uscita da 4-20 mA è ad alimentazione interna (current sourcing), con possibilità di portate/flussi energetici da negativi a positivi.

Per unità alimentate a corrente alternata, l'uscita da 4-20 mA è pilotata da una sorgente da +15 Vcc collocata all'interno del misuratore. La sorgente è isolata dalle connessioni di terra dentro l'UTM10. Il modello alimentato a corrente alternata può supportare carichi di circuito fino a 400 Ohm. I misuratori di portata alimentati a corrente continua utilizzano la tensione di alimentazione continua per pilotare il loop di corrente. Il current loop non è isolato dalla messa a terra della corrente continua o dell'alimentazione. La Fig. 25 rappresenta il carico ammissibile in base alla tensione di alimentazione. La combinazione tra tensione d'ingresso e carico deve rimanere all'interno della zona ombreggiata della Fig. 25.

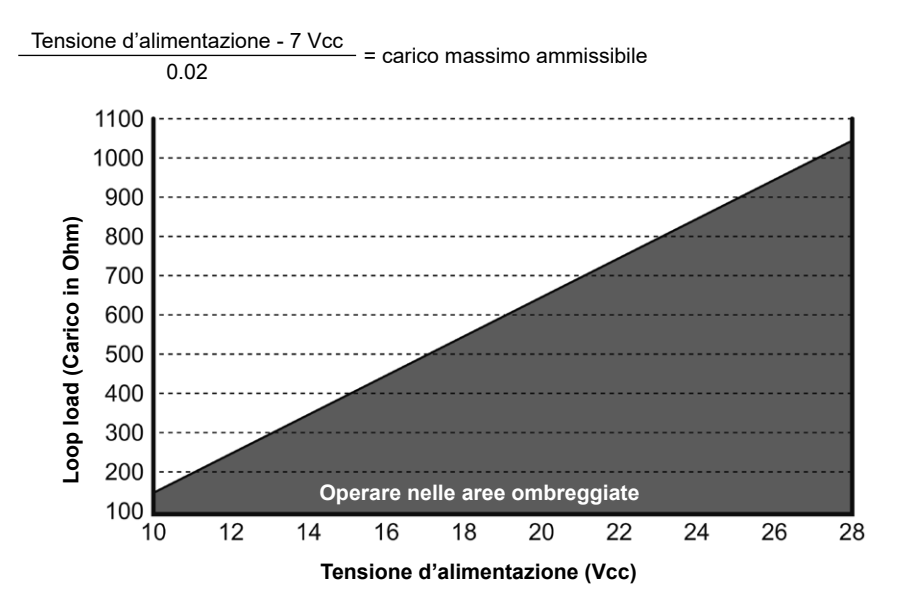

**Fig. 25 - Resistenza di loop ammissibile (Unità con alimentazione cc)**

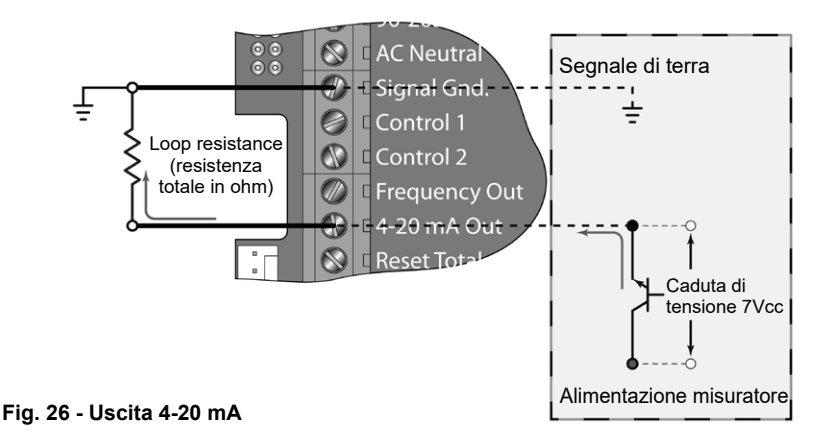

Il segnale d'uscita 4-20 mA è disponibile tra il terminale 4-20 mA out e il terminale Signal Gnd. come illustrato in Fig. 26.

### **6.3 Uscite di controllo (solo per UTM10-S)**

Nel modello UTM10-S sono incluse due uscite a transistor indipendenti open collector. Ciascuna uscita può essere configurata per una delle seguenti funzioni:

- **-** Allarme portata
- **-** Allarme intensità segnale (dei trasduttori)
- **-** Totalizzatore / Totalizzatore a impulsi
- **-** Errori
- **-** Nessuno

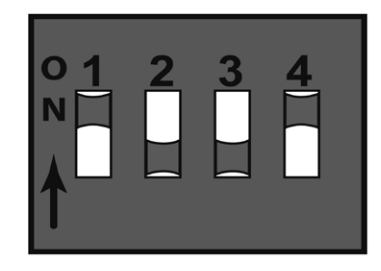

#### **Fig. 27 - Posizione switch**

Entrambe le uscite di controllo sono dimensionate per un massimo di 100 mA e10 ÷ 28 Vcc. È possibile aggiungere esternamente una resistenza pull-up o può essere scelta una resistenza pull-up da 10 K Ohm usando i DIP switch presenti sulla scheda d'alimentazione.

#### **Tabella 4 Configurazione dei DIP switch**

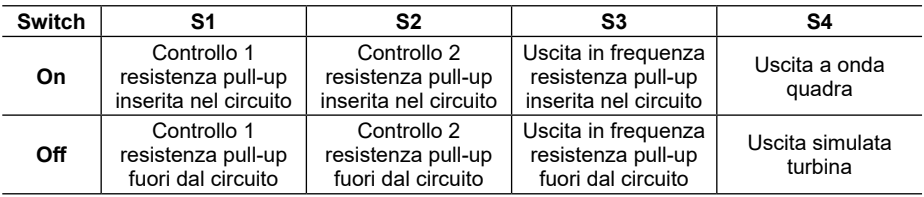

Per l'allarme misura di portata e l'allarme basso segnale (dei trasduttori) i parametri di on/off sono inseribili usando sia la tastiera del misuratore, sia il software di configurazione.

Le connessioni di controllo tipiche sono illustrate nella Fig. 28. **Nota**: nella figura 28 viene mostrata solo l'uscita di controllo 1. L'uscita di controllo 2 è identica ad eccezione del fatto che la resistenza di pull-up viene gestita dallo Switch 2.

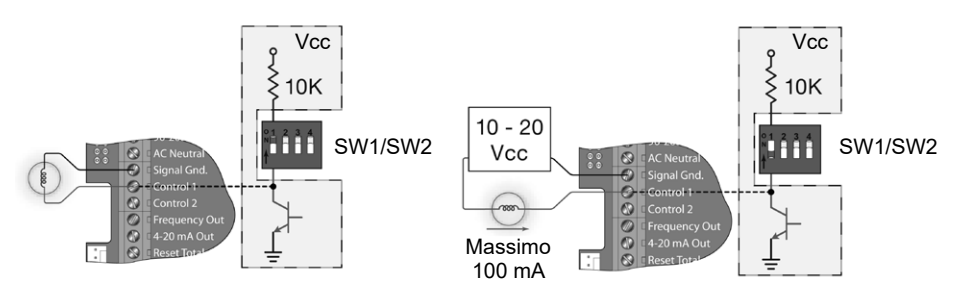

**Fig. 28 - Connessioni di controllo tipiche**

### **6.3.1 Uscita di allarme**

Attraverso una banda morta regolabile è possibile impostare l'intervento dell'allarme di portata su due valori distinti di flusso. La Fig. 29 illustra come l'impostazione dei due punti di intervento vada a influenzare la funzionalità dell'allarme di portata.

Un allarme di portata "single-point" metterebbe il punto di intervento ON ad un valore leggermente superiore rispetto al punto di intervento OFF permettendo l'impostazione di una banda morta da stabilire. Se il valore di banda morta non viene stabilito potrebbe esserci una rapida commutazione del contatto nel caso in cui il valore di portata risulti essere molto vicino al valore del punto di intervento.

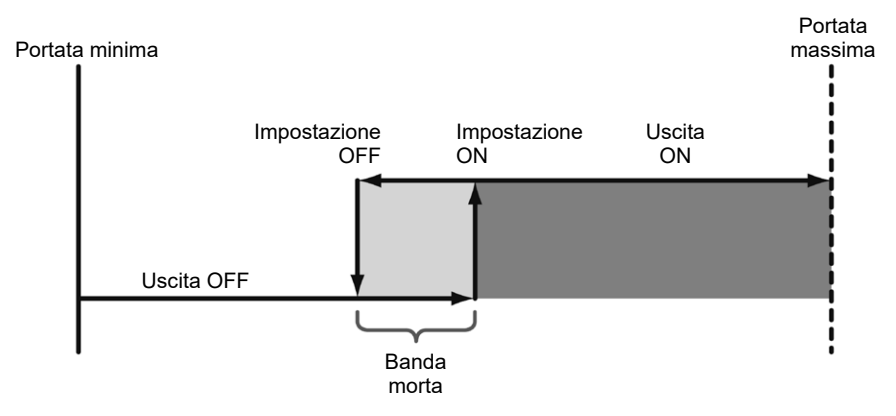

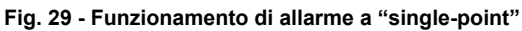

### **6.3.2 Uscita totalizzatore**

La modalità totalizzatore configura l'uscita in modo che invii un impulso di 33 millisecondi ogni qual volta il totalizzatore a display incrementa, diviso dal TOT MULT; TOT MULT deve essere un valore numerico, intero e positivo.

Ad esempio, se l'esponente del totalizzatore (TOTL E) è impostato su E0 (×1) e il moltiplicatore del totalizzatore (TOT MULT) è impostato su 1, allora l'uscita emetterà un impulso ogni volta in cui il totalizzatore aumenterà di un conteggio, o a ogni singola e intera unità di misura totalizzata.

Se l'esponente del totalizzatore (TOTL E) è impostato su E2 (×100) e il moltiplicatore (TOT MULT) è impostato su 1, in questo caso l'uscita di controllo invierà un impulso ogni volta che la portata totalizzata visualizzata avrà un incremento, o una volta ogni 100 unità di misura totalizzate.

Se l'esponente del totalizzatore (TOTL E) è impostato su E0 (×1) e il moltiplicatore (TOT MULT) è impostato su 2, l'uscita del controllo invierà un impulso ogni due conteggi d'incremento del totalizzatore.

### **6.3.3 Allarme di intensità del segnale**

L'allarme STR SIG fornisce l'indicazione che il livello del segnale riportato dai trasduttori si è abbassato al punto in cui potrebbe non essere possibile fare una corretta misura. Può inoltre essere impiegato per indicare lo stato di tubazione vuota. Così come il livello d'allarme descritto in precenenza al punto 6.3.1, l'allarme di intensità del segnale richiede l'inserimento di due punti, per stabilire una banda morta. Un punto di commutazione valido esiste quando il parametro "ON" è inferiore a quello "OFF". Se non si stabilisce una banda morta, e l'intensità del segnale diminuisce fino ad avvicinarsi al valore del punto di commutazione, può presentarsi un problema di "switch chatter" (commutazione rapida) all'uscita.

#### **6.3.4 Allarme per segnalazione errori**

Quando un'uscita di controllo è impostata in modalità "ERROR", si attiverà al verificarsi di una situazione d'errore nel misuratore che sia tale da interrompere la rilevazione attendibile della portata. L'elenco dei codici riguardanti i potenziali errori è presente nel capitolo 9, "Appendice".

## **6.4 Uscita in frequenza (solo per UTM10-S)**

L'uscita in frequenza è un circuito a transistor open-collector che genera una forma d'onda d'impulso che varia proporzionalmente con la portata. Questo tipo frequenza è anche nota come uscita "Rate Pulse". L'uscita va da 0 Hz, normalmente a portata zero, fino a 1000 Hz, portata massima (la configurazionedeiparametridiMAXRATEsonodettagliatialcapitolo7,"Avviamentoeconfigurazione"). La frequenza d'uscita è proporzionale alla portata massima impostata nel misuratore. La frequenza massima d'uscita è di 1000 Hz.

**Nota:** quando il cavetto di programmazione USB è connesso, la porta RS485 e le uscite in frequenza sono disabilitate.

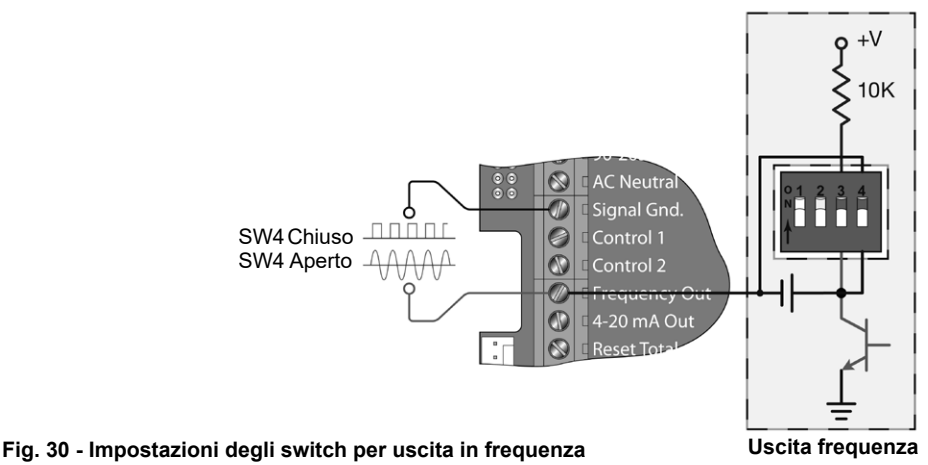

Se, ad esempio, il parametro MAX RATE è stato impostato a 1514 litri/minuto (400 galloni/minuto), allora una frequenza d'uscita di 500 Hz (cioè la metà del valore di fondo scala di frequenza di 1000 Hz) si avrebbe a 757 litri/minuto (200 galloni/minuto).

In aggiunta alle uscite di controllo, l'uscita in frequenza può essere utilizzata per fornire informazioni circa la portata totale, calcolando e usando un "Fattore-K".

Il fattore K mette in relazione il numero di impulsi proveniente dall'uscita in frequenza al numero di impulsi accumulati, che equivalgono a un volume specifico.

Per l'unità UTM10, questo rapporto è definito dalla seguente equazione, dove Il valore di 60 000 è riferito all'unità di misura espressa in volume/min. La misurazione delle unità in secondi, ore o giorni richiede una cifra diversa al numeratore.

# **Equazione 1 Calcolo del Fattore-K** Fattore-K = <del> 60 000</del>

Un esempio pratico può essere se il valore di MAX RATE per l'applicazione fosse di 400 GPM (Galloni/ Minuto), il Fattore-K (rappresentante il numero d'impulsi accumulati necessari per essere equivalenti a 1 gallone) sarebbe:

$$
Fattore-K = \frac{60\ 000}{400\ GPM} = 150\ \text{impulsi per gallone}
$$

Se l'uscita in frequenza è utilizzata per la totalizzazione, l'UTM10 e il ricevitore devono avere il valore di Fattore-K programmato in modo identico, per assicurarsi che le letture registrate dal ricevitore siano accurate.Adifferenza dei normali misuratori meccanici come quelli a turbina o a disco nutante, il Fattore-K può essere modificato variando il parametro di portata MAX-RATE.

**Nota:** maggiori dettagli riguardo al Fattore-K sono presenti al capitolo 9, "Appendice".

#### **Sono disponibili due tipi di uscita in frequenza:**

#### **Simulazione di un misuratore a turbina**

Questa opzione è utilizzata quando un ricevitore è in grado d'interfacciarsi direttamente con un pickup magnetico di un misuratore di portata a turbina. L'uscita è un segnale relativamente basso a tensione alternata, la cui ampiezza oscilla al di sopra e al di sotto del segnale di riferimento a terra. L'ampiezza minima della tensione alternata è approssimativamente di 500 mV tra picco massimo e minimo d'ampiezza (peak-to-peak). Per attivare il circuito d'uscita a turbina, impostare lo switch SW4 in posizione OFF.

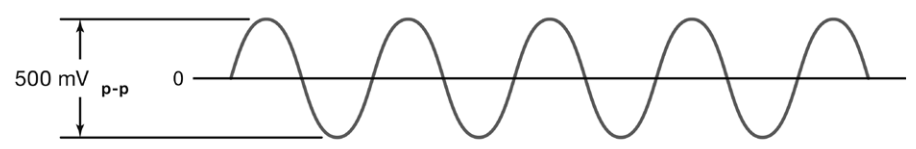

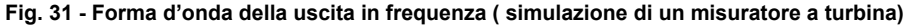

#### **Frequenza a onda quadra**

Quest'opzione è utilizzata quando un ricevitore necessita che il livello di voltaggio dell'impulso sia di un potenziale superiore e/o riferito alla messa a terra cc. L'uscita è a onda quadra, con un picco di tensione pari alla tensione di alimentazione dello strumento quando il selezionatore SW3 è in posizione ON. Se si desidera, è possibile utilizzare una alimentazione e una resistenza pull-up esterna, lasciando lo switch SW3 in posizione OFF. Selezionare lo switch SW4 in posizione "ON" per l'uscita a onda quadra.

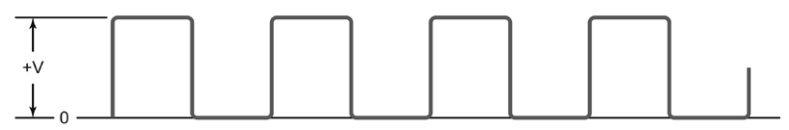

#### **Fig. 32 - Forma d'onda della uscita in frequenza (a onda quadra)**

## **6.5 RS485**

La comunicazione RS485 permette di collegare fino a 126 sistemi UTM10 su un singolo bus a cavo tripolare. A tutti i misuratori di portata è assegnato un indirizzo univoco numerico che consente l'accesso indipendente a tutti i misuratori della rete. Per interrogare il misuratore è utilizzato un protocollo di comando Modbus RTU. La spiegazione della struttura di comando è dettagliata nel capitolo 9, "Appendice". La portata istantanea, la portata totale, l'intensità del segnale e la temperatura (se prevista dallo strumento) possono essere monitorati sul bus di comunicazione digitale. Il Baudrate fino a 9600 e la lunghezza dei cavi fino a 1500 m sono supportati senza l'impiego di ripetitori o resistori EOLR (fine linea).

Per interconnettere i misuratori di portata, utilizzare cavi schermati tripolari del tipo Belden® 9939 o equivalenti. In ambienti che presentano disturbi elettrici, la schermatura deve essere collegata a un'estremità per ottenere una buona connessione della messa a terra. A questo scopo può essere impiegato un converter da USB a RS485 del tipo P/N 485USBTB-2W della B&B Electronics, per la comunicazione con un PC funzionante con Windows 98, Windows ME, Windows 2000, Windows NT, Windows XP, e Windows Vista®.

Per interconnettere la rete RS485 a una porta di comunicazione di PC con porte seriali RS232C è necessario un convertitore da RS232C a RS485, del tipo P/N 485SD9TB della B&B Electronics (illustrato alla Fig. 33). Se è necessario il monitoraggio di un numero superiore a 126 misuratori di portata, si rendono necessari la presenza di un converter aggiuntivo e una porta di comunicazione supplementare.

**Nota:** quando il cavo di programmazione USB è connesso, sono disabilitate sia la porta RS485 sia le uscite in frequenza.

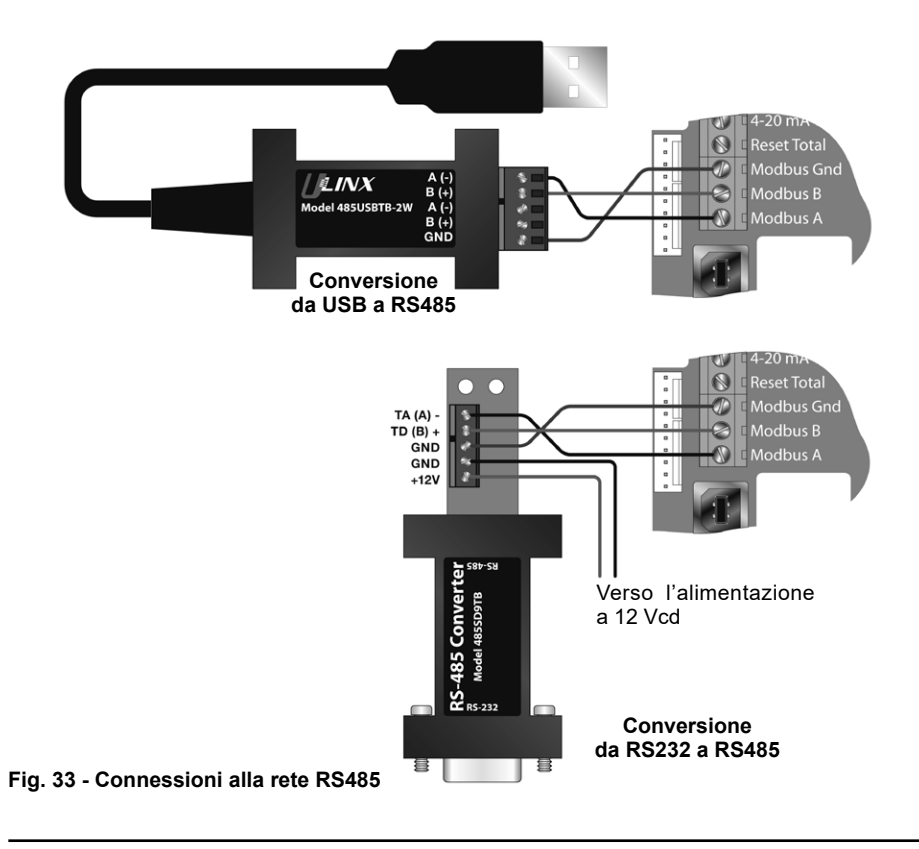

# **6.6 Solo per Il trasmettitore di portata ed energia UTM10-E**

Il misuratore di portata ed energia UTM10-E prevede l'integrazione di due termoresistenze in platino da 1000 Ohm, che lo rendono in grado di misurare l'energia consumata nei sistemi di riscaldamento e refrigerazione con liquidi. Se le termoresistenze vengono ordinate unitamente al misuratore di portata queste verranno tarate in fabbrica e consegnate insieme allo strumento.

Il misuratore di portata e d'energia ha molteplici campi di temperatura tra cui scegliere. Per una migliore risoluzione utilizzare il campo di temperatura che comprende il range di temperatura della applicazione. Il montaggio dei tre fili delle termoresistenze è fatto in fabbrica su di un connettore plug-in, eliminando, di fatto, il rischio di errori di cablaggio. È quindi necessario semplicemente installare le termoresistenze sulla (o nella) tubazione come raccomandato, quindi collegarle al UTM10. Sono disponibili quattro modelli di termoresistenze per montaggio esterno e due per montaggio ad inserzione. Per il montaggio esterno sono fornibili lunghezza di cavi differenti. Altre soluzioni sono comunque disponibili contattando i nostri uffici tecnico-commerciali. Tutte le termoresistenze sono a tre fili, in platino, da 1000 Ohm. Le versioni per montaggio esterno sono disponibili con cavi schermati da 6 m, 15 m e 30 m.

### **6.6.1 Installazione delle termoresistenze a bracciale (Installazione esterna)**

Le termoresistenze esterne devono essere impiegate solo su tubazioni accuratamente isolate. Se l'area d'installazione della termoresistenza non è adeguatamente isolata, ne deriverà una lettura inaffidabile dei parametri della temperatura.Pertubazioni non isolate, quindi, è consigliabile utilizzare termoresistenze a inserzione. Scegliere le aree destinate al montaggio delle termoresistenze sulla linea d'alimentazione e su quella di ritorno, rimuovere o staccare il materiale di isolamento tutt'intorno alla tubazione dove si è deciso di installare le termoresistenze, quindi pulire una zona leggermente più ampia dello spazio necessario alla termoresistenza, fino a scoprire il metallo nudo della tubazione. Applicare una piccola quantità di pasta siliconica termoconduttiva sulla tubazione nel punto di montaggio della termoresistenza, come illustrato in Fig. 35. Tenere premuta fermamente la termoresistenza sopra la pasta termoconduttiva, quindi fissare la termoresistenza alla tubazione utilizzando il nastro per l'installazione incluso nel kit di montaggio.

Portare i cavi della termoresistenza al misuratore UTM10 fermandoli e allacciandoli in modo che non subiscano inavvertitamente trazioni o abrasioni. Sistemare nuovamente il materiale di isolamento sulla tubazione, accertandosi che le termoresistenze non siano esposte a possibili correnti d'aria.

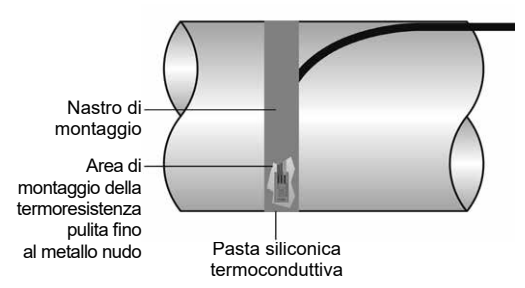

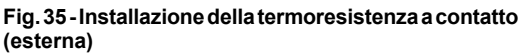

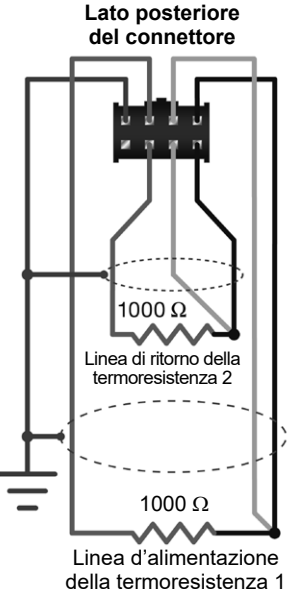

**Fig. 34 - Schematizzazione del circuito delle termoresistenze**
Se la lunghezza dei cavi non fosse sufficiente a raggiungere l'UTM10, passare i cavi a una scatola di derivazione elettrica e far partire un cavo addizionale da quel punto, usando per questo scopo un cavo tripolare schermato come il tipo prodotto da Belden® 9939 o equivalente.

**Nota:** l'aggiunta di prolunghe alla resistenza può avere effetti sulla precisione della misura.In caso di aggiunta di cavo, accertarsi che sia inserita la stessa lunghezza a tutte e due le termoresistenze, in maniera tale da contenere i possibili errori causati da cambiamenti nella resistenza dei cavi.

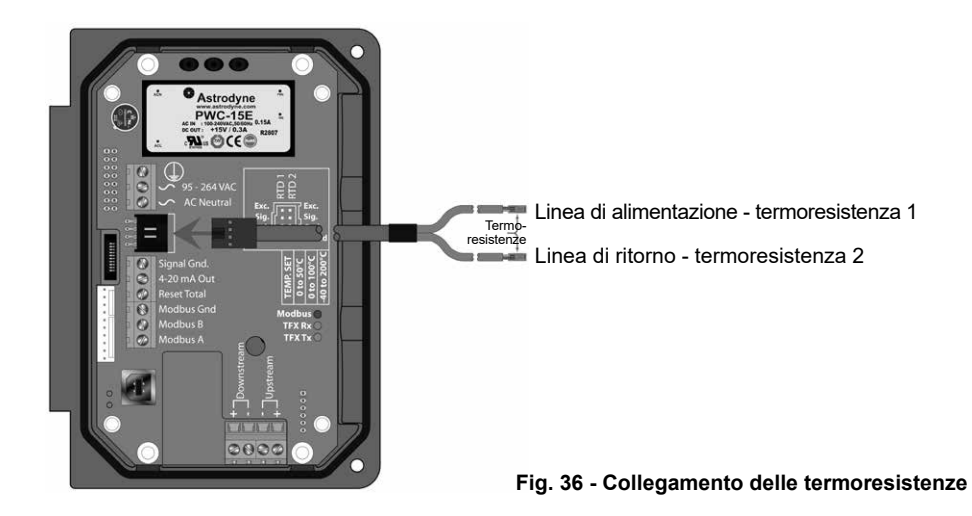

### **6.6.2 Collegamento al misuratore di portata**

Dopo aver montato le termoresistenze sulla tubazione, far passare i cavi entro il foro mediano della custodia dell'UTM10. La connessione al misuratore si ottiene inserendo il connettore della termoresistenza in quello sulla scheda. Assicurarsi che la linguetta di allineamento sul cavo RTD sia sollevata.

#### **6.6.3 Sostituzione delle termoresistenze**

Quando si rende necessaria la sostituzione delle termoresistenze, occorre ordinare presso i nostri uffici tecnico-commerciali il kit completo, comprendente i connettori plug-in del misuratore di portata ed energia; i parametri di calibrazione perla sostituzione sono anch'essireperibili presso i nostri uffici. È comunque possibile usare termoresistenze prodotte da altre aziende, a condizione che siano in platino da 1000 Ohm e adatte a connessioni tripolari. A questo scopo è fornibile l'adattatore,utilizzabile come illustrato in Fig. 37.

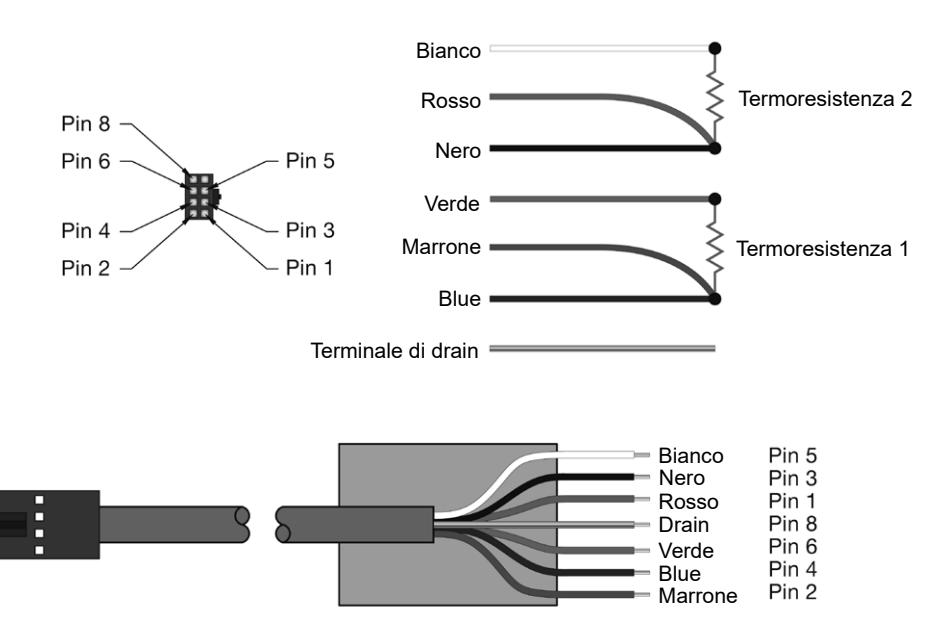

#### **Fig. 37 - Collegamento dell'adattatore alla termoresistenza**

**Nota:** per un funzionamento appropriato, sarà necessario calibrare le termoresistenze in maniera separata rispetto all'UTM10.

Per la procedura di calibrazione fare riferimento al capitolo 9, "Appendice".

# **7. Avviamento e configurazione**

### **7.1 Prima di avviare lo strumento**

**Nota:** il misuratore UTM10 richiede una tubazione piena di liquido per poter completare con successo la procedura d'avviamento. Non cercare di eseguire regolazioni o di variare la configurazione prima che si sia verificata una condizione di pieno carico.

**Nota:** se è stato utilizzato l'adesivo del tipo Dow 732 RTV per accoppiare i trasduttori alla tubazione, accertarsi che esso sia completamente asciugato prima di compiere le prime letture. L'adesivo Dow 732 richiede 24 ore per essere soddisfacentemente solidificato. Nel caso invece s'impieghi come accoppiante il grasso acustico Sonotemp®, non si rende necessario alcun tempo d'attesa per l'essiccazione.

### **7.2 Avviamento**

#### **Procedura:**

- **1)** Verificare che il cablaggio sia correttamente posato e connesso come indicato al capitolo 3.
- **2)** Verificare il montaggio corretto dei trasduttori, come descritto al capitolo 4.
- **3)** Dare corrente. Il display dell'UTM10 a questo punto mostrerà brevemente il numero seriale della versione software, dopodiché tutti i segmenti s'illumineranno in successione.

**Importante:** per completare l'installazione del misuratore di portata UTM10, la tubazione deve essere completamente piena di liquido.

#### **Per verificare la corretta installazione e la corretta misura:**

**1)** Aprire la schermataSER MENU e confermare che l'intensità del segnale (SIGSTR) sia compresa tra 5 e 98. Se il segnale fosse inferiore a 5, è necessario controllare che sia stato adottato il metodo di montaggio adatto e che i parametri, riguardanti le caratteristiche del liquido di processo e della tubazione, siano stati correttamente inseriti. Per aumentare l'intensità del segnale, se è stato scelto un sistema d'installazione a W, è necessario riconfigurare impiegando l'installazione a V; diversamente, se è stata eseguita un'installazione a V, bisogna riconfigurare il montaggio con un'installazione a Z.

**Nota:** i cambiamenti di configurazione del montaggio sono applicabili solo ai trasduttori modello UTT10-050S, UTT10-050L e UTT10-050H.

**2)** Verificare che effettiva velocità del suono attraverso il liquido sia molto vicina al valore previsto. La velocità misurata del passaggio del suono attraverso il liquido (SSPD m/s (ft/s) è visualizzabile nella finestra SER MENU. Verificare che la velocità del suono misurata sia entro il 2% del valore inserito come FLUID SS nella finestra BSC MENU. Per ottenere questa misura, la tubazione deve essere piena di liquido.

Quando il misuratore di portata inizia a leggere correttamente, passare al paragrafo 7.3, "Programmazione da tastiera", per ulteriori caratteristiche di programmazione.

### **7.3 Programmazione da tastiera**

Le unità UTM10 che sono state ordinate munite di tastiera possono essere configurate utilizzando sia l'interfaccia della tastiera, sia attravesro il software di configurazione compatibile con Windows® - Fare riferimento al capitolo 8, " Software di configurazione ". Dei due sistemi di configurazione dell'UTM10, il software di configurazione dispone di caratteristiche più avanzate e offre la possibilità di memorizzare e trasferire i parametri di configurazione su più misuratori. Tutte le configurazioni fatte verranno salvate in una memoria FLASH non volatile, dove saranno conservate a tempo indeterminato anche in caso d'interruzione dell'alimentazione.

**Nota:** quando è collegato il cavo di programmazione USB, la porta RS485 e le uscite in frequenza sono disabilitate.

La tastiera dell'unità UTM10 contiene un'interfaccia feedback digitabile a quattro tasti che serve all'utilizzatore per visualizzare e modificare i parametri di configurazione usati dal sistema operativo.

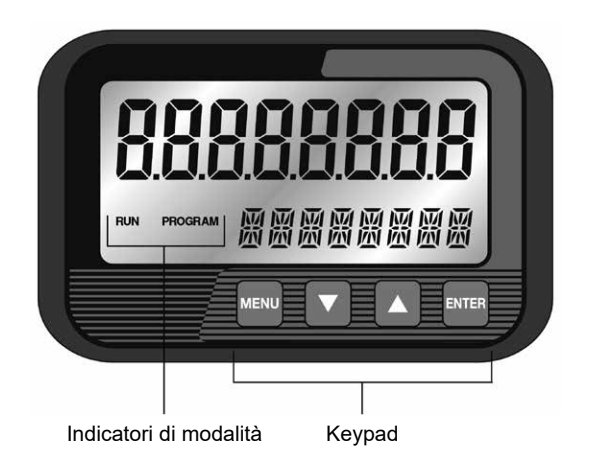

**Fig. 38 - Tastiera di interfaccia**

- **1)** Per entrare nella modalità di programmazione PROGRAM, premere il tasto MENU quando si è nella schermata RUN. Premere il tasto MENU nella modalità PROGRAM per uscire dalla videata di selezione dei parametri di configurazione e dai menu. Se sono stati compiuti cambiamenti a qualsiasi parametro di configurazione, all'utente apparirà la domanda SAVE?, per confermare o annullare il salvataggio dei parametri modificati, prima di tornare alla modalità RUN. Scegliendo YES si deciderà di salvare i nuovi parametri nella memoria del programma.
- **2)** I pulsanti ^ V si usano per scorrere tra i vari menu e tra i parametri di configurazione, ma anche per sistemare i valori dei parametri numerici.
- **3)** Il tasto ENTER si utilizza per le seguenti funzioni:
	- **-** Premuto dalla modalità RUN permette di vedere la versione di software presente nello strumento.
	- **-** Accedere ai parametri di configurazione dai vari menu.
	- **-** Avviare le modifiche nei parametri di configurazione.
	- **-** Accettare le modifiche nei parametri di configurazione.

### **7.4 Struttura del menu**

Il firmware dell'UTM10 utilizza una struttura di menu ad albero (gerarchica). Una mappa dell'interfaccia dell'utente è inclusa nel capitolo 9, "Appendice". Tale mappa offre un percorso visivo ai parametri di configurazione cui può accedere l'utente.

Questo strumento dovrebbe essere utilizzato ogni qual volta si acceda o si rivedano i parametri di configurazione.

I sette menu usati dal software dell'UTM10 sono:

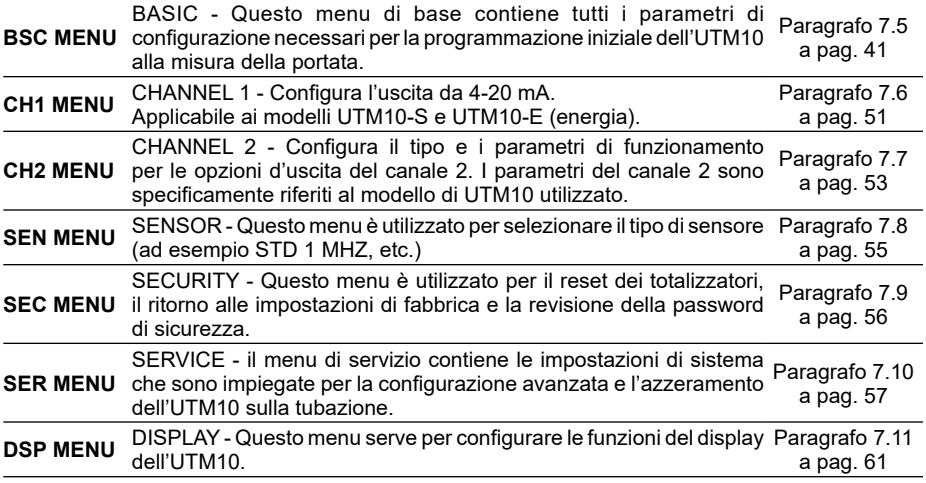

Le seguenti sezioni definiscono i parametri di configurazione impostati in ciascun menu.

### **7.5 BSC menu - Menu di base**

Il menu BASIC contiene tutti i parametri di configurazione necessari per rendere operativo l'UTM10.

### **Scelta dell'unità di misura:**

- **UNITS Programmazione delle unità di misura**
	- **(scelta tra)**
- **METRIC (Millimetri)**
- **IMPERIAL (Pollici)**

Questo passaggio serve per installare lo standard generale delle unità di misura all'interno della memoria dello strumento, scegliendo appunto tra il Sistema Metrico Decimale o le Unità Imperiali.

Selezionare METRIC se si desidera la configurazione in millimetri. Selezionare IMPERIAL quando le configurazioni (dimensione tubazioni, ecc.) devono essere in pollici.

La scelta fra METRIC e IMPERIAL determinerà anche la configurazione dell'UTM10 per quanto concerne la visualizzazione delle velocità del suono attraverso i materiali delle tubazioni e attraverso i liquidi, rispettivamente metri/secondo (MPS) o piedi / secondo (FPS).

**Importante:** se l'unità di misura impostata viene modificata passando da metrico a imperiale o viceversa, la variazione deve essere salvata, e lo strumento deve essere resettato (spegnendolo e riaccendendolo, o lanciando il reset del sistema con il comando SYS RSET) affinché l'UTM10 avvii il cambio delle unità di funzionamento. Il mancato salvataggio e/o resettaggio dello strumento determinerà errori nel calcolo della spaziatura fra i trasduttori e a misurazioni errate.

# **Address**

#### **ADDRESS - Modbus (Valore numerico) 1-126**

**Nota:** questo indirizzo è valido solo per la connessione della porta RS485. L'indirizzo Modbus TCP/ IP è impostato tramite l'applicazione integrata HTML nella porta Ethernet.

Ciascuna unità UTM10 connessa al bus di comunicazione deve avere assegnato un numero d'indirizzo univoco.

### **Montaggio del trasduttore**

**XDCR MNT - Scelta del metodo di montaggio prescelto fra le possibili installazioni (scelta tra).**

**V**

**W**

**Z**

Selezione dell'orientamento di montaggio dei trasduttori. La scelta dell'orientamento appropriato è basata sulle caratteristiche specifiche del liquido passante e della tubazione, come dettagliatamente spiegato al capitolo 4, "Installazione dei trasduttori".

### **Direzione del flusso**

#### **FLOW DIR - Inserimento della direzione di flusso controllato dal trasduttore (scelta tra) FORWARD - flusso diretto**

### **REVERSE - flusso inverso**

Permette di impostare il cambiamento di lettura della direzione del flusso da quella che il misuratore di portata desume essere il senso di flusso diretto.

Questa funzione consente ai trasduttori posti a monte e a valle di essere elettronicamente "invertiti" nella sequenza di lettura del flusso, non rendendo più necessaria l'inversione di montaggio del display nel caso di installazione dell'UTM10 con trasduttore integrato.

### **Frequenze del trasduttore**

### **XDCR HZ - Scelta della frequenza di trasmissione del trasduttore**

**(scelta tra) 500 KHZ (500 Kilohertz) 1 MHZ (1 Megahertz) 2 MHZ (2 Megahertz)**

Le frequenze di trasmissione del trasduttore sono definite dal modello di trasduttore e dalla dimensione della tubazione.

Generalmente i trasduttori UTT10-050L 500 KHz sono impiegati per tubazioni con dimensioni maggiori a 600 mm; i trasduttori UTT10-050S e UTT10-050H, da 1 MHz, sono per dimensioni intermedie, normalmente comprese tra i 50 e i 600 mm. I trasduttori da 2 MHz dei modelli da UTT10-015S a UTT10-040S, sono previsti per dimensioni comprese tra 15 e 40 mm.

### **Diametro esterno della tubazione**

#### **PIPE OD - Inserimento della dimensione del diametro esterno della tubazione (Valore numerico)**

#### **METRIC (Millimetri) IMPERIAL (Pollici)**

Inserimento diametro esterno della tubazione, a es. espresso in millimetri, quando si è scelto l'utilizzo del sistema metrico decimale (METRIC).

**Nota:** tabelle che contemplano le dimensioni più diffuse delle tubazioni sono stati inseriti nella sezione 9, "Appendice". I valori corretti di diametro e spessore della parete della tubazione sono dati critici per l'ottenimento della lettura accurata della portata.

### **Spessore della parete della tubazione**

#### **PIPE WT - Inserimento dello spessore della parete della tubazione (Valore numerico) METRIC (Millimetri) IMPERIAL (Pollici)**

Se la vostra impostazione iniziale del misuratore prevede il sistema metrico METRIC, inserire il valore espresso in millimetri.

**Nota:**tabelle che contemplano le dimensioni più diffuse delle tubazioni sono stati inseriti nella sezione 9, "Appendice". I valori corretti di diametro e spessore della parete della tubazione sono dati critici per l'ottenimento della lettura accurata della portata.

### **Materiale della tubazione**

#### **PIPE MAT - Scelta del tipo di materiale della tubazione.**

Nella tabella seguente sono indicati alcuni materiali della tubazione. Periodicamente la lista viene aggiornata con l'aggiunta di nuovi materiali. Selezionare dalla lista il tipo di materiale della tubazione o scegliere l'opzione OTHER nel caso esso non sia presente.

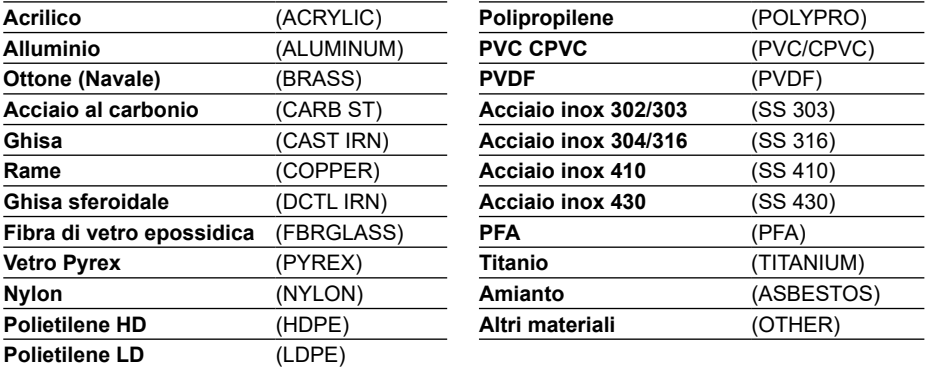

### **Velocità del suono attraverso la tubazione**

#### **PIPE SS - Velocità del suono attraverso la tubazione (Valore numerico) METRIC (metri al secondo)**

### **IMPERIAL (piedi al secondo)**

Permette di eseguire le regolazioni riguardanti i valori della velocità di passaggio del suono, per le onde di taglio o trasversali, passanti attraverso la parete della tubazione. Quando il dispositivo sta lavorando con il sistema metrico (METRIC), l'inserimento dei valori deve essere espresso in MPS (metri/secondo).

Se è stato scelto un tipo di materiale dalla tabella dei materiali (PIPE MAT), a questo punto il sistema caricherà automaticamente il valore nominale di velocità di passaggio del suono che si riferisce al materiale indicato. Se, diversamente, è noto il valore effettivo della velocità del suono attraverso la tubazione esistente, e tale valore si discosta da quello caricato automaticamente dal programma, è possibile effettuarne la variazione.

Quando come materiale di costruzione (PIPE MAT) si è inserita la scelta Materiale diverso (OTHER), è necessario inserire il valore di velocità il passaggio del suono (PIPE SS) relativo al materiale del tubo.

### **Rugosità della tubazione**

#### **PIPE R - Rugosità relativa del materiale della tubazione (Valore numerico) Valore adimensionale**

Nel calcolo della misura della portata, l'UTM10 fornisce un profilo di compensazione del flusso. Il rapporto di rugosità superficiale media in relazione al diametro interno della tubazione è impiegato nel presente algoritmo di compensazione ed è calcolabile utilizzando la seguente formula:

Pipe  $R = \frac{1}{2}$ Misurazione lineare RMS della superficie della parete interna della tubazione Diametro interno della tubazione

Se il materiale della tubazione è stato scelto tra quelli della tabella dei materiali (PIPE MAT) della pagina precedente, il misuratore caricherà automaticamente il valore nominale relativo di rugosità previsto per quel materiale.

Quando invece la rugosità effettiva riguardante una specifica tubazione è un dato noto ed è differente da quello caricato automaticamente, è possibile modificare il valore indicato.

### **Spessore del rivestimento della tubazione**

**LINER T - Spessore del rivestimento della tubazione(Valore numerico) METRIC (Millimetri) IMPERIAL (Pollici)**

Quando la tubazione è coibentata, è necessario inserire la dimensione dello spessore del rivestimento isolante, espresso in millimetri nel caso di utilizzo del sistema metrico decimale (METRIC).

### **Materiale del rivestimento della tubazione**

#### **LINER MA - Materiale del rivestimento isolante (scelta tra)**

#### **Liner type - Tipo di rivestimento nel caso si sia precedentemente inserito lo spessore del rivestimento (LINER T)**

Nella tabella seguente sono indicati alcuni materiali di coibentazione. Periodicamente la lista viene aggiornata con l'aggiunta di nuovi materiali. Selezionare dalla lista il tipo di materiale della tubazione o scegliere l'opzione OTHER nel caso esso non sia presente.

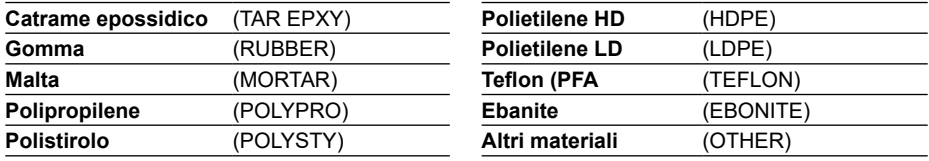

### **Velocità di passaggio del suono attraverso il rivestimento**

**LINER SS -Velocità di passaggio del suono attraverso il rivestimento (Valore numerico) METRIC (metri il secondo)**

#### **IMPERIAL (piedi il secondo)**

Permette di eseguire le regolazioni riguardanti i valori della velocità di passaggio del suono, per le onde di taglio o trasversali, passanti attraverso la parete del rivestimento della tubazione. Quando il dispositivo sta lavorando con il sistema metrico (METRIC), l'inserimento dei valori deve essere espresso in MPS (metri/secondo).

Se il materiale di rivestimento è stato scelto fra le possibilità presenti nella tabella dei materiali di rivestimento (LINER MA), a questo punto il sistema caricherà automaticamente il valore nominale di velocità di passaggio del suono che si riferisce al materiale indicato. Se, diversamente, è noto il valore effettivo della velocità del suono proprio del rivestimento della tubazione, e tale valore si discosta da quello caricato automaticamente dal programma, è possibile eseguirne la variazione. Quando come materiale di costruzione (PIPE MAT) si è inserita l'opzione di materiale diverso (OTHER), è necessario inserire il valore di velocità di passaggio del suono (PIPE SS) relativo al materiale del rivestimento.

### **Rugosità della coibentazione**

#### **LINER R - Rugosità relativa al materiale della coibentazione (Valore numerico) Valore adimensionale**

Nel calcolo della misura della portata, l'UTM10 fornisce un profilo di compensazione del flusso. Il rapporto di rugosità superficiale media in relazione al diametro interno della tubazione è impiegato nel presente algoritmo di compensazione ed è calcolabile utilizzando la seguente formula:

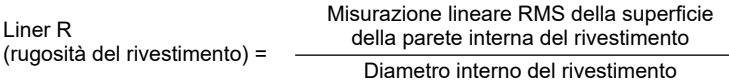

Se il materiale del rivestimento è stato scelto tra quelli previsti nella tabella dei materiali (LINER MA), il misuratore caricherà automaticamente il valore nominale relativo di rugosità previsto per quel dato materiale. Quando invece la rugosità effettiva riguardante una specifica applicazione di rivestimen- to è un dato noto, ed è differente da quello caricato automaticamente, è possibile modificare il valore indicato.

### **Tipo di fluido FL TYPE - Tipo di fluido / media (scelta tra)**

Nella tabella seguente sono indicati alcuni fluidi. Periodicamente la lista viene aggiornata con l'aggiunta di nuovi liquidi. Selezionare dalla lista il tipo di fluido o scegliere l'opzione OTHER nel caso esso non sia presente.

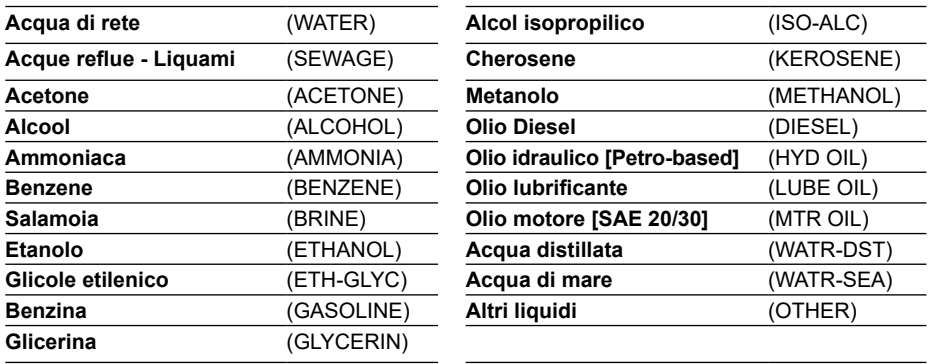

### **Velocità del suono attraverso il fluido**

#### **FLUID SS -Velocità del suono attraverso il fluido (Valore numerico)**

### **METRIC (metri il secondo)**

#### **IMPERIAL (piedi il secondo)**

Permette l'impostazione della velocità del suono rispetto al liquido che si misura.Quando il dispositivo sta lavorando con il sistema metrico (METRIC), l'inserimento dei valori deve essere espresso in MPS (metri/secondo).

Se il tipo di fluido è stato scelto fra quelli della tabella dei fluidi (FL TYPE), sarà automaticamente caricato il relativo valore nominale di velocità del suono. Se, diversamente, è noto il valore effettivo della velocità del suono proprio del fluido che si misura e tale valore si discosta da quello caricato automaticamente dal programma, è possibile modificare il valore indicato.

Se è stata scelta l'opzione OTHER (altri liquidi) dalla tabella FL TYPE, è necessario inserire il dato riguardante la specifica velocità di passaggio del suono (FLUID SS) propria del liquido che si misura. Un elenco di fluidi alternativi e relative velocità di passaggio del suono è presente al capitolo 9, "Appendice".

La velocità di passaggio del suono è inoltre trovabile utilizzando la Schermata Dati Target DBg al capitolo 8, "Software di configurazione".

#### **Viscosità del fluido FLUID VI - Viscosità assoluta del fluido (Valore numerico espresso in cP)**

Permette l'impostazione della viscosità assoluta del liquido passante, espressa in centipoise.

I misuratori di portata UTM10 utilizzano la dimensione della tubazione, la viscosità e il peso specifico per il calcolo del numero di Reynolds. Dato che il numero di Reynolds influenza il profilo del flusso, L'UTM10 deve compensare le velocità relativamente elevate al centro della tubazione in condizioni di flusso a regime laminare o transitorio. L'inserimento della viscosità (FLUID VI) è utilizzato dal sistema nel calcolo del numero di Reynolds e del valore di compensazione risultante.

Quando il fluido è stato scelto fra quelli elencati nella tabella dei tipi di fluido (FL TYPE), sarà automaticamente caricato il valore nominale della viscosità legato al liquido specifico. Se, diversamente, è noto il valore effettivo della viscosità propria del fluido in oggetto e tale valore si discosta da quello caricato automaticamente dal programma, è possibile modificare il valore indicato.

Se è stata scelta l'opzione OTHER (altri liquidi) nella tabella FL TYPE, è necessario inserire il dato riguardante la viscosità (FLUID VI) propria del liquido che si misura. Un elenco di fluidi alternativi e delle relative viscosità è presente al capitolo 9, "Appendice".

### **Peso specifico del fluido**

#### **SP GRAVTY - Inserimento del peso specifico del fluido (Valore numerico) Valore adimensionale**

Permette l'impostazione del peso specifico del fluido (densità relativa all'acqua).

Come definito in precedenza nel paragrafo riguardante la viscosità del fluido (FLUID VI), il peso specifico è utilizzato nell'algoritmo di correzione del numero di Reynolds. È inoltre impiegato se le unità di misura di portata massica sono state selezionate per il calcolo.

Se il fluido è stato scelto fra quelli elencati nella tabella dei tipi di fluido (FLTYPE), sarà automaticamente caricato il valore nominale peso specifico legato a quel particolare liquido. Se, diversamente, è noto il valore effettivo del peso specifico propria del fluido che si misura e tale valore si discosta da quello caricato automaticamente dal programma, è possibile modificare il valore indicato.

Se è stata scelta l'opzione OTHER (altri liquidi) nella tavola FL TYPE, è necessario inserire il dato riguardante il peso specifico (SP GRVTY) propria del liquido che si misura. Un elenco di fluidi alternativi e relativo peso specifico è presente al capitolo 9, "Appendice".

### **Capacità termica del fluido SP HEAT - Capacità termica del fluido (Valore numerico) BTU/lb**

Permette di eseguire le impostazioni relative ai valori riguardanti la capacità termica specifica del fluido. Se il fluido è stato scelto fra quelli elencati nella tabella dei tipi di fluido (FLTYPE), sarà caricato automaticamente un valore di calore specifico, questo valore è visualizzato come capacità termica specifica (SP HEAT) nel menu di avviamento base (BSC MENU). Se la capacità termica specifica effettiva del liquido è nota ed è differente da quella indicata, è possibile modificarla. I valori specifici sono elencati nelle tabelle 5, 6 e 7. Inserire un valore che sia intermedio fra entrambi le tubazioni.

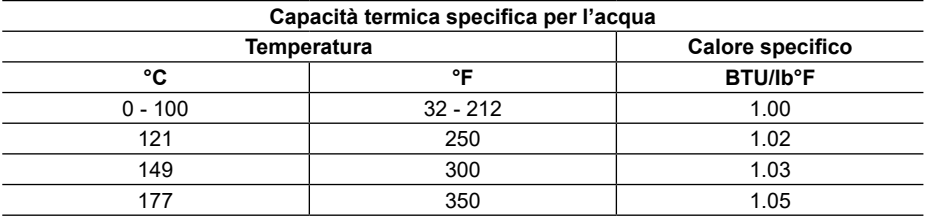

### **Tabella 5 - Valori di capacità termica specifica per l'acqua**

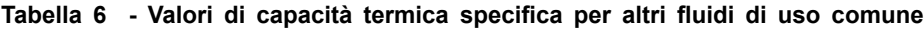

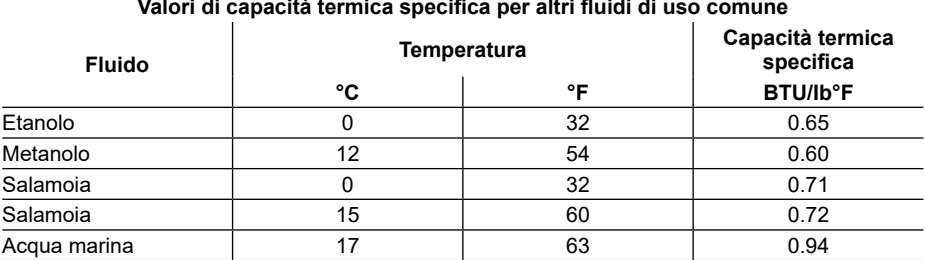

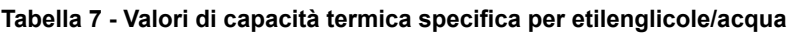

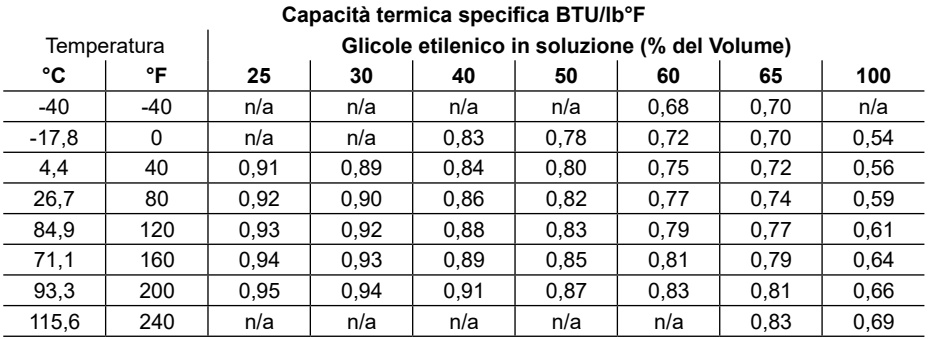

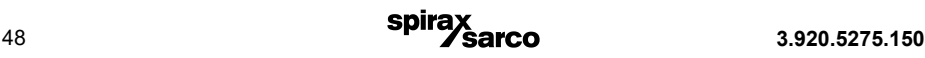

### **Spaziatura fra i trasduttori**

#### **XDC SPAC - Calcolo della spaziatura fra i trasduttori (Valore numerico)**

**METRIC (Millimetri) IMPERIAL (Pollici)**

**Nota:** questo valore è calcolato dal firmware dopo che tutti i parametri riguardanti la tubazione sono stati inseriti.

I parametri di spaziatura riguardano solo i trasduttori dei modelli UTT10-050S, UTT10-050L e UTT10-050H.

Questo valore rappresenta la misurazione lineare monodimensionale tra i trasduttori (ovvero la misurazione da monte a valle che corre parallela alla tubazione). Quando il dispositivo sta lavorando con il sistema metrico (METRIC), l'inserimento dei valori deve essere espresso in millimetri. Questa misurazione deve essere presa fra le apposite linee tracciate all'interno dei corpi dei trasduttori. Se i trasduttori sono stati montati usando la guida di montaggio, è presente una scala graduata incisa entro la guida stessa. Collocare il primo trasduttore al punto 0, e il secondo al punto calcolato.

### **Unità di misura**

#### **RATE UNT - Unità di misura per la portata (scelta tra)**

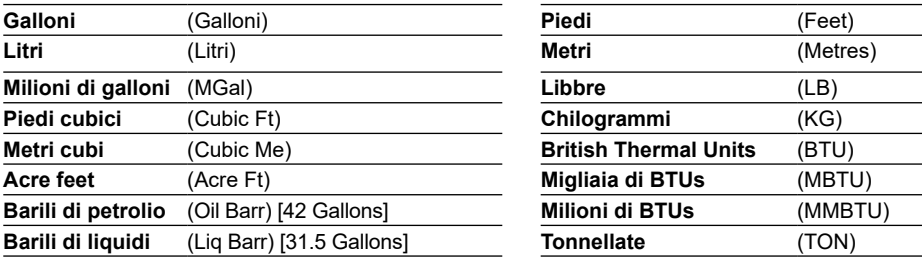

Selezione dell'unità di misura per la portata.

### **Unità di tempo**

**RATE INT - Unità di tempo per la misura della portata (scelta tra) SEC Secondi MIN Minuti HOUR Ore DAY Giorni**

Scelta tra le possibili unità di misura del tempo disponibili per la misura della portata.

### **Unità di misura per il totalizzatore**

**TOTL UNT - Unità di misura per il totalizzatore**

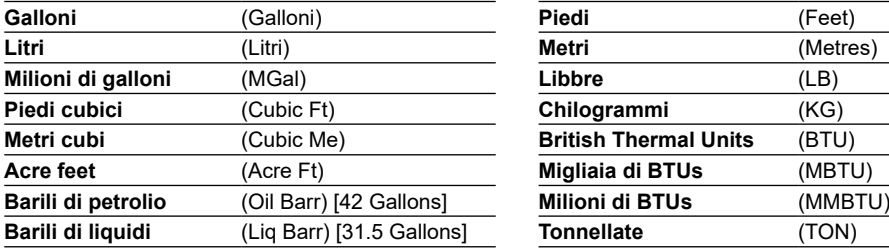

Selezionare l'unità di misura opportuna per la totalizzazione.

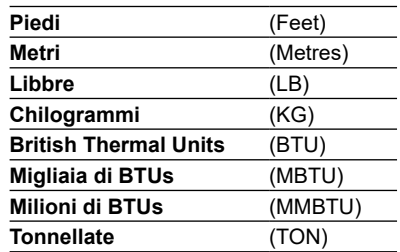

### **Esponente del totalizzatore**

#### **TOTL E - Valori esponenziali del totalizzatore di portata (scelta tra) Da E(-1) a E6**

Utilizzato per calcolare i valori esponenziali del totalizzatore di portata. Questa funzione è utile per rappresentare numericamente quantità molto elevate di flusso, oppure per aumentare la risoluzione del totalizzatore nel caso di portate molto basse (permettendo di visualizzare unità frazionarie di barili, galloni ecc.). L'esponente è un moltiplicatore per 10n, dove "n" può essere compreso tra -1 (× 0.1) e +6 (× 1,000,000). Nella tabella 8 sono riassunte le diverse elevazioni a potenza e i loro simboli di selezione, visualizzabili nel display. La scelta ad esempio di E-1 ed E0 regolerà il punto dei decimali sul display. La selezione di E1, E2 e E3 determinerà la visualizzazione di un'icona rispettivamente di × 10, × 100 o × 1000 alla destra del parametro totale di portata visualizzato.

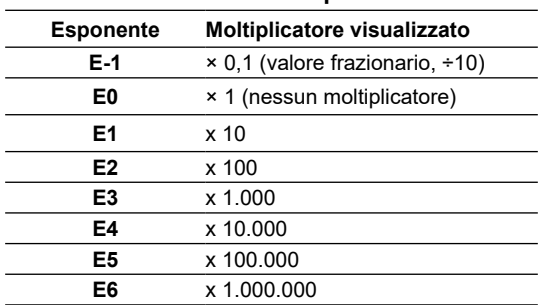

### **Tabella 8 - Valori esponenziali**

## **Portata minima**

#### **MIN RATE - Impostazione della portata minima (Valore numerico)**

Un valore della minima portata viene immesso per stabilire le impostazioni del filtro software e definire il più basso valore di portata che verrà visualizzato. I parametri inseriti saranno espressi utilizzando l'unità di misura e l'unità di tempo stabilite nei passaggi descritti a pagina 49 del presente manuale. Per le misure unidirezionali, impostare la portata minima (MIN RATE) a zero, mentre per le misure bidirezionali, impostare MIN RATE alla portata negativa massima (inversa) che ci si aspetta nella tubazione.

**Nota:** il misuratore non visualizzerà alcuna portata in presenza di flusso passante inferiore a quello della portata minima (MIN RATE) impostata. Di conseguenza, se la portata minima (MIN RATE) è impostata su un valore maggiore di zero, il misuratore visualizzerà il valore di portata minima (MIN RATE), anche se la effettiva di portata /energia è inferiore al valore impostato come MIN RATE Ad esempio, se la portata minima (MIN RATE) è impostata a 25 e la portata effettiva è zero, il display del misuratore indicherà 25. Un altro esempio per portate bidirezionali è quando la portata minima (MIN RATE) è impostata al valore di -100 mentre il flusso effettivo è di -200. Il misuratore indicherà comunque una portata di valore -100.

Questa caratteristica di lettura può essere un problema se la portata minima del misuratore è impostata a un valore maggiore di zero, poiché a portate inferiori a quella minima impostata sul display apparirà il valore di portata zero, mentre il totalizzatore, non essendo condizionato dal parametro di portata minima inserito, continuerà la totalizzazione.

### **Portata massima**

#### **MAX RATE - Impostazione della portata massima (Valore numerico)**

Un valore della massima portata viene immesso per stabilire le impostazioni del filtro software. I parametri inseriti saranno espressi utilizzando l'unità di misura e l'unità di tempo stabilite nei passaggi descritti a pagina 49 del presente manuale.

Per le misure unidirezionali, impostare la portata massima (MAX RATE) alla portata massima (positiva) che ci si aspetta nella tubazione. Per le misure bidirezionali, impostare la portata massima (MAX RATE) alla portata maggiore (positiva) che ci si aspetta nella tubazione.

### **Cut-off di bassa portata**

#### **FL C-OFF - Cut-off di bassa portata (Valore numerico)**

**0-100%**Il valore di cut-off di bassa portata viene fornito per consentire a portate notevolmente basse (che possono presentarsi quando le pompe sono spente e le valvole sono intercettate) di essere visualizzate nel display come valore di portata pari a zero. I valori tipici che dovrebbero essere inseriti sono compresi tra 1.0% e 5.0% del campo di portata fra MIN RATE e MAX RATE.

### **Percentuale di smorzamento (damping)**

#### **DAMP PER - Smorzamento (Valore numerico) 0-100%**

Un valore di damping per la portata stabilisce un valore massimo per il filtro adattivo. In condizioni di portata stabili (con variazioni inferiori al 10% di lettura), questo filtro adattivo aumenterà il numero delle successive letture di portata, di cui sarà calcolata la media fino a questo valore massimo. Se i cambiamenti di flusso variano al di fuori della finestra del 10%, il filtro di portata si adatta facendo decrescere il numero di letture medie e permettendo al misuratore di rispondere velocemente. L'aumento di questo parametro tende a fornire letture con meno oscillazioni della portata letta e delle uscite. Nel caso siano presenti o prevedibili condizioni molto irregolari di flusso, sono disponibili altri filtri da usare nel software di configurazione, come illustrato al capitolo 8, "Software di configurazione".

### **7.6 CH1 menu - Menu del canale1**

**CH1 MENU - menu uscite da 4-20 mA (Applicabile su tutte le versioni di misuratori di portata UTM10)**

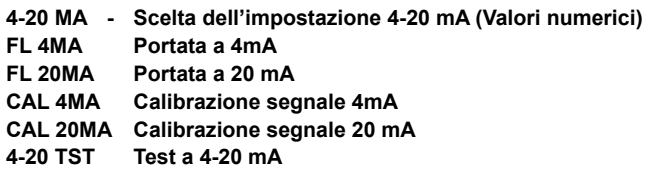

Il menu CH1 controlla come l'uscita da 4-20 mA è trasmessa su tutti i misuratori UTM10, e come la frequenza d'uscita è trasmessa per il modello UTM10-S.

Le impostazioni FL 4MA e FL 20MA sono utilizzate per impostare il campo di misura sia per l'uscita 4-20 mA sia per l'uscita in frequenza da 0-1000 Hz per la versione di misuratori UTM10-S.

L'uscita da 4-20 mA è alimentata internamente (generatore di corrente) e può trasmettere campi di misura di portata/energia da negativi a positivi.

Questi segnali sono virtualmente interfacciabili con tutti i sistemi di registrazione e di data logging, attraverso la trasmissione di una corrente analogica che è proporzionale alla portata misurata. Le impostazioni del campo 4 mA e 20 mA sono indipendenti e vengono inserite nel programma interno dello strumento utilizzando le voci del campo di misura della portata.

Questi parametri possono essere impostati ovunque all'interno del campo dello strumento che va da -12 a +12 metri / secondo.

La risoluzione dell'uscita è di 12-bits e può portare fino a un carico di 400 Ohm quando il misuratore di portata è alimentato a corrente alternata. Nel caso d'alimentazione a corrente continua, il carico è limitato dal voltaggio d'alimentazione dello strumento. Fare riferimento alla Fig. 25 di pag. 30 per i carichi ammissibili.

#### **FL 4MA - Portata a 4 mA FL 20MA - Portata a 20 mA**

Le opzioni FL 4MA e FL 20MA sono usate per impostare il campo dell'uscita analogica da 4-20 mA e della uscita in frequenza per i misuratori della versione UTM10-S. Questi valori sono unità di portata volumetrica equivalenti alle unità volumetriche configurate come RATE UNT e RATE INT trattate in precedenza a pag. 49.

Esempio 1 - Per impostare l'uscita 4-20 mA da -100 a +100 litri/minuto (LPM), con i 12 mA equivalenti a 0 litri/minuto, impostare le entrate FL 4MA e FL 20MA come segue:

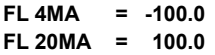

Se il misuratore di portata è del modello UTM10-S, questa configurazione e può anche impostare il campo per l'uscita in frequenza. A -100 litri/minuto (LPM), la frequenza in uscita dovrebbe essere di 0 Hz. Alla portata massima di 100 litri/minuto, la frequenza in uscita dovrebbe essere da 1000 Hz, e in questo caso la portata zero dovrebbe essere rappresentata da una frequenza d'uscita di 500 Hz. **Esempio 2 -** Per impostare l'uscita 4-20 mA da 0 litri/minuto (LPM) a +100 litri/minuto, con 12 mA corrispondenti a 50 litri/minuto, impostare le uscite FL 4MA e FL 20MA come segue:

**FL 4MA = 0.0 FL 20MA = 100.0**

Per i misuratori UTM10-S, in questo caso la portata zero sarà rappresentata da 0 Hz e 4 mA. Il fondo scala del flusso o 100 litri/minuto (LPM) sarà 1000 Hz e 20 mA, e il valore intermedio di flusso di 50 litri/minuto sarà 500 Hz e 12 mA.

L'uscita da 4-20 mA è tarata in fabbrica e non richiede regolazioni. Se sono necessarie piccole regolazioni al DAC (Convertitore digitale/analogico), per esempio se si rende opportuna una regolazione provocata dall'accumulo di perdite di linea per le lunghezze elevate dei cavi di uscita, è possibile usare CAL 4 mA e CAL 20 mA.

#### **CAL 4 MA - 4 mA DAC ingresso calibrazione (Valore numerico) CAL 20 MA- 20 mA DAC ingresso calibrazione (Valore numerico)**

Le impostazioni CAL 4MAe CAL 20 MAconsentono di effettuare regolazioni di precisione allo "zero" e al fondo scala dell'uscita da 4-20 mA. Per regolare le uscite, deve essere presente un amperometro o una connessione affidabile di riferimento all'uscita da 4-20 mA.

**Nota:** la calibrazione delle impostazioni per i 20 mA si esegue in modo analogo a quella per i 4 mA.

**Nota:** le impostazioni CAL 4MA e CAL 20MA non devono essere usate nel tentativo d'impostare il campo da 4-20 mA. A questo scopo, utilizzare le impostazioni FL 4MA e FL 20MA, descritte precedentemente.

### **4 mA: procedura di calibrazione**

- **1)** Scollegare un lato del loop di corrente e collegare l'amperometro in serie (disconnettere sia i cavi ai terminali etichettati "4-20 mA Out" sia la massa "Signal Gnd").
- **2)** Usando i tasti freccia, aumentare i valori numerici per aumentare la corrente nel circuito fino a 4 mA, e diminuire il valore numerico per farla diminuire. I valori tipici sono solitamente compresi tra 40 e 80.
- **3)** Riconnettere il circuito d'uscita da 4-20 mA come necessario.

### **20 mA: procedura di calibrazione**

- **1)** Scollegare un lato del loop di corrente e collegare l'amperometro in serie (disconnettere sia i cavi ai terminali etichettati "4-20 mA Out" sia la massa "Signal Gnd").
- **2)** Usando i tasti freccia, aumentare i valori numerici per aumentare la corrente nel circuito fino a 20 mA, e diminuire il valore numerico per farla diminuire. I valori tipici sono solitamente compresi tra 3700-3900.
- **3)** Riconnettere il circuito d'uscita da 4-20 mA come necessario.

### **4-20 TST - test uscita da 4-20 mA (Valore numerico)**

Questo test permette di inviare un valore di portata simulato attravesro l'uscita da 4-20 mA. Incrementando questo valore, l'uscita da 4-20 mA trasmetterà il valore di corrente indicato.

### **7.7 CH2 menu - Menu del canale 2**

Il menu CH2 serve per configurare le opzioni specifiche di I/O a seconda del modello. Il misuratore UTM10-S infatti presenta un differente set di parametri rispetto al modello UTM10-E.

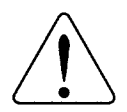

**Attenzione:** in presenza di misuratore di portata UTM10-E, è possibile scegliere opzioni relative solo al modello UTM10-S e viceversa.

Iltipodimenuappropriatodeveesseresceltoperilmisuratorediportataeffettivamente in uso. In caso di mancato rispetto di quest'avvertenza, le uscite o le letture del misuratore saranno inaffidabili.

### **Opzioni del canale 2**

**CH2 Menu - Canale 2 I/O (Opzioni) RTD - Inserimento valori per misuratori modello UTM10-E (Valore numerico) CONTROL/HZ - Opzioni d'uscita per misuratori modello UTM10-S** 

### **Opzioni per i misuratori UTM10-E**

**RTD - Parametri di calibrazione (Valore numerico) RTD1 A Parametri di calibrazione per RTD1 A RTD1 B Parametri di calibrazione per RTD1 B RTD2 A Parametri di calibrazione per RTD2 A RTD2 B Parametri di calibrazione per RTD2 B**

Quando l'unità è utilizzata per misura di energia, gli ingressi provenienti dalle due termoresistenze RTD in platino da 1000 Ohm permettono la misura della temperatura del fluido utilizzato per il riscaldamento o il raffreddamento.

I valori usati per calibrare le termoresistenze sono stati calcolati in laboratorio e sono specifici per le termoresistenze e per il circuito elettronico cui sono collegate. Le termoresistenze installate sulle nuove unità hanno già impostati i valori di calibrazione e non è necessario apportare modifiche.

La sostituzione in campo delle termoresistenze è possibile tramite l'utilizzo del keypad o del software di configurazione. Se le termoresistenze non sono state ordinate unitamente all'unita UTM10- E, saranno consegnate con i parametri ancora da caricare.

Le termoresistenze nuove e non calibrate dovranno essere tarate in loco, usando per questo scopo un bagno di ghiaccio e dell'acqua in ebollizione da cui ricavare i valori necessari. Questa procedura è descritta al capitolo 9, "Appendice".

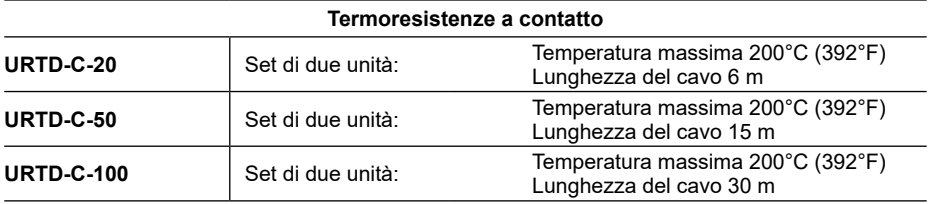

#### **Tabella 9 - Termoresistenze**

### **Opzioni per i misuratori UTM10-S**

Nel modello UTM10-S sono comprese due uscite a transistor open connector. Ciascuna uscita è configurabile indipendentemente per una delle seguenti alternative:

### **CONTROL/HZ - Scelta dei controlli (Opzioni)**

Selezionare Control 1 o Control 2 per programmare

### **TOTALIZE - Opzioni uscite totalizzatore**

#### **TOT MULT - Moltiplicatore del totalizzatore (Valore numerico)**

Imposta i parametri del moltiplicatore applicati all'uscita a impulsi del totalizzatore.

#### **FLOW - Opzioni per uscita allarme di portata**

#### **FLOW - valori per allarme di portata**

**ON (Valore numerico)** Serve per impostare il parametro di accensione dell'uscita d'allarme. **OFF (Valore numerico)** Serve per impostare il parametro di spegnimento dell'uscita d'allarme.

#### **SIG STR - Opzioni per allarme relativo all'intensità del segnale dei trasduttori SIG STR - Parametri per l'intensità del segnale d'allarme.**

#### **ON (Valore numerico)**

Serve a impostare il parametro d'accensione dell'uscita d'allarme.

#### **OFF (Valore numerico)**

Serve a impostare il parametro di spegnimento dell'uscita d'allarme.

### **ERRORS**

Allarme per segnalazione di eventuali condizioni di errore. Fare riferimento alla Tabella dei segnali d'errore nell'appendice del presente manuale.

### **NONE**

Uscite d'allarme disabilitate.

**Nota:** le opzioni di settaggio per CONTROL 1 e CONTROL 2 seguono lo stesso percorso di menu. Per avere una visione d'insieme delle opzioni del menu, consultare la mappa del menu presente al capitolo 9, "Appendice".

### **7.8 SEN menu - Menu del sensore**

Il SEN MENU permette l'accesso ai vari tipi di trasduttori con i quali il misuratore UTM10 può funzionare. La scelta del trasduttore appropriato in congiunzione con il tipo di montaggio necessario (XDCR MNT) e la corretta frequenza del trasduttore (XDCR HZ) è da considerarsi come un punto fondamentale per un corretto funzionamento del misuratore stesso.

#### **SEN MENU - Menu di scelta del trasduttore (Opzioni) STD 1MHZ (UTT10-050S)**

Impiegato per tubazioni uguali o maggiori a 51 mm. Temperatura massima ammissibile 121°C

### **HT 1MHZ (UTT10-050H)**

Versione per alte temperature di UTT10-050S. Temperatura massima ammissibile 177°C

#### **LP 500 KH (UTT10-050L)**

Utilizzato su tubazioni uguali o maggiori di 600 mm (24"). Temperatura massima ammissibile 121°C Per tubazioni uguali o maggiori di 600 mm (24") si raccomanda l'impiego di trasduttori UTT10-050L con frequenza di trasmissione da 500 KHz.

I trasduttori UTT10-050L possono essere utilizzati su tubazioni da 100 mm ÷ 600 mm nel caso in cui il sistema non presenti condizioni di possibile disturbo del segnale, come fango, tubercolazione, incrostazioni, rivestimenti di gomma o plastici, spessori di malta, bollicine gassose, solidi in sospensione, emulsioni o tubazioni che presentino la possibilità d'essere parzialmente interrate dove è richiesta o necessaria l'installazione a V, ecc.

#### **COP 2MHZ (Tubazione in rame)**

Si utilizza con i trasduttori UTT10-015S a UTT10-040S per tubazioni di piccole dimensioni. Da UTT10-015S a UTT10-040S (Temperatura massima ammissibile 121°C)

#### **SP 2MHZ (Tubazioni standard ASME)**

Si utilizza con i trasduttori UTT10-015S a UTT10-040S per tubazioni di piccole dimensioni. Da UTT10-015S a UTT10-040S (Temperatura massima ammissibile 121°C)

#### **TUB 2MHZ (Tubazioni)**

Si utilizza con i trasduttori UTT10-015S a UTT10-040S per tubazioni di piccole dimensioni. Da UTT10-015S a UTT10-040S (Temperatura massima ammissibile 121°C)

### **7.9 SEC menu - Menu della sicurezza**

Il SEC MENU permette l'accesso alle funzioni sensibili del misuratore che normalmente richiedono protezioni da modifiche involontarie o accidentali.

#### **SEC MENU - menu di scelta delle funzioni di sicurezza TOT RES - resettaggio del totalizzatore (Opzioni)**

**YES** 

**NO**

Si utilizza per azzerare il totalizzatore visualizzabile sul display.

### **SYS RES - Resettaggio del sistema (Opzioni)**

### **YES**

**NO**

Riavvia il microprocessore del misuratore di portata. Quest'opzione è simile a quella riguardante il ciclo d'accensione del misuratore.

### **CH PSWD? - Modifica della password (Valore numerico)**

0 - 9999

La password di fabbrica al momento della consegna è 0000. Quando è inserito il valore 0000, la funzione "password" è disabilitata.

Sostituendo la password da 0000 a qualsiasi altra cifra compresa tra 0001 e 9999, i parametri di configurazione non saranno più accessibili all'utente senza il previo inserimento della password, quando richiesta. Se si decide di lasciare inserito il valore 0000, il sistema non sarà in alcun modo protetto e sarà esposto al rischio di modifiche non autorizzate. Anche l'accesso al resettaggio del totalizzatore è protetto questa password. In caso di perdita o dimenticanza della password, è necessario contattare la casa madre per ricevere la password universale e sbloccare l'accesso al misuratore.

### **7.10 menu SER - menu di servizio**

Il SER MENU permette di accedere ai parametri d'impostazione del misuratore quando è richiesta una loro modifica per adeguarli a condizioni di processo specifiche o ricevere informazioni utili per una eventuale ricerca e risoluzione dei guasti.

### **SER MENU - menu di servizio**

**SSPD MPS - Velocità di passaggio del suono attraverso il liquido (metri/secondo) (Segnalato dal programma)**

 **SSPD FPS - Velocità di passaggio del suono attraverso il liquido (piedi/secondo) (Segnalato dal programma)**

Il misuratore UTM10 esegue il calcolo effettivo della velocità di passaggio del suono attraverso il liquido oggetto di misurazione; tale misurazione è variabile in relazione alla temperatura, alla pressione e alla composizione del fluido.

L'UTM10 compirà una compensazione per variazioni della velocità di passaggio comprese entro un campo del ±10% del liquido indicato nel menu di base (BSC MENU). Quando si supera questo campo, sarà visualizzato il codice d'errore 0011 sul display e sarà necessariocorreggerelavelocitàdipassaggio del suono inserita.

Il parametro indicato nella misurazione della velocità SSPD deve essere compreso entro il 10% del valore inserito/indicato nel BSC MENU al punto FLUID SS (Velocità del suono attraverso il fluido). (Lo specifico parametro SSPD non può essere editato). Se il valore effettivo misurato è differente in modo significativo ( $>±10\%$ ) da quello presente in FLUID SS del BSC MENU, è un segnale della presenza di un problema nel settaggio dello strumento. Un parametro inserito in FL TYPE, PIPE OD o PIPE WT potrebbe essere la causa dell'errore, indicando che la tubazione non è di sezione circolare o che la spaziatura del trasduttore è errata.

Nella tabella 10 sono indicati i parametri di velocità di passaggio del suono dell'acqua a varie temperature. Quando il misuratore UTM10 segnala una velocità di passaggio compresa entro il 2% dei valori di tabella, significa che l'installazione e il settaggio dello strumento sono corretti.

| <b>Temperatura</b> |     | Velocità   |            |  |  |
|--------------------|-----|------------|------------|--|--|
| °C                 | °F  | <b>MPS</b> | <b>FPS</b> |  |  |
| 0                  | 32  | 1402       | 4600       |  |  |
| 10                 | 50  | 1447       | 4747       |  |  |
| 20                 | 68  | 1482       | 4862       |  |  |
| 30                 | 86  | 1509       | 4951       |  |  |
| 40                 | 104 | 1529       | 5016       |  |  |
| 50                 | 122 | 1543       | 5062       |  |  |
| 60                 | 140 | 1551       | 5089       |  |  |
| 70                 | 158 | 1555       | 5102       |  |  |
| 80                 | 177 | 1554       | 5098       |  |  |
| 90                 | 194 | 1550       | 5085       |  |  |
| 100                | 212 | 1543       | 5062       |  |  |
| 110                | 230 | 1532       | 5026       |  |  |
| 120                | 248 | 1519       | 4984       |  |  |
| 130                | 266 | 1503       | 4931       |  |  |
| 140                | 284 | 1485       | 4872       |  |  |
| 150                | 302 | 1466       | 4810       |  |  |
| 160                | 320 | 1440       | 4724       |  |  |
| 170                | 338 | 1412       | 4633       |  |  |
| 180                | 356 | 1390       | 4560       |  |  |
| 190                | 374 | 1360       | 4462       |  |  |
| 200                | 392 | 1333       | 4373       |  |  |
| 220                | 428 | 1268       | 4160       |  |  |
| 240                | 464 | 1192       | 3911       |  |  |
| 260                | 500 | 1110       | 3642       |  |  |

**Tabella 10 - Velocità di passaggio del suono attraverso l'acqua**

### **SIG STR - Intensità del segnale (Segnalato dal programma)**

Il parametro d'intensità del segnale SIG STR è un indice relativo dell'ammontare di ultrasuoni di ritorno tra il trasduttore trasmittente e quello ricevente.

L'intensità del segnale è una combinazione di misure di tempo di transito nascoste, filtrate in un riferimento generale d'utilizzo.

La misurazione dell'intensità di segnale è utile al personale di servizio in caso di ricerca guasti nel sistema. In linea di massima, in una tubazione piena di liquido con trasduttori montati correttamente è prevista una lettura del segnale che sia maggiore di 5. Una lettura inferiore a 5, indica la necessità di effettuare un tipo d'installazione dei trasduttori diversa, oppure indica un possibile errato inserimento dei parametri relativi alla dimensione della tubazione.

L'intensità di segnale inferiore al valore minimo di segnale di Cut-off (SIG C-OF) genererà un codice d'errore 0010 (Intensità bassa del segnale) e richiederà o una modifica del parametro di SIG C-OF, o una modifica nel sistema d'installazione dei trasduttori, oppure entrambe le cose.

**Nota:** se l'unità è configurata per visualizzare il valore di portata totalizzato, il display indicherà alternernativamente il segnale d'errore ERROR 0010 e il valore del totalizzatore.

Una lettura del segnale superiore a 98 può essere il segnale della necessità di prevedere un metodo di montaggio con una lunghezza di percorso maggiore. Ad esempio se i trasduttori montati su una tubazione in PVC da 75 mm con installazione a V provoca la lettura dell'intensità del segnale superiore a 98, è necessario cambiare il metodo di montaggio scegliendo l'installazione a W , per ottenere così una stabilità di lettura superiore.

Poiché l'intensità del segnale non è un indice assoluto del buon funzionamento del misuratore UTM10, non vi è alcun vantaggio reale su un'intensità di segnale di 50 rispetto a un segnale di 10.

#### **TEMP 1 - Temperatura della termoresistenza RTD 1 (Segnalato dal programma in °C)**

Quando si seleziona una resistenza RTD dal menu CH2 e le resistenze RTD sono collegate al misuratore di portata/energia UTM10-E, il firmware visualizzerà la temperatura misurata dalla termoresistenza RTD 1 espressa in °C.

#### **TEMP 2 - Temperatura della termoresistenza RTD 2 (Segnalato dal programma in °C)**

Quando si seleziona una resistenza RTD dal menu CH2 e le resistenze RTD sono collegate al misuratore di portata/energia UTM10-E, il firmware visualizzerà la temperatura misurata dalla termoresistenza RTD 2 espressa in °C.

#### **TEMPDIFF - Differenza di temperatura (Segnalato dal programma in °C)**

Quando si seleziona una resistenza RTD dal menu CH2 e le resistenze RTD sono collegate al misuratore di portata/energia UTM10-E, il firmware visualizzerà la differenza fra le temperature misurate dalle termoresistenze RTD 1 e RTD 2 esprimendo il valore in °C.

### **SIG C-OF - Segnale di cut-off basso (Valore numerico) 0.0 - 100.0**

L'indicatore di segnale di cut-off basso SIG C-OF serve per pilotare il misuratore e le sue uscite allo stato di SUB FLOW (Sostituzione di portata, descritto di seguito) quando occorrono condizioni tali da provocare un segnale d'intensità troppo bassa. Un indice d'intensità di segnale inferiore a 5 è normalmente inadeguato per un rilevamento affidabile della portata, quindi il settaggio minimo ammissibile per l'indicatore SIG C-OF è 5. È buona norma impostare il parametro SIG C-OF a circa il 60-70% dell'effettivo segnale massimo misurato.

**Nota:** l'impostazione normale di fabbrica per il "cut-off d'intensità di segnale" è 5.

Quando l'intensità di segnale misurata è inferiore al parametro impostato di SIG C-OF, il display dell'UTM10 visualizzerà il codice d'errore 0010finchéil segnale misurato non tornerà avalori maggiori del parametro preimpostato cut-off.

L'indicazione d'intensità di segnale inferiore a 2 è considerata pari all'assenza di segnale. In questa eventualità, controllare che la tubazione sia piena di liquido, che la dimensione della tubazione e i parametri specifici del liquido passante siano stati inseriti correttamente e che i trasduttori siano stati montati adeguatamente. Liquidi con elevata presenza di bolle possono inoltre provocare condizioni di scarsa potenza del segnale.

### **SUB FLOW - Parametro di sostituzione di portata (Valore numerico) 0.0 - 100.0**

Il Parametro di sostituzione di portata (SUB FLOW) è quel valore che le uscite analogiche e il display di flusso indicano quando interviene una condizione d'errore nel misuratore.

L'impostazione tipica di questo parametro è un valore che permetterà allo strumento di visualizzare zero carico durante una condizione d'errore.

La sostituzione di portata è inserita come cifra percentuale compresa tra MIN RATE e MAX RATE. In un sistema unidirezionale, questo valore è generalmente impostato a zero per indicare carico zero mentre il sistema è in condizione d'errore, mentre in un sistema bidirezionale, la percentuale può essere impostata in modo che la cifra zero sia visualizzata in condizione d'errore.

Per calcolare a che cifra impostare il valore di sostituzione di portata in un sistema bidirezionale, è necessario eseguire il seguente calcolo:

Sostituzione del flusso =  $100 - 100 \times$  Portata massima

Portata massima - Portata minima

In Tabella10 sono elencate alcune impostazioni caratteristiche per ottenere lo "Zero" in riferimento alle impostazioni di portata massima e minima (MIN RATE e MAX RATE).

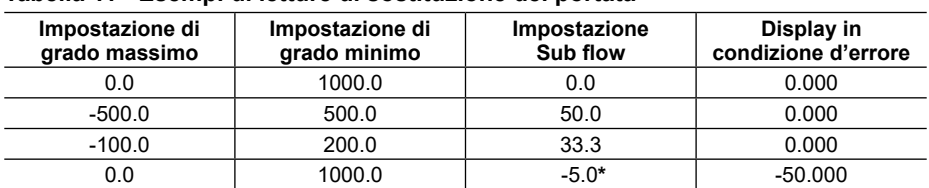

### **Tabella 11 - Esempi di letture di sostituzione dei portata**

\* È necessario utilizzare il software di configurazione per settare valori al di fuori di 0.0 - 100.0.

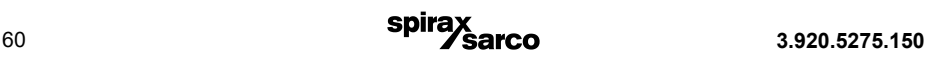

#### **SET ZERO - Impostazione del punto di "Portata zero" (Opzioni) NO YES**

Poiché ogni installazione di misuratore di portata è leggermente diversa dalle altre e le onde sonore possono viaggiare in modi leggermente diversi attraverso queste molteplici installazioni, per mantenere la necessaria precisione di lettura del misuratore è importante rimuovere il parametro di slittamento (Offset) zero, a portata zero. Per fare ciò eseguire la procedure seguente.

#### **Procedura:**

- **1)** La tubazione deve essere a piena di liquido.
- **2)** Il flusso passante deve essere assolutamente a zero, a questo scopo intercettare fermamente tutte le valvole e lasciare scorrere il tempo necessario per il verificarsi di tutte le impostazioni.
- **3)** Premere ENTER, e usare i tasti  $\triangle$  e  $\blacktriangledown$  per visualizzare YES sul display.
- **4)** Premere ENTER.

### **D-FLT 0 - Impostazione del punto default zero (Opzioni) NO YES**

Quando non è possibile intercettare il flusso passante entro un sistema di tubazioni, permettendo in questo modo di eseguite la procedura d'impostazione del punto di portata zero (SET ZERO) descritta nel paragrafo precedente, o se è stata rilevata una erronea condizione di "zero flusso" (come può accadere se il parametro SET ZERO è effettuato in presenza di fluido passante), si rende necessario l'utilizzo dell'impostazione di fabbrica "default zero - D-FLT 0 ".

Per utilizzare questa funzione è necessario semplicemente premere il tasto ENTER, dopodiché premere i tasti  $\triangle$  o  $\blacktriangledown$  per visualizzare YES sul display e di nuovo premere ENTER.

L'impostazione di default zero inserisce il valore zero (0) nel programma, in sostituzione dell'offset di zero inserita utilizzando la procedura SET ZERO in precedenza descritta.

#### **COR FTR - Fattore di correzione (Valore numerico) 0.500 - 1.500**

Questa funzione può essere utilizzata per uniformare l'UTM10 con un misuratore diverso o di riferimento, attraverso l'applicazione di un fattore e/o moltiplicatore di correzione alle letture e alle uscite. Un sistema calibrato in fabbrica deve essere impostato al valore 1.000. Il range di impostazioni per questo parametro è compreso tra 0.500 e 1.500. I seguenti esempi descrivono due possibili utilizzi per l'inserimento del fattore di correzione COR FTR:

- **1)** Il misuratore UTM10 sta indicando una portata che risulta maggiore del 4% rispetto a quella indicata da un altro misuratore posto in un altro punto della stessa tubazione. Per ottenere lo stesso valore di portata su entrambe i misuratori, inserire il fattore di correzione COR FTR di 0.960.
- **2)** Una tubazione a sezione non perfettamente circolare che trasferisce acqua, fa sì che il misuratore UTM10 indichi una velocità di passaggio del suono inferiore del 7.4% rispetto al valore indicato nella tabella 10, di conseguenza le condizioni della tubazione producono una lettura della portata inferiore del 7.4% della portata effettiva. In questo caso, per correggere le letture del misuratore, inserire il valore 1.074.

### **7.11 DSP menu - Menu del display**

I parametri del menu del display controllano ciò che è visualizzato sul display e la velocità di visualizzazione in cui si alternano gli elementi (dwell time - intervallo di pausa).

### **Sottomenu Display - Opzioni del display**

**DISPLAY - Display (Opzioni)** 

```
FLOW
TOTAL 
BOTH
```
Il misuratore UTM10 visualizzerà la portata istantanea soltanto quando il DISPLAY è impostato su FLOW (non visualizzando la portata totale). Il misuratore visualizzerà solamente la portata totale quando il DISPLAY è impostato su TOTAL (senza visualizzare la portata istantanea). Selezionando l'opzione BOTH (entrambi), il display alternerà la visualizzazione della portata istantanea (FLOW) e della portata totale (TOTAL) a intervalli regolari selezionati nella funzione "tempi di pausa" SCN DWL (descritta in seguito).

### **Sottomenu Total - Scelte del totalizzatore**

### **TOTAL - Preferenze del totalizzatore (Opzioni)**

- **POS Solo portata positiva**
- **NEG Solo portata negativa**
- **NET Portata netta**
- **BATCH- Modalità Batch**

Selezione POS: visualizzazione unicamente del totale della direzione positiva. Selezione NEG: visualizzazione unicamente del totale della direzione negativa. Selezione NET: visualizzazione della differenzanettafraitotalidelladirezionenegativaequellapositiva.SelezioneBATCH: configura- zione del totalizzatore per raggiungere un determinato valore inserito come moltiplicatore batch (BTCH MUL). Al raggiungimento del valore BTCH MUL, il display si azzererà nuovamente e riprenderà nuovamente il conteggio fino al successvo raggiungimento del valore impostato di BTCH MUL.

### **Display dwell time - Intervallo di visualizzazione**

#### **SCN DWL - Intervallo di visualizzazione (Valore numerico) da 1 a 10 (espresso in secondi)**

SCN DWL è la funzione che permette di impostare l'intervallo di tempo che deve intercorrere tra la visualizzazione sul display del parametro relativo alla portata istantanea (FLOW) e quello relativo alla portata totale (TOTAL), nel caso in cui si sia selezionata alla voce display l'opzione BOTH. L'impostazione può variare tra 1 e 10 secondi d'intervallo.

### **Valore di batch del Totalizzatore**

### **BTCH MUL - Moltiplicatore Batch (Valore numerico)**

Quando nelle modalità opzionali del totalizzatore si è scelta la funzione BATCH, è necessario inserire un valore cumulativo di batch, ovvero il valore raggiunto il quale il totalizzatore si resetterà automaticamente, azzerandosi, per ripartire con un nuovo conteggio cumulativo. Questo valore include gli esponenti inseriti nel menu di base (BSC MENU) come parametri TOTAL E (Rif. al paragrafo 5.3.2 Comando Batch).

### **Per esempio:**

- **1)** Se il parametro BTCH MUL è impostato a 1000, il parametro RATE UNT a LITRES e il parametro TOTL EaE0 (litri×1), il totalizzatore di batch arriverà ad accumulare fino a1000 litri, dopodiché si azzererà e ripeteràtaleconteggioall'infinito;iltotalizzatoreincrementeràdiunacifraperognilitrochesaràpassato.
- **2)** Se il parametro BTCH MUL è impostato a 1000, RATE UNT a LITRES e TOTLE a E2 (litri×100), il totalizzatore di batch arriverà ad accumulare fino a 100 000 litri, dopodiché si azzererà e ripeterà tale conteggio all'infinito; il totalizzatore incrementerà di una cifra per ogni cento litri che saranno passati.

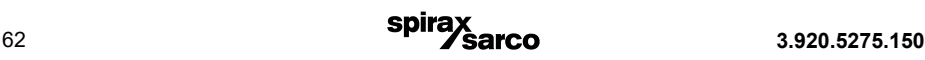

# **8. Software per configurazione**

### **8.1 Introduzione**

In aggiunta o in alternativa alla programmazione tramite keypad, il misuratore di portata UTM10 può essere impostato utilizzando un software di configurazione, che serve per configurare, tarare e comunicare con la famiglia di misuratori UTM10. In più, mette a disposizione un'ampia scelta di funzioni di ricerca guasti al fine di facilitare la diagnostica e la corretta installazione.

Questo software è stato progettato per mettere a disposizione dell'utente dell'unità UTM10 un sistema potente e comodo per la configurazione, calibrazione e ricerca guasti, valido per tutta la famiglia d'apparecchi.

 $\dot{\mathsf{E}}$  possibile collegare un PC a un misuratore UTM10 attraverso una normale porta USB, normalmente presente nella maggior parte dei comuni computer.

### **8.2 Requisiti di sistema**

Il sistema richiede un computer PC che supporti i sistemi operativi Windows 98, Windows ME, Windows 2000, Windows NT, Windows XPor Windows Vista® e che sia dotato di porta di comunicazione USB.

### **8.3 Installazione**

- **1)** Dal tasto di "start" di Windows, selezionare il comando "Run". Dalla finestra di dialogo "Run", usare il tasto Browse per passare al file "USP\_Setup.exe" e fare doppio clic.
- **2)** Il programma d'installazione USP sarà estratto automaticamente e s'installerà sull'hard disk. Se si desidera, è inoltre possibile copiare sul desktop l'icona "USP".

**Nota:** se sul PC è presente una versione precedente di questo software, è necessario procedere alla sua disinstallazione, prima d'installare la versione più recente. Le versioni di ultima generazione vi "chiederanno", tramite una finestra di dialogo, di rimuovere la versione precedente, ed eseguiranno la disinstallazione automaticamente dopo avwer ottenuto la vostra conferma, mentre per le versioni più datate è necessario accedere nell'applet "Add / Remove Programs" (aggiungi/rimuovi programmi) presente nel pannello di controllo di Microsoft Windows® ed eseguire la disinstallazione da quella schermata.

**Nota:** per la maggior parte dei PC, è necessario riavviare il sistema per completare l'installazione eseguita.

### **8.4 Inizializzazione**

**1)** Connettere l'attacco B del cavo di comunicazione USB A/B alla porta UTM10 USB e l'attacco A ad una porta USB del computer.

**Nota:** è necessario avere già acceso il misuratore di portata UTM10 prima di eseguire il lancio di questo software.

**Nota:** quando il cavo USB è connesso, la porta RS485 e le frequenze di uscita sono disabilitate.

2) Fare doppio clic sull'icona USP. La prima schermata è la modalità "RUN" (vedere Fig. 39), che contiene le informazioni in tempo reale riguardanti la portata istantanea, la totale, l'intensità del segnale, lo status delle comunicazioni e il numero di serie del misuratore di portata. L'indicatore COMM presente nell'angolo in basso a destra indica che la connessione seriale è attiva. Se la finestra COMM box contiene un segnale d'errore evidenziato in rosso (ERROR), cliccare sul collegamento ipertestuale delle comunicazioni "Communications" presente sulla barra del Menu, quindi selezionare "Initialize". Scegliere la porta appropriata di comunicazione "COM" e la porta tipo RS232 / USB Com.

La comunicazione corretta sarà verificata quando in basso a destra nella schermata apparirà in verde la scritta "OK", e l'indicatore dell'ultimo aggiornamento "Last Update" presente nell'area di testo (presente sul lato sinistro dello schermo) passa dal segnale in rosso all'indicazione di orologio attivo.

| <b>ZUSP - Device Addr 127</b>                                      |                                                               |                                                        |                        |                        |          |                | $\blacksquare$ $\blacksquare$ $\times$ |  |  |
|--------------------------------------------------------------------|---------------------------------------------------------------|--------------------------------------------------------|------------------------|------------------------|----------|----------------|----------------------------------------|--|--|
| Edit View Communications Window About<br>Eile                      |                                                               |                                                        |                        |                        |          |                |                                        |  |  |
| $\mathbb{F}$<br>5<br>C<br>Configuration<br>Strategy<br>Calibration | $\triangleq$<br>Print<br>Errors                               | વે<br>$\gamma$<br><b>Print Preview</b><br><b>About</b> | Ы<br>Stop Go Step View | සිරි                   |          |                |                                        |  |  |
| <b>ZDevice Addr 127</b>                                            |                                                               |                                                        |                        |                        |          |                | $\blacksquare$ $\blacksquare$ $\times$ |  |  |
|                                                                    | Time: $60 Min \t\t\t\t\t\tv$<br>Scale: 2000<br>$\overline{ }$ |                                                        |                        |                        |          |                |                                        |  |  |
|                                                                    | 2000                                                          |                                                        |                        | <b>Historical Data</b> |          |                |                                        |  |  |
| Flow: 135 Gal/Min<br><b>Totalizer Net: 237 Gal</b><br>Pos: 237 Gal |                                                               |                                                        |                        |                        |          |                |                                        |  |  |
| Neg: 0 Gal<br>Sig. Strength: 15.6%                                 | 1600                                                          |                                                        |                        |                        |          |                |                                        |  |  |
| <b>Margin: 100%</b><br><b>Delta T: 2.50 ns</b>                     | 1200                                                          |                                                        |                        |                        |          |                |                                        |  |  |
| Last Update: 12:17:20                                              |                                                               |                                                        |                        |                        |          |                |                                        |  |  |
| Signal Strength too Low!                                           | 800                                                           |                                                        |                        |                        |          |                |                                        |  |  |
|                                                                    | 400                                                           |                                                        |                        |                        |          |                |                                        |  |  |
| <b>Reset Totalizers</b>                                            |                                                               |                                                        |                        |                        |          |                |                                        |  |  |
|                                                                    | Flow Rate<br>$\circ$                                          |                                                        |                        |                        |          |                |                                        |  |  |
|                                                                    | $-400$                                                        |                                                        |                        |                        |          |                |                                        |  |  |
|                                                                    |                                                               |                                                        |                        |                        |          |                |                                        |  |  |
|                                                                    | $-800$                                                        |                                                        |                        |                        |          |                |                                        |  |  |
|                                                                    |                                                               |                                                        |                        |                        |          |                |                                        |  |  |
|                                                                    | $-1200$                                                       |                                                        |                        |                        |          |                |                                        |  |  |
|                                                                    | $-1600$                                                       |                                                        |                        |                        |          |                |                                        |  |  |
|                                                                    |                                                               |                                                        |                        |                        |          |                |                                        |  |  |
|                                                                    | $-2000$<br>$-1.00:00$                                         | $-50:00$                                               | $-40:00$               | $-30:00$               | $-20:00$ | $-10:00$       | $-0:00$                                |  |  |
|                                                                    |                                                               |                                                        |                        | Time (mm:ss)           |          |                |                                        |  |  |
| Data Display<br><b>Diagnostics</b><br>Exit                         |                                                               |                                                        |                        |                        |          |                |                                        |  |  |
| <b>USP</b>                                                         |                                                               |                                                        |                        |                        |          | 13:26:33 COMM: | OK                                     |  |  |

**Fig. 39 - Visualizzazione della schermata dati**

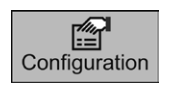

Premendo il pulsante "Configuration" si accederà alla videata che si può vedere in figura 40 e nella quale si può vedere come è configurato il misuratore, e nel caso variarne i parametri in base all'esigenza. Per fare ciò si può accedere a sei schermate differenti. La prima che compare automaticamente dopo aver premuto il pulsante "Configuration" è la schermata chiamata "Basic".

### **8.5 La schermata "BASIC"**

### **Generale**

Nella sezione "General" si permette l'inserimento da parte dell'utente del sistema di misura scelto per il misuratore UTM10, fra le opzioni Metric (mm) e Imperial (pollici) e di scegliere tra un dato numero di configurazioni preimpostate di tubazioni di piccole dimensioni nel menu a tendina denominato "Standard Configurations". Se la dimensione della tubazione è espressa in mm, selezionare "Metric". Se al momento dell'avviamento le voci in "General" sono alterate rispetto a quelle, è necessario cliccare il comando "Download" presente sulla schermata in basso a destra, dopodiché spegnere e riaccendere il misuratore UTM10. Quando si usa il menu a cascata di configurazione standard, è possibile compiere scelte di menu usando le seguenti linee guida:

- **1)** Selezionare il modello di trasduttore e la dimensione della tubazione dove il/i trasduttori saranno installati. Il firmware inserirà automaticamente i parametri appropriati ai dati inseriti dall'utente. Ad eccezione per i valori riguardanti le caselle Units (unità di misura), MODBUS Address (indirizzo Modbus), Standard Configurations (configurazioni di base), Frequency (frequenza), Flow Direction (direzione del flusso) e Specific Heat Capacity (capacità termica specifica), tutti i parametri d'inserimento saranno non accessibili e visualizzati con la finestra d'inserimento retinata da uno sfondo grigio.
- 2) Ritornare al Menu a cascata di configurazione base "Standard Configurations", quindi selezionare Custom (personalizza). Non appena sarà stata cliccata l'opzione Custom, tutte le finestre di selezione che prima apparivano grigie e non selezionabili, diventeranno editabili.
- **3)** Apportare ora tutte le modifiche alla configurazione di base che si ritengono necessarie, quindi premere Download.
- **4)** Per assicurarsi che i cambiamenti di configurazione siano andati a buon fine, è necessario spegnere e riavviare il trasmettitore.

Anche entro la schermata "General" c'è un campo dove serve inserire un indirizzo MODBUS. Se il misuratore UTM10 è destinato a essere inserito in una rete multi-drop RS485, è necessario assegnargli un indirizzo numerico univoco, e questo campo permette appunto la scelta di tale indirizzo.

**Nota:** questo indirizzo non imposta automaticamente gli indirizzi Modbus TCP/IP, EtherNet/IPTM, BACnet®, che sono invece impostabili tramite l'interfaccia della pagina web che si trova integrata nella porta dedicata Ethernet.

**Nota:** si raccomanda di non confondere l'indirizzo MODBUS con l'indirizzo del dispositivo (Device Address) presente in alto a sinistra dello schermo. L'indirizzo del dispositivo è inserito per permettere la retrocompatibilità con i misuratori UTM10 di prima generazione. L'indirizzo del dispositivo non ha una funzione e non cambia quando usato con un misuratore UTM10.

### **Trasduttore**

"Transducer Type" è il comando di selezione del trasduttore destinato al collegamento col misuratore di portata UTM10. Selezionare il trasduttore appropriato scegliendolo tra quelli che appaiono nella lista a cascata. Questa scelta condizionerà la spaziatura tra i trasduttori e le prestazioni del misuratore, quindi si raccomanda la corretta selezione. In caso di dubbi circa il modello di trasduttore, consultare la documentazione d'imballaggio e spedizione o contattare i nostri uffici tecnico/commerciali.

**Nota:** eseguendo il cambiamento di tipo di trasduttore inserito, si genererà un errore di configurazione del sistema (System Configuration Error 1002: Sys Config Changed). Questo errore sarà cancellato resettando il microprocessore o riavviando il misuratore di portata.

"Transducer Mount " è il comando di selezione della configurazione dei trasduttori sulla tubazione. Fare riferimento al capitolo 4, "installazione del trasduttore", e alla tabella 2, di pag 14, per informazioni dettagliate sui vari sistemi di montaggio in relazione a specifiche caratteristiche di tubazioni e liquidi passanti. Ogni qual volta si compie il cambiamento del sistema d'installazione del trasduttore, è necessario dare un comando di download e il conseguente resettaggio del micro- processore e riavviare il misuratore di portata.

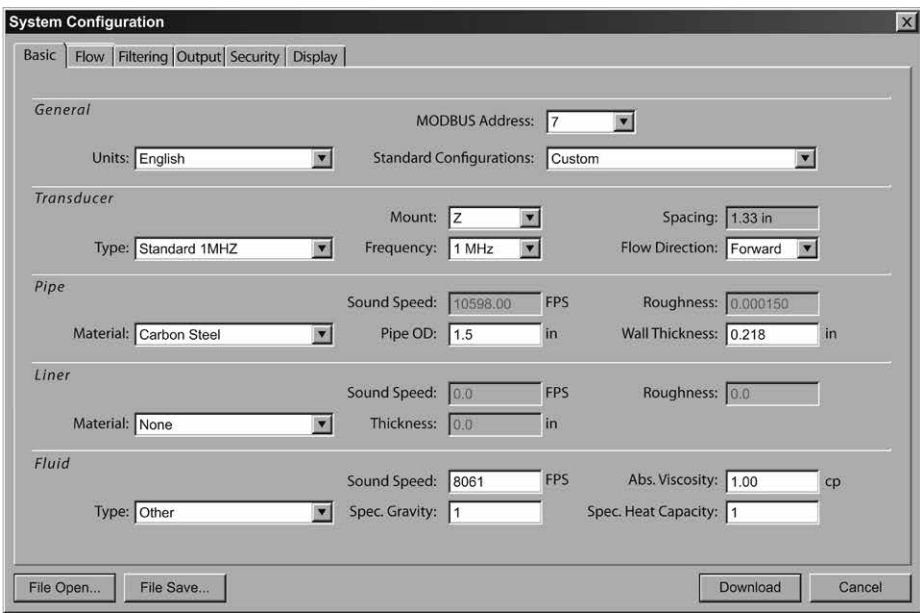

#### **Fig. 40 - Schermata BASIC, presente in System Configuration**

Il comando a tendina "Frequency" permette all'UTM10 di selezionare una frequenza di trasmissione in riferimento ai vari modelli di trasduttori utilizzabili. Come norma generale, maggiore è la dimensione della tubazione e più bassa è la frequenza di trasmissione che serve per raggiungere un buon segnale.

#### **Tabella 12 - Frequenze di trasmissione del trasduttore**

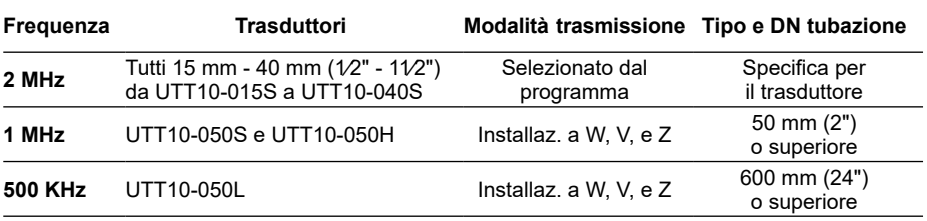

#### **Transducer spacings - Spaziatura del trasduttore**

La spaziatura del trasduttore è un parametro calcolato dal programma dell'UTM10 prendendo in considerazione le informazioni inserite rispetto le caratteristiche della tubazione, del liquido passante, del trasduttore e del tipo di installazione scelta. Al variare di questi parametri inseriti, il valore di spaziatura si aggiornerà automaticamente. Se si è scelto di utilizzare il sistema metrico, il parametro sarà espresso in millimetri. Questo parametro indica la distanza lineare che deve essere rispettata fra le due tacche d'allineamento presenti sui trasduttori. La scelta del tipo d'installazione adatta per i trasduttori non è sempre stimabile in anticipo, molte volte è frutto di un processo iterativo.

**Nota:** questa impostazione è applicabile solo ai trasduttori dei modelli UTT10-050S, UTT10-050L  $\overline{P}$  LITT10-050H

#### **Transducer flow direction - Direzione del flusso**

Questo comando permette la modifica della direzione del flusso da quella che il misuratore assume automaticamente come essere la direzione "in avanti". Questa funzione permette che il trasduttore posto a monte e quello a valle del sistema possano essere invertiti elettronicamente rendendo non più necessario il capovolgimento del display quando si monta un misuratore UTM10 con trasduttore integrato.

#### **Pipe material - Materiale della tubazione**

Il tipo di materiale della tubazione è selezionabile nella lista a tendina che appare cliccando sulla finestra di dialogo "Material". Se il materiale di costruzione della tubazione non è presente tra quelli previsti, selezionare "Other" e digitare i parametri effettivi riguardanti la velocità di passaggio del suono e la rugosità del materiale (la maggior parte di queste informazioni sono disponibili in rete in siti web dedicati, come ad esempio in: www.ondacorp.com/tecref\_acoustictable. html) per l'esecuzione del calcolo di rugosità relativa.

#### **Pipe O.D. e Wall thickness - Diametro esterno e spessore della parete della tubazione**

Il diametro esterno (O.D.) e lo spessore della parete sono parametri d'inserimento basati sulle dimensioni fisiche della tubazione destinata al montaggio del trasduttore. In caso d'impiego del sistema metrico, è necessario inserire il valore espresso in millimetri.

**Nota:** al capitolo 9, "Appendice", sono presenti tabelle indicanti le dimensioni nominali più diffuse. Si ricorda che l'inserimento di valori corretti di questi parametri è un passaggio critico per l'ottenimento di letture accurate da parte del misuratore.

#### **Liner material - Materiale di coibentazione**

"Liner material" è la lista a cascata in cui scegliere il materiale di coibentazione. Se il materiale di rivestimento della tubazione non è presente fra quelli previsti nella lista, selezionare l'opzione "Other" e inserire direttamente la velocità di passaggio del suono attraverso il materiale del rivestimento e la sua rugosità (nelle caselle di testo Sound Speed e Roughness); molte di queste informazioni sono disponibili nel web in siti come, ad esempio, www.ondacorp.com/tecref\_acoustictable. html). Fare riferimento a pag. 44 per il calcolo della rugosità relativa delle tubazioni.

#### **Fluid type - Tipo di fluido passante**

"Fluid type" è la lista a cascata in cui scegliere il fluido che si va a controllare. Se il fluido passante nel sistema non è presente tra quelli previsti nella lista, è necessario selezionare la voce "Other" e inserire il valore numerico della velocità di passaggio del suono "Sound Speed" e la viscosità assoluta "Abs. Viscosity" nelle rispettive caselle. Il peso specifico del liquido "Spec. Gravity" è necessario se devono essere eseguite misura massiche, mentre la capacità termica specifica "Spec. Heat Capacity" serve per la misura dell'energia.

### **8.6 La schermata Flow (portata)**

Le unità di misura di portata e tempo sono selezionabili nelle caselle "Flow Rate units". Selezionare le necessarie unità di misura di capacità e di tempo tra quelle previste nei due elenchi a tendina. Questo inserimento dati include la scelta dell'intervallo di portata, dopo il segno /.

Le unità del totalizzatore sono selezionabili dalle liste a tendina. Selezionare le unità di misura di capacità e l'esponente (moltiplicatore) del totalizzatore. Gli esponenti del totalizzatore sono in notazione scientifica e permettono al contatore a otto cifre di immagazzinare valori molto elevati prima di raggiungere la sua capacità massima e riazzerarsi. La Tabella 8 a pag. 50 indica i valori di notazione scientifica e le rispettive equivalenze decimali.

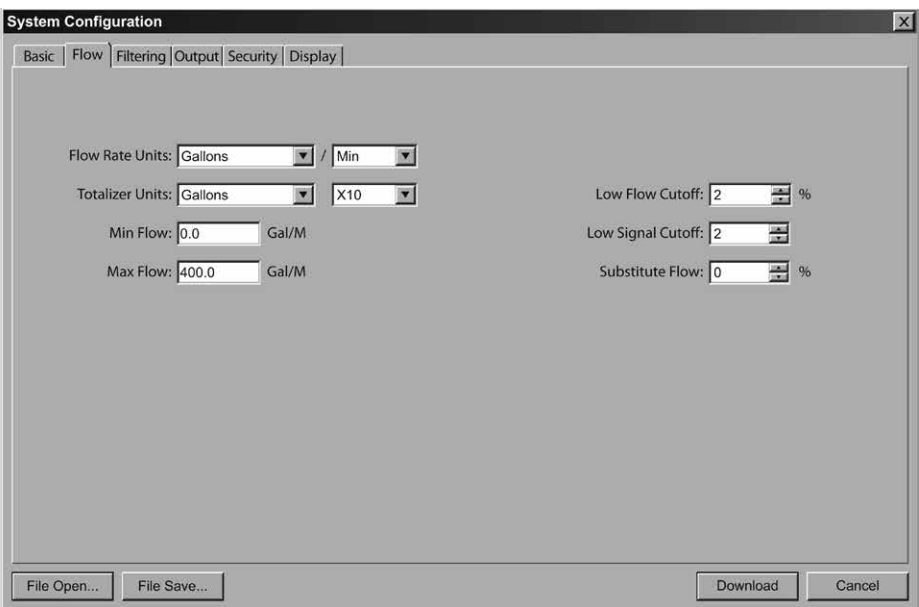

### **Fig. 41 - La schermata d'impostazione della portata "Flow" in "System Configuration".**

**Min Flow -** è la portata volumetrica minima da impostare per stabilire i parametri di filtraggio, espressa con le stesse unità di misura inserite per il totalizzatore. Per misurazioni unidirezionali, impostare "Min Flow" (portata minima) a zero; per misurazioni bidirezionali "Min Flow" deve essere impostato al valore massimo di portata negativa (inversa) prevista entro il sistema di tubazioni.

**Max Flow -** è la portata volumetrica massima da impostare per stabilire i parametri di filtraggio, espressa con le stesse unità di misura inserite per il totalizzatore. Per misurazioni unidirezionali, impostare "Max Flow" (portata massima) al valore massimo di portata (positivo) previsto entro il sistema di tubazioni. Per misurazioni bidirezionali, impostare "Max Flow" al valore massimo di portata (positivo) previsto entro il sistema di tubazioni.

**Low Flow Cut-off -** il cut-off di bassa portata è fornito per visualizzare al volore di zero livelli di portata molto bassi (che si possono verificare quando le pompe sono spente e le valvole sono intercettate). I parametri che tipicamente dovrebbero essere inseriti sono compresi tra 1.0% e 5.0% della range di portata presente tra "Min Flow" e "Max Flow".

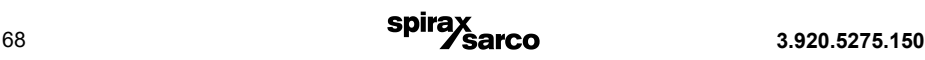

**Low Signal Cut-off -** è usato per portare il misuratore e le sue uscite verso il parametro specificato nel campo "Substitute Flow" (Portata sostitutiva) quando occorrono condizioni che provocano una situazione di bassa intensità di segnale. Un indice d'intensità di segnale inferiore a 5 è generalmente insufficiente per ottenere una misurazione affidabile, per cui, di norma, l'impostazione minima di Cut-off di bassa portata è 5. Un buon metodo è di impostare il segnale di Cut-off basso a circa il 60-70% dell'intensità di segnale massima effettivamente misurata.

**Nota:** l'impostazione di fabbrica di Cut-off basso è 5.

Quando l'intensità di segnale effettivamente misurata è inferiore a quella impostata come Cut-off basso, nell'area di testo a sinistra della schermata di visualizzazione dei dati apparirà, evidenziata in rosso, la scritta "Signal Strength too Low" (Potenza del segnale troppo bassa); tale avviso resterà segnalato fino a che l'intensità di segnale misurata non sarà maggiore al parametro di cut-off.

L'intensità segnale di valore inferiore a 2 è considerata pari all'assenza totale di segnale. Verificare che la tubazione sia piena di fluido, che i parametri riguardanti la dimensione della tubazione e le caratteristiche del liquido passante siano stati inseriti correttamente, e che i trasduttori siano installati adeguatamente. Considerare anche che il passaggio nel sistema di liquidi con elevata concentrazione di bolle può causare condizioni di bassa intensità di segnale.

"Substitute Flow" (Portata sostitutiva) è il parametro che le uscite analogiche e il display della portata indicano nel caso occorra una condizione d'errore nel misuratore di portata. L'impostazione tipica per questo parametro è un valore che farà visualizzare "zero flusso" durante una condizione d'errore.

Il parametro "Substitute Flow" è impostato come un valore percentuale compreso fra la portata minima e massima (parametri Min Flow e Max Flow). Nei sistemi unidirezionali il valore è normalmente impostato a zero per indicare la portata zero durante una condizione d'errore. Nei sistemi bidirezionali, la percentuale può essere impostata in modo da visualizzare la cifra zero in condizione d'errore. Per calcolare dove impostare il valore di portata sostitutiva in un sistema bidirezionale, è necessario eseguire il seguente calcolo:

Portata sostitutiva = 100 -

100 x Portata massima

Portata massima - Portata minima

L'inserimento dei dati nelle schermate "BASIC" e "Flow" è tutto quello che serve per ottenere le funzioni di rilevamento della portata da parte del misuratore. Nel caso in cui l'utente non abbia intenzione di utilizzare le funzioni d'ingresso e uscita, cliccare il comando "Download" per trasferire la configurazione all'unità UTM10. Quando la configurazione è stata completamente scaricata dal PC, è necessario riavviare il misuratore per completare l'operazione d'inserimento dei dati.

### **8.7 La schermata Filtering (filtri)**

La schermata "Filtering" contiene alcune impostazioni di filtri per il misuratore UTM10, che possono essere settati per adattarsi ai tempi di risposta e agli smorzamenti dei dati necessari per particolari applicazioni.

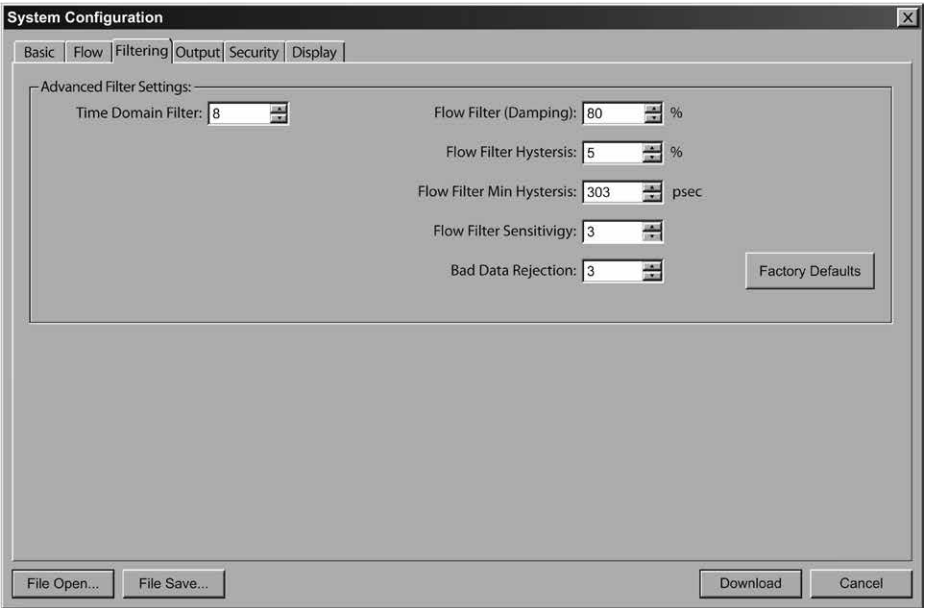

### **Fig. 42 - Filtering - Schermata dei filtri**

Il comando "Time Domain Filter" (con campo 1 ÷ 256) regola il numero dei dati "grezzi" impostati (le forme d'onda visualizzate sulla schermata di diagnostica del software) di cui è calcolata la media. L'aumento di questo parametro fornirà un maggior effetto di smorzamento (damping) del dato rallentando il tempo di risposta del misuratore. Al contrario, l'abbassamento di questo parametro abbasserà il tempo di risposta del misuratore rispetto alle variazioni di portata e/o energia. Questo filtro non è adattivo, è lavora con il valore che viene impostato di volta in volta.

**Nota:** il misuratore UTM10 completa una misurazione in circa 350 - 400 millisecondi. Il tempo esatto è subordinato alla dimensione della tubazione.

"Short Pulse Duration" (durata impulso breve) è una funzione usata su tubazioni di dimensioni maggiori di 200 mm (8"). Il Short-Pulse è utilizzato dall'UTM10 per misurare un campo di tempo di trasmissione con segnale ritardato (course transmit-time delays) su tubazioni di grandi dimensioni, permettendo al misuratore di operare senza che il processore di segnale (DSP) esegua un eccesso di correlazioni minute sui ritardi di trasmissione, ottenendo che il tempo di elaborazione del misuratore è usato in modo molto più efficiente.

Se il misuratore non è fatto funzionare con un campo di tempo di trasmissione con segnale ritardato, subirà un inutile andamento forzato attraverso calcoli incrociati e la trasmissione dei dati al secondo sarebbe radicalmente ridotta. Senza la funzione Short Pulse sarebbe inoltre fortemente amplificato anche il potenziale di peak-hopping.

Durante il ciclo di misurazione è trasmesso periodicamente un impulso più breve rispetto a quello standard, caricato attraverso la finestra the "Strategy", determinato dallo "Short Pulse" (impulso breve) impostato o calcolato automaticamente. Questo impulso è adatto alla misurazione del "course transit-time", ma non ha sufficiente risoluzione per visualizzare il flusso. In caso di tubazione di piccole dimensioni, il potenziale per il "peak-hopping" è ridotto a zero, poiché la differenza di tempo non raggiunge mai valori superiori a 180° di passaggio di fase, o 2 MHz (250 ns), o 1 MHz (500 ns), di conseguenza non è necessario alcun "course transit-time delay".

La funzione "Short Pulse" non entra in azione fino a che non avviene la combinazione di velocità del fluido, il metodo di montaggio scelto per il trasduttore e l'informazione sulla dimensione della tubazione, e questa è una situazione tipica quando è previsto un intervallo di tempo delta T in eccesso di 1 MHz (500 ns). (Il software determina questa possibilità ricavandola dalla dimensione della tubazione e dai valori di portata inseriti dall'utente).

**Nota:** possono verificarsi occasioni, veramente rarissime, in cui il parametro di"Short Pulse"richieda d'essere modificato, ma di norma il semplice cambiamento delle forme d'onda di trasmissione, utilizzandosoluzioni"strategiche"dàrisultatipiùsoddisfacentidell'alterazionedeivaloridi"ShortPulse".

**Flow Filter (Damping) -** Filtro della portata (smorzamento): serve a stabilire un parametro di filtro adattivo massimo. In condizioni di portata stabile (cioè con il flusso che varia con valori inferiori a quelli preimpostati in "Flow Filter Hysteresis"), questo filtro adattivo aumenterà il numero delle letture di portata successive di cui è calcolata la media matematica fino al valore massimo. Se la portata cambia al di fuori della finestra dell'isteresi impostata (Flow Filter Hysteresis), il filtro si adatta facendo decrescere il numero di letture medie, permettendo al misuratore di reagire più rapidamente. Il parametro di damping viene aumentato per migliorare la stabilità delle letture del misuratore, viene diminuito per permettere al misuratore di reagire in maniera più veloce ai cambiamenti di portata. Le impostazioni di fabbrica sono normalmente già adatte alla maggior parte delle installazioni. L'aumento di questo parametro tende a generare letture di portata e uscite più uniformi dello stato stazionario (steady-state).

**Flow Filter Hysteresis -** Isteresi del filtro di portata: serve per creare una finestra intorno alla misurazione della portata media, permettendo che avvengano piccole variazioni di portata senza modificare il valore di smorzamento (damping). Se la portata varia entro questa finestra d'isteresi, si verificherà un maggiore smorzamento fino a raggiungere i valori massimi fissati nel filtro di smorzamento della portata (Flow filter - damping). Il filtro stabilisce anche una finestra della portata in cui le misure che eccedono tale finestra sono esaminate dal filtro "Bad Data Rejection" (rifiuto dati non conformi). Questo parametro è inserito come cifra percentuale della portata effettiva.

Ad esempio, se la portata media è di 100 litri/ minuto (LPM) e l'isteresi è impostata al 5%, si stabilisce unafinestradi filtrochevada95a105litri/minuto(LPM).Lesuccessivemisurecherientranoal'interno di questa finestra vengono egistrate e ne sarà calcolata la media in accordo con quanto impostato nel "Flow Filter Damping", mentre le letture al di fuori di questa finestra saranno trattenute secondo quanto impostato nel filtro "Bad Data Rejection" (rifiuto dati non conformi).

**Flow Filter MinHysteresis -** Isteresi minima del filtro di portata: serve per impostare una finestra d'isteresi minima che è richiamata al di sotto della portata di 0.08 metri/secondo "MPS" (0.25 piedi/secondo 'FPS'), dove la percentuale del filtro d'isteresi è molto bassa e inefficace. L'inserimento di questo parametro è espresso in pico-secondi (ps) ed è un tempo differenziale. Quando devono essere misurate velocità molto piccole, l'aumento dell'isteresi minima può migliorare la stabilità della lettura.

**Flow Filter Sensitivity -** Sensibilità del filtro di portata: permette di configurare la velocità di adattamento del filtro di smorzamento (damping) nella direzione positiva. L'aumento di questi valori permette l'intervento più rapido di un maggiore smorzamento rispetto a valori inferiori. L'adattamento alla direzione negativa (inversa) non è regolabile dall'utente.

**Bad Data Rejection -** ll parametro di rifiuto dati non conformi è un valore riguardante il numero di letture in successione che devono essere fatte al di fuori delle finestre dell'Isteresi del filtro di portata (Flow Filter Hysteresis) o dell'Isteresi minima del filtro di portata (Flow Filter MinHysteresis) prima che il misuratore utilizzi il valore letto di portata. È necessario inserire valori elevati di rifiuto dati non conformi in caso di misura di liquidi che contengono bolle gassose, poiché la presenza di gas nel liquido tende a disturbare i segnali ultrasonici provocando letture inaffidabili. Un valore elevato di rifiuto dati non conformi tende a rendere il misuratore più lento rispetto ai rapidi cambiamenti di portata effettiva.

### **8.8 La schermata Output (uscita)**

I dati inseriti nella schermata "Output"stabiliscono i parametri in entrata e in uscita per il misuratore. Selezionare la funzione appropriata fra quelle previste nel menu a tendina e confermare tramite il comando Download. Modificando una funzione precedentemente impostata in fabbrica, verrà visualizzato un errore di configurazione (Configuration error 1002) che dovrà essere annullato resettando il microprocessore dell'UTM10 seguendo il percorso: "Communications/ Commands/ Reset Target" oppure riavviando il misuratore di portata. Una volta selezionata l'uscita idonea e resettato il microprocessore, è possibile completare la calibrazione e la configurazione dei moduli.

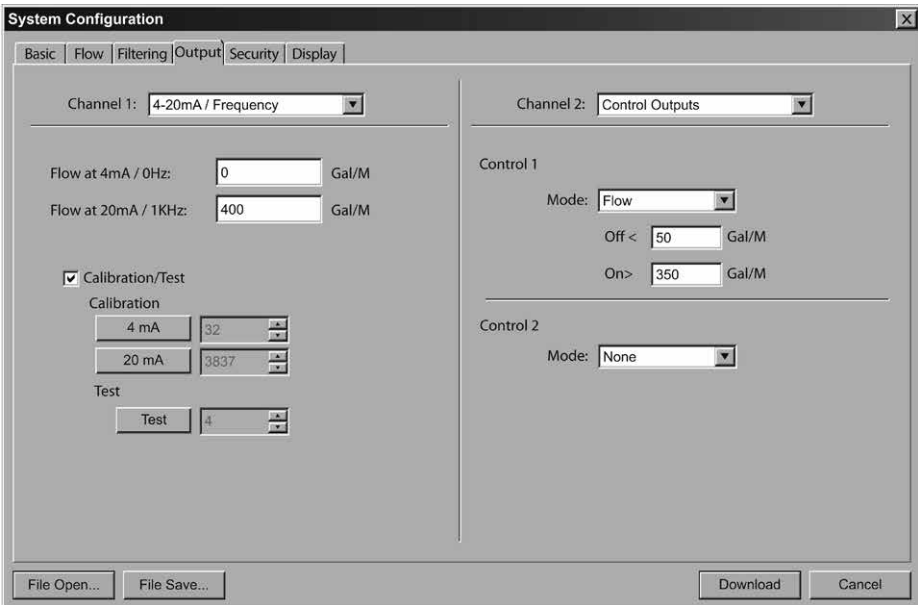

### **Fig. 43 - La schermata Output**
## **8.9 Configurazione del Canale 1 - 4-20 mA**

**Nota:** il menu dell'uscita da 4-20 mA si applica a tutte le versioni di misuratori UTM10 ed è l'unica scelta possibile d'uscita per il Canale 1.

Il menu del canale 1 controlla come l'uscita 4-20 mA è intervallata (spanned) per tutti i modelli di UTM10 e come la frequenza d'uscita è intervallata per i modelli UTM10-S .

Le impostazioni di portata a 4 mA / 0 Hz e a 20 mA / 1000 Hz sono impiegate per impostare l'intervallo sia per l'uscita da 4-20 mA, sia per la frequenza d'uscita da 0 - 1000 Hz nella versione UTM10-S.

L'uscita da 4-20 mA è alimentata internamente (corrente di sourcing) e può spaziare tra valori di portata/energia da negativi a positivi. Questa uscita è in grado di interfacciarsi con tutti quei sistemi che accettano in ingresso un segnale in corrente 4÷20 mA prioporzionale alla portata misurata.

Le impostazioni del 4 mA e 20 mA sono stabilite nel programma utilizzando le impostazioni del campo di misura della portata.

Queste impostazioni possono essere inserite in ogni punto all'interno del campo -12 ÷ +12 metri/ secondo (MPS) dello strumento.

La risoluzione delle uscite è di 12-bits (4096 discrete points) è può pilotare un carico fino a 400 Ohm quando il misuratore è alimentato a corrente alternata. Quando è alimentato in corrente continua, il carico è limitato dalla tensione d'ingresso fornita allo strumento. Per il carico massimo ammissibile fare riferimento alla Fig. 25, pag. 30.

### **Portata a 4 mA / 0 Hz Portata a 20 mA / 1000 Hz**

La portata a 4 mA / 0 Hz e quella a 20 mA/1000 Hz sono impostazioni utilizzate per fissare il campo dell'uscita analogica 4-20 e dell'uscita in frequenza per i misuratori della versione UTM10-S. Queste impostazioni sono unità volumetriche che corrispondono a quanto configurato come unità di misura e di tempo nei passaggi descritti a pagina 49.

**Esempio 1 -** Per impostare l'uscita 4-20 mA da -100 litri / minuto "LPM" a +100 litri / minuto "LPM" con 12 mA corrispondenti a 0 litri/minuto "LPM'", impostare le entrate della portata a 4 mA/0 Hz e della portata a 20 mA / 1000 Hz come segue:

### **Portata a 4 mA / 0 Hz = -100.0 Portata a 20 mA / 1 000 Hz = 100.0**

Nel caso di misuratore di portata modello UTM10-S, queste impostazioni dovrebbero anche definire la durata per la frequenza d'uscita.

Al valore di -100 litri/minuto "LPM", La frequenza d'uscita dovrebbe essere 0 Hz. Alla portata massima di 100 litri/minuto "LPM", la frequenza d'uscita dovrebbe essere di 1000 Hz, e in questo caso la portata zero sarebbe rappresentata da una frequenza d'uscita di 500 Hz.

**Esempio 2 -** Per impostare l'uscita 4-20 mA da 0 litri/minuto "LPM" ÷ +100 litri/minuto "LPM" con 12 mA a 50 litri/minuto "LPM", impostare le entrate della portata a 4 mA/0 Hz e a 20 mA / 1000 Hz come segue:

### **Portata a 4 mA / 0 Hz = 0.0 Portata a 20 mA / 1 000 Hz = 100.0**

In questo caso, per il misuratore mod. UTM10-S, la portata a valore zero sarebbe rappresentata  $da \, dHz \, e 4 \, mA$ 

Il fondo scala della portata, o litri/minuto "LPM" dovrebbe essere 1000 Hz e 20 mA e la portata media di 50 litri/minuto "LPM", dovrebbe essere rappresentata come 500 Hz e 12 mA.

L'uscita 4-20 mA è impostata in fabbrica e normalmente non richiede ulteriori regolazioni. Se dovesse rendersi necessario compiere piccoli aggiustamenti al DAC (Digital to Analog Converter), dovute ad esempio all'accumulo delle perdite di linea causate da lunghezze elevate dei cavi d'uscita, è necessario utilizzare le impostazioni "Calibration 4 mA" e "Calibration 20 mA".

### **Calibration 4 mA - 4 mA DAC inserimento calibratura (Valore numerico) Calibration 20 mA- 20 mA DAC inserimento calibratura (Valore numerico)**

Le impostazioni "Calibration 4 mA" e "Calibration 20 mA" permettono di compiere una taratura di pre- cisione ai parametri di "zero" e di "fondo scala" dell'uscita 4-20 mA. Per tarare le uscite, è necessario avere a disposizione un amperometro o uno strumento campione di riferimento collegato all'uscita da 4-20 mA.

**Nota:** la calibratura dei parametri per l'uscita da 20 mA si esegue allo stesso modo di quella per i 4 mA.

**Nota:** i parametri "Calibration 4 mA" e "Calibration 20 mA" non dovrebbero essere usati per impostare il campo 4-20 mA. A questo scopo è opportuno utilizzare la selezione di portata a 4 mA / 0 Hz e portata a 20 mA / 1 000 Hz descritte in precedenza.

### **Procedura per la calibratura 4 mA:**

- **1)** Disconnettere un lato del circuito elettrico e connettere l'amperometro in serie. Disconnettere sia i cavi sia i terminali etichettati 4-20 mA Out o Signal Gnd (messa a terra del segnale).
- **2)** Usando i pulsanti a freccia, aumentare il valore numerico per aumentare la corrente nel circu- ito a 4 mA e diminuire il valore per diminuirla. I valori tipici sono generalmente compresi tra 40 - 80 conteggi.
- **3)** Riconnettere il circuito dell'uscita da 4 20 mA come previsto.

### **Procedura per la calibratura 20 mA:**

- **1)** Disconnettere un lato del circuito elettrico e connettere l'amperometro in serie. Disconnettere sia i cavi sia i terminali etichettati 4-20 mA Out e Signal Gnd (messa a terra del segnale).
- **2)** Usando i pulsanti a freccia, aumentare il valore numerico per aumentare la corrente nel circuito a 20 mA e diminuire il valore per diminuirla. I valori tipici sono generalmente compresi tra 3700 - 3900 conteggi.
- **3)** Riconnettere il circuito dell'uscita da 4 20 mA come previsto.

### **4-20 Test - 4-20 mA test d'uscita (Valore numerico)**

Permette di simulare un valore di portata da trasmettere attraverso l'uscita 4-20 mA. Incrementando questo valore, l'uscita da 4-20 mA trasmetterà il valore di corrente indicato.

### **8.10 Channel 2 - Configurazione delle termoresistenze RTD (solo per misuratori UTM10-E)**

**Nota:** il menu "Channel 2" serve per configurare le opzioni di I/O specifiche per il modello UTM10-E. I misuratori UTM10-S presentano un diverso set di parametri.

**Attenzione:** è possibile scegliere opzioni attinenti solo al modello UTM10-S anche in presenza di un misuratore UTM10-E o viceversa.

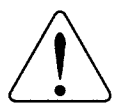

Il tipo di menu appropriato deve essere scelto in base al misuratore che si sta effettivamente utilizzando.La mancata osservanza di questa precauzione causerà letture inaffidabili sia delle uscite che del misuratore.

74 **3.920.5275.150**

Le entrate provenienti dalle due termoresistenze RTD in platino da 1000 Ohm consentono la misura dell'energia erogata nei sistemi di riscaldamento e/o raffreddamento dei liquidi.

I parametri usati per calibrare le termoresistenze RTD sono derivati in laboratorio e sono specifici per ciascuna termoresistenza.

Le termoresistenze RTD inserite nelle nuove unità sono consegnate già calibrate in funzione dell' UTM10, quindi non richiedono alcuna variazione.

La sostituzione delle termoresistenze in campo è possibile, utilizzando la tastiera e il software. Nel caso in cui le termoresistenze da sostituire fossero state ordinate direttamente dal costuttore, sarà necessario provvedere all'inserimento dei relativi parametri di taratura nell'UTM10.

### **Procedimento per la calibratura delle termoresistenze RTD:**

- **1)** Inserire i parametri di calibratura riguardanti la termoresistenza RTD 1 A e B , e di seguito anche quelli della termoresistenza RTD 2 A e B.
- **2)** Cliccare due volte il comando "Download" per memorizzare i parametri inseriti.
- **3)** Riavviare il misuratore UTM10 per completare l'inserimento dei nuovi dati.

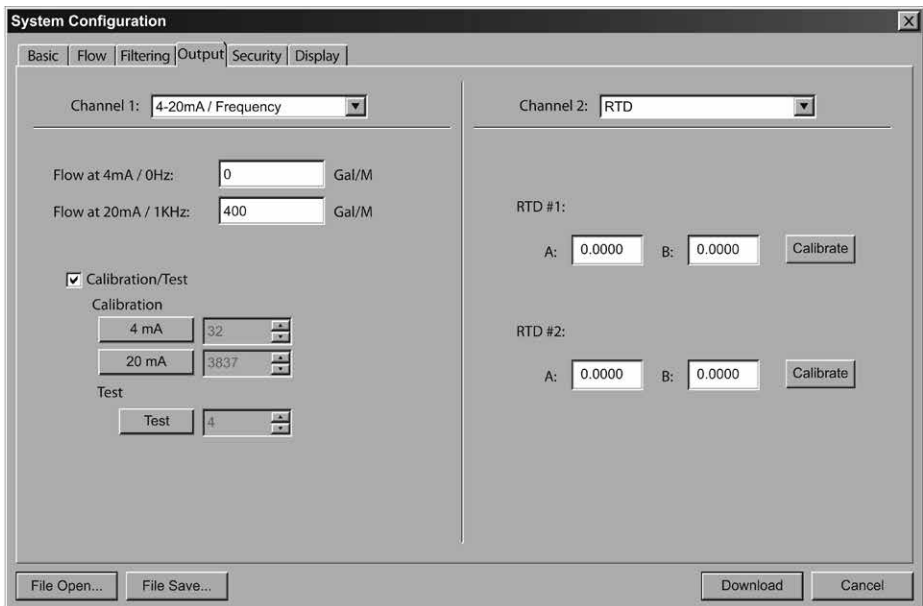

### **Fig. 44 - Schermata "Output" di System configuration Inserimento in Channel 2 delle termoresistenze RTD**

Le termoresistenze nuove e non calibrate dovranno essere tarate sul campo, utilizzando a questo scopo un bagno di ghiaccio e acqua bollente dalla cui temperatura si deriveranno i valori di taratura. Questo metodo è descritto nel capitolo 9, "Appendice".

## **8.11 Channel 2 - Configurazione delle uscite di controllo "Control output" (solo per UTM10-S)**

Il misuratore mod. UTM10-S include due uscite indipendenti "open collector transistor". Ogni uscita può essere configurata indipendentemente con funzione di "allarme" per una delle seguenti impostazioni. Fare riferimento alle uscite per allarme "Alarm Output" nel capitolo 5.

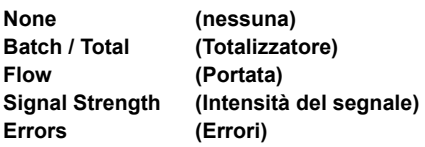

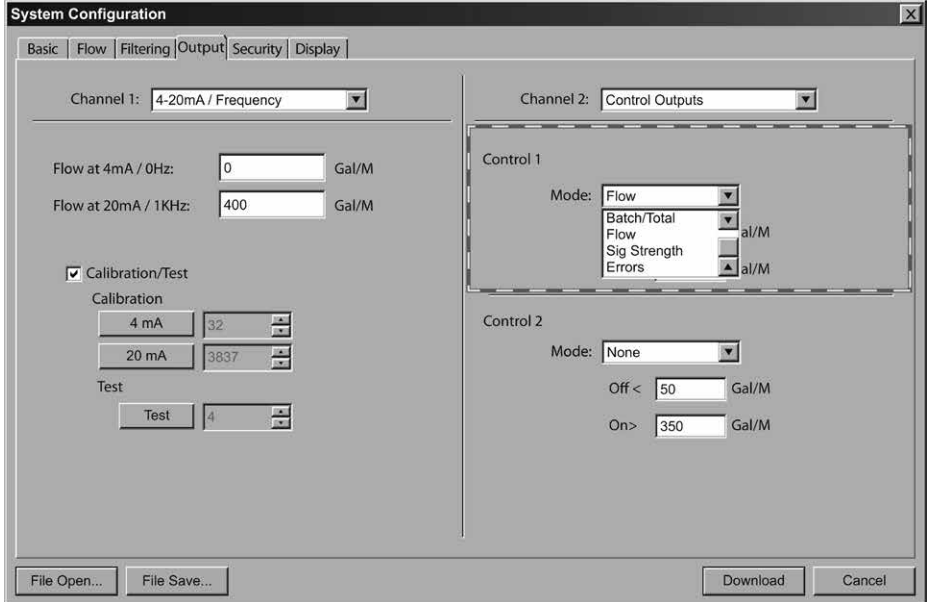

### **Fig. 45 - Opzioni d'uscita nella schermata Output - Channel 2**

### **None**

Tutte le uscite d'allarme sono disabilitate.

## **Batch / Total**

### **Moltiplicatore (Valore numerico)**

Questo è il valore numerico che il totalizzatore deve raggiungere prima di resettarsi e riprendere il conteggio partendo da zero. Questo parametro comprende alcuni esponenti inseriti in precedenza nel menu di base BSC MENU come TOTAL E - (Fare riferimento alle uscite d'allarme illustrate nel capitolo 5).

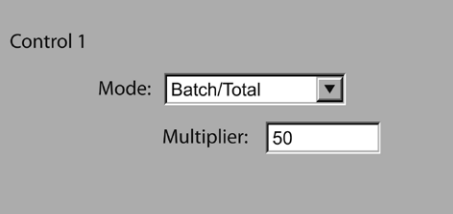

### **Flow**

### **ON (Valore numerico)**

Imposta il parametro al quale l'uscita d'allarme commuterà da spento, OFF ad acceso, ON.

### **OFF (Valore numerico)**

Imposta il parametro al quale l'uscita d'allarme commuterà da acceso ON a spento OFF.

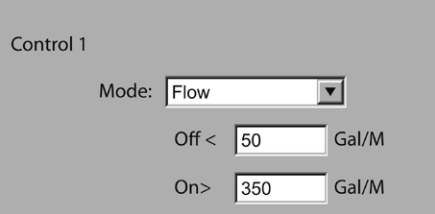

## **Signal strength**

### **ON (Valore numerico)**

Imposta il valore al raggiungimento del quale si attiva l'uscita dell'allarme.

### **OFF (Valore numerico)**

Imposta il valore al raggiungimento del quale si disattiva l'uscita dell'allarme.

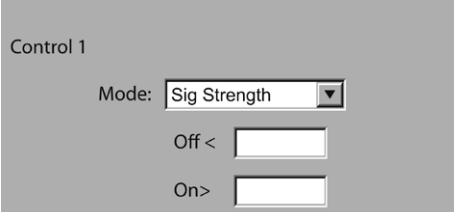

### **Errors**

Uscita di allarme per qualsiasi condizione di errore. La tabella degli errori possibili è presente nel capitolo 9, "Appendice".

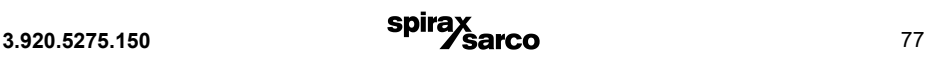

## **8.12 Impostazione dello Zero e calibrazione**

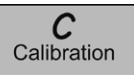

Il software di configurazione contiene una procedura di taratura multi-point che può essere impiegata per calibrare il misuratore UTM10 a una determinata condizione di processo.

Per inizializzare la procedura di calibrazione che avviene in tre step, cliccare il comando "Calibration" situato nella parte superiore della schermata "Data Screen", accedendo in questo modo alla schermata illustrata alla Fig. 46.

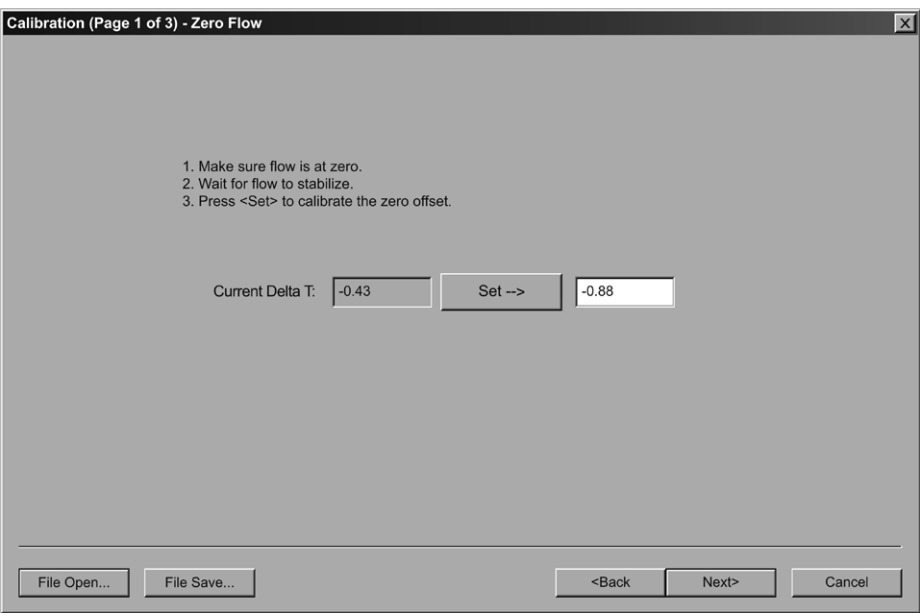

### **Fig. 46 - La prima delle tre schermate della procedura "Calibration"**

**Step 1 - (Pagina 1 di 3)** La prima delle tre schermate serve per stabilire un parametro di "portata zero" di riferimento per il misuratore.

Ogni singola installazione di misuratore ha caratteristiche peculiari, e le onde sonore possono passare in modi differenti attraverso le varie installazioni: per questo motivo è importante rimuovere l'offset di zero a portata zero, assicurando così il mantenimento della precisione di lettura del misuratore. Usando quest'impostazione si stabilisce lo "Zero" di portata e si elimina l'offset.

#### **Per azzerare il misuratore di portata:**

- **1)** Stabilire la portata zero nella tubazione (accertarsi che la tubazione sia piena di fluido, spegnere tutte le pompe e chiudere la valvola di mandata. Attendere fino a che non si sia stabilizzato l'intervallo delta-time visualizzato nella finestra "Current Delta T" della schermata. (normalmente sarà a un valore molto prossimo allo zero).
- **2)** Cliccare il comando "Set".
- **3)** Quando richiesto, cliccare il comando "Next" (presente in basso a destra sulla schermata), infine cliccare il comando "Finish" che apparirà sulla schermata di calibrazione. L'applicazione della procedura d'azzeramento è essenziale per l'affidabilità di lettura nei sistemi che utilizzano i set di trasduttori mod. da UTM10-015S a UTM10-040S.

**Step 2 - (Pagina 2 di 3)** Nel processo di calibrazione è la selezione delle unità ingegneristiche con le quali la taratura sarà eseguita.

Selezionare l'unità di misura della portata, e di seguito cliccare il comando "Next" presente in basso a destra della schermata.

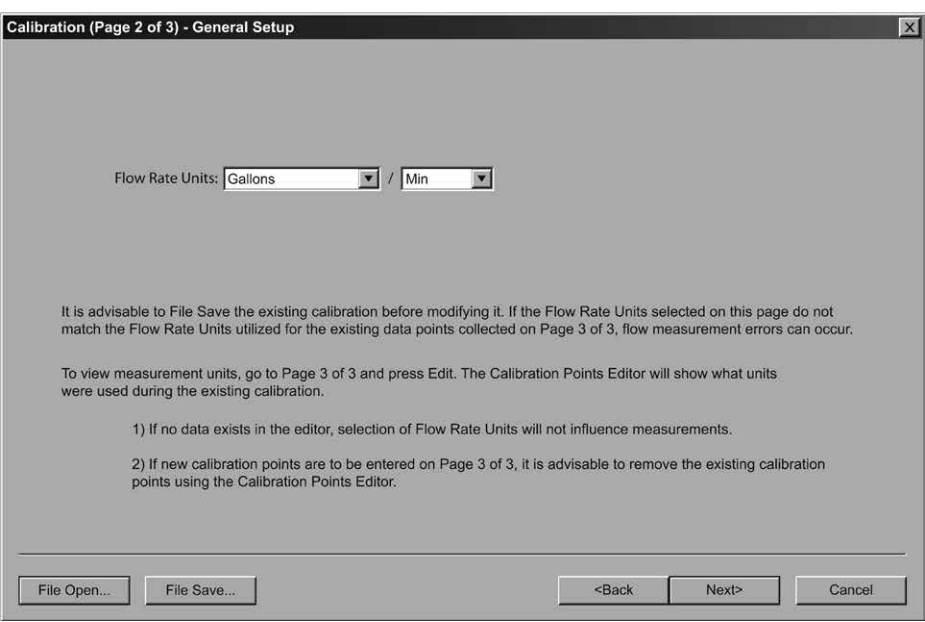

### **Fig. 47 - La seconda delle tre pagine della procedura "Calibration"**

**Step 3 - (Pag. 3 di 3)** come è mostrato alla Fig. 48, questo passaggio permette all'UTM10 la registrazione di portate multiple effettive. Per calibrare un punto, stabilire un equilibrio, conoscere la portata (verificata da uno strumento di portata primario in tempo reale), inserire il valore della portata effettiva nella cella come mostrato nella Fig. 48 e cliccare il comando "Set". Questa procedura può essere ripetuta per tutti i punti che si ritiene necessario.

**Nota:** se devono essere utilizzati solo due punti, (zero e span), è preferibile utilizzare come punto di taratura il parametro di portata maggiore previsto nel normale funzionamento.

Nel caso in cui venga inserito un valore errato, questo può essere rimosso digitando il comando "Edit", selezionando il punto errato e infine selezionando il comando "Remove".

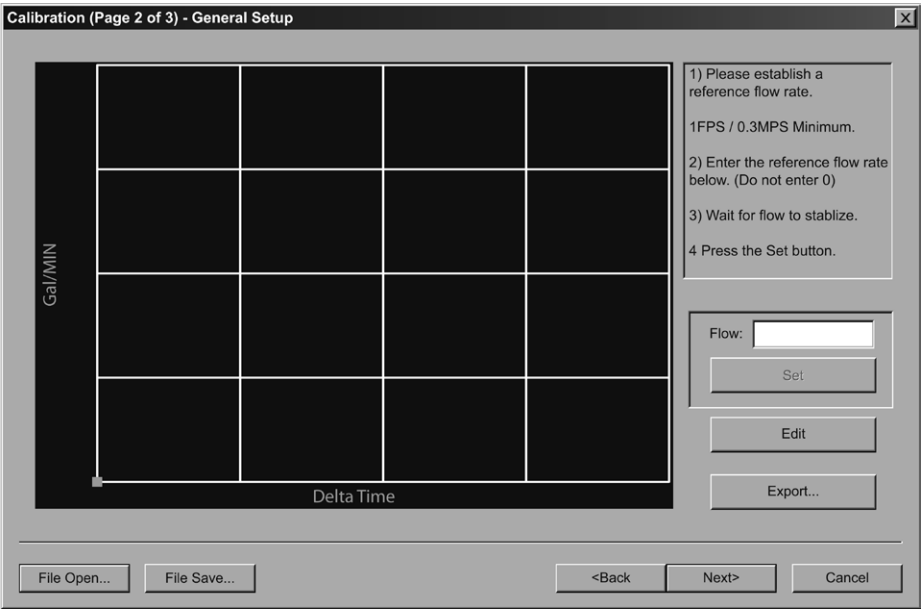

**Fig. 48 - La terza e ultima pagina della procedura "Calibration"**

I valori di zero non sono validi per gli inserimenti di linearizzazione. Lo zero del misuratore è inserito a pagina 1 di 3. Cercando di inserire il punto di taratura a zero in questa schermata, apparirà il sequente messaggio d'errore:

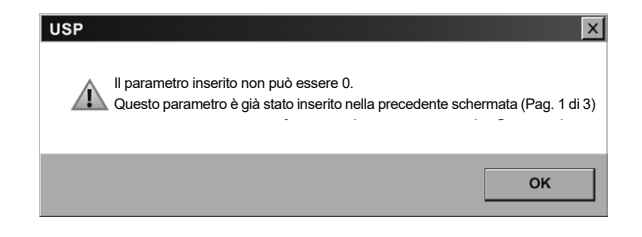

Quando tutti i punti sono stati inseriti, digitare il comando "Finish".

## **8.13 Schermata dei dati Target Dbg - Definizioni**

- **1) Calc count -**ilnumerodicalcolidiportataeffettuati dal misuratore dall'ultima volta in cui lo strumento è stato riavviato.
- **2) Sample count** Il numero dei campioni che normalmente sono presi in un secondo.
- **3) Raw delta T (ns) -** L'ammontare effettivo di tempo richiesto da un impulso ultrasonico per attraversare la tubazione.
- **4) Course delta T**
- **5) Gain -**l'ammontaredell'amplificazionedi segnale applicato all'impulso ultrasonico riflesso per renderlo leggibile dal processore del segnale digitale.
- **6) Gain setting / waveform power** Il primo numero è il gain (guadagno) impostato sul potenziometro digitale (controllato automaticamente dal circuitoAGC). I numeri validi sono quelli compresi

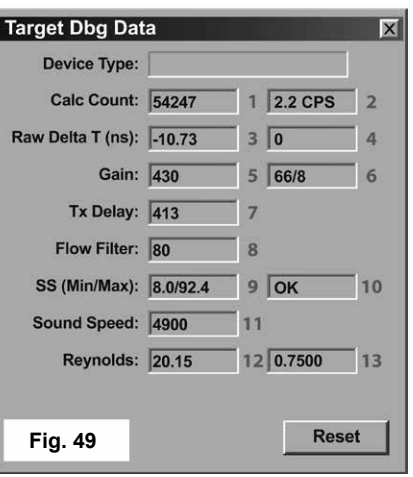

tra 1 e 100. Il secondo numero è il fattore di potenza della forma d'onda utilizzata. Per esempio, "8" indica che è stata usata una potenza della forma d'onda da 1/8.

- **7) Tx delay -** Il tempo d'attesa del trasduttore trasmittente prima che il trasduttore ricevente riconosca il segnale ad ultrasuoni e prima che il trasmettitore inizi un nuovo ciclo di misura.
- **8) Flow filter -** Il valore numerico corrente del filtro adattivo.
- **9) SS (Min/Max) -** I livelli d'intensità del segnale massimo e minimo riscontrati dal misuratore a partire dall'ultima volta in cui lo strumento è stato riavviato.
- **10) Signal strength state** Indica sel'intensità di segnale massimae minima correntesonocompresi nei valori preimpostati.
- **11) Soundspeed -** L'effettiva velocità del suono misurata dai trasduttori in un dato momento.
- **12) Reynolds -** Valore numerico indicante la turbolenza di un dato fluido. I valori di Reynolds compresi fra 0 e 2000 sono considerati a regime laminare; i valori compresi tra 2000 e 4000 sono considerati transitori fra il flusso laminare e turbolento, mentre valori numerici superiori a 4000 indicano un flusso turbolento.
- **13) Reynolds factor -** Il valore numerico applicato al calcolo della portata a correzione per le variazioni nei valori Reynolds.
- **14) Serial number (TFXD) -** Numero seriale riportato dal firmware.

## **8.14 Salvataggio nel PC della configurazione del misuratore di portata**

Agendo dalla schermata di configurazione (Systm Configuration), è possibile salvare nel PC la completa configurazione del misuratore di portata. Selezionare il comando "File Save" posto nell'angolo in basso a sinistra dello schermo, e nominare il file. I file sono salvati come estensioni **\*.dcf** . Questo file può essere trasferito ad altri misuratori, può essere richiamato nel caso in cui la stessa tubazione dovesse essere nuovamente reimpostata oppure fosse necessario programmare più misuratori con le stesse informazioni.

## **8.15 Stampa del report di configurazione del misuratore di portata**

Selezionare il comando "**File**" dalla barra delle applicazioni posta in alto sullo schermo, e "**Print**" per lanciare la stampa del foglio d'informazioni sulla calibrazione/configurazione per l'installazione.

# **9. Appendice**

## **9.1 Specifiche tecniche**

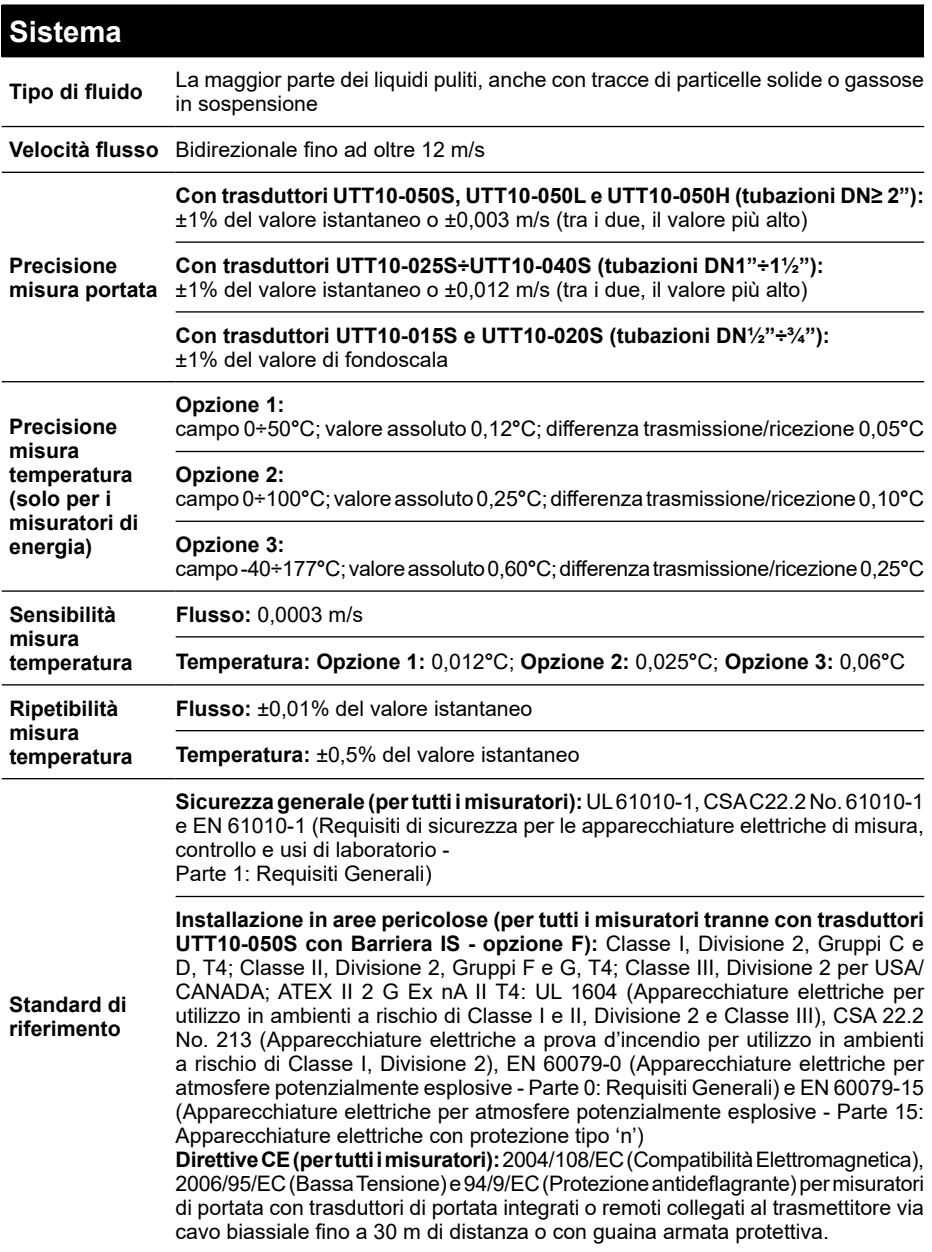

### **Trasmettitore Alimentazione ca:** 95-264 Vca 47-63 Hz @ 17 VA max.; **cc:** 10-28 Vcc @ 5 W max. **Protezione da inversione di polarità e transitori di sovratensione: ca:** fusibile sostituibile sul campo; **cc:** fusibile con ripristino automatico **Schermo LCD, retroilluminato a LED, a due linee:** linea superiore, con caratteri numerici a 7 segmenti e 18 mm di altezza; linea inferiore, con caratteri alfanumerici a 14 segmenti e 9 mm di altezza **Icone:** modalità Run, modalità Program, stato Relay 1 e stato Relay 2 **Indicazione di portata istantanea:** 8 cifre positive, 7 cifre negative max.; punto decimale automatico e soppressione degli zeri non significativi **Indicazione di portata totalizzata:** 8 cifre positive, 7 cifre negative max. (reset tramite tastiera, software USP, comando di rete o chiusura contatto a impulsi) **Custodia Esecuzione:** in alluminio verniciato con polveri epossidiche, policarbonato, acciaio inossidabile e poliuretano; montaggio clamp-on sulla tubazione con trasduttori integrati o a parete con staffe in acciaio nichelato con trasduttori remoti **Grado di protezione:** IP65 (tipo 4) **Dimensioni (solo custodia contenente l'elettronica):** 152 x 112 x 56 mm (L  $x H x P$ **Forature per ingresso cavi:** 2x½" (Ø12,7 mm) NPT femmina (trasduttori e alimentazione); 1x¾" (Ø19 mm) NPT femmina (ingressi/uscite); **Accessorio opzionale:** Kit passacavi **Condizioni di lavoro Temperatura ambiente:** -40÷85**°**C; **Umidità relativa (non condensata):** 0÷95% **Configurazione** configurabili da tastiera (es. taratura portata e temperatura, impostazioni avanzate Tramite tastiera incorporata o PC con software USP; alcuni parametri non sono filtro di flusso, …) **Unità di misura** barili di liquido/petrolio, acri e libbre **(selezionabili Portata:** metri, metri cubo, litri, kg, piedi, galloni, piedi cubo, milioni di galloni,

**dall'utilizzatore) Energia:** kWh, MWh, kJ, BTU, MBTU, MMBTU, tonnellate, oltre alle unità di misura indicate per la portata

## **Trasmettitore**

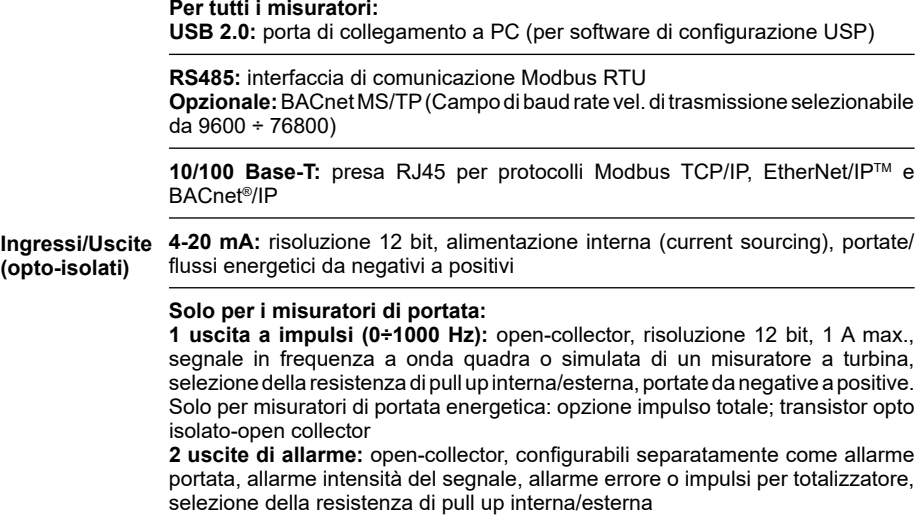

## **Trasduttori di portata**

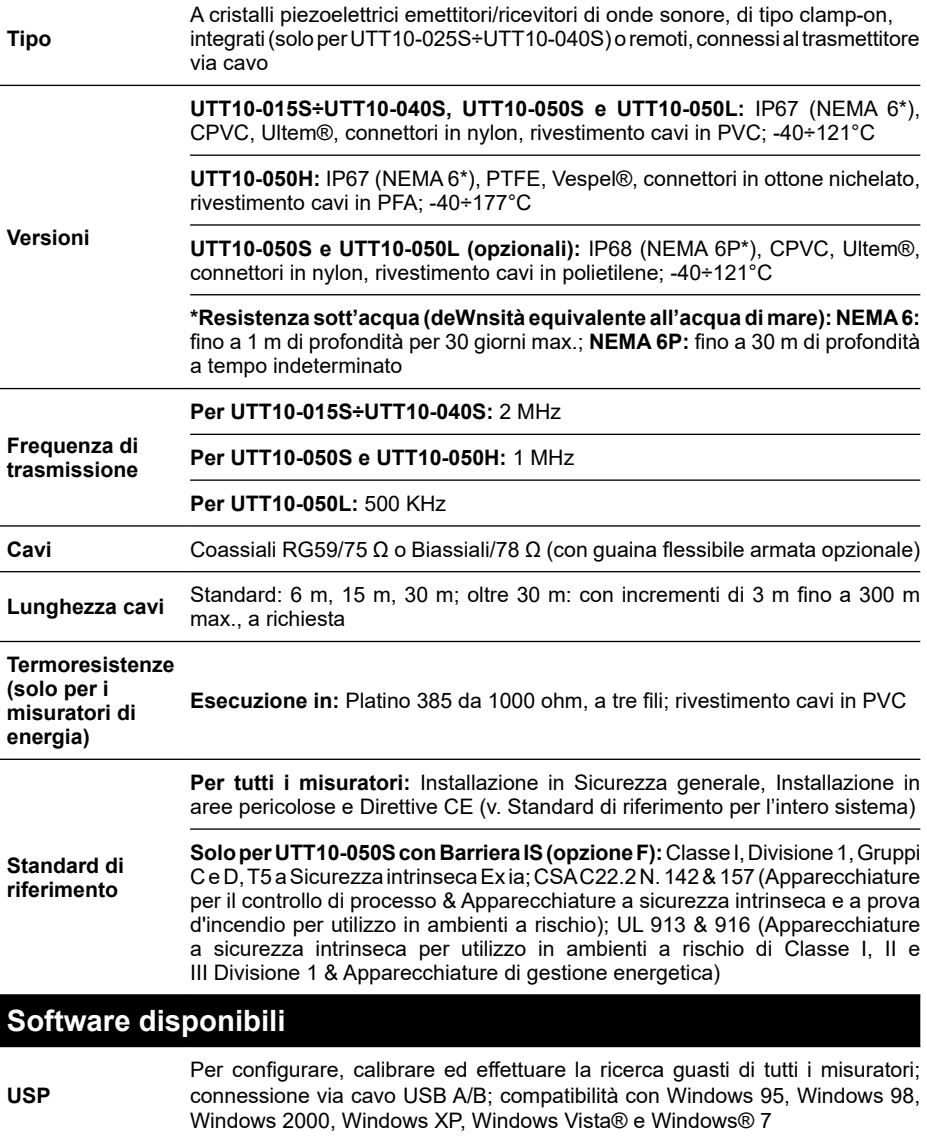

## **9.2 Mappa del menu**

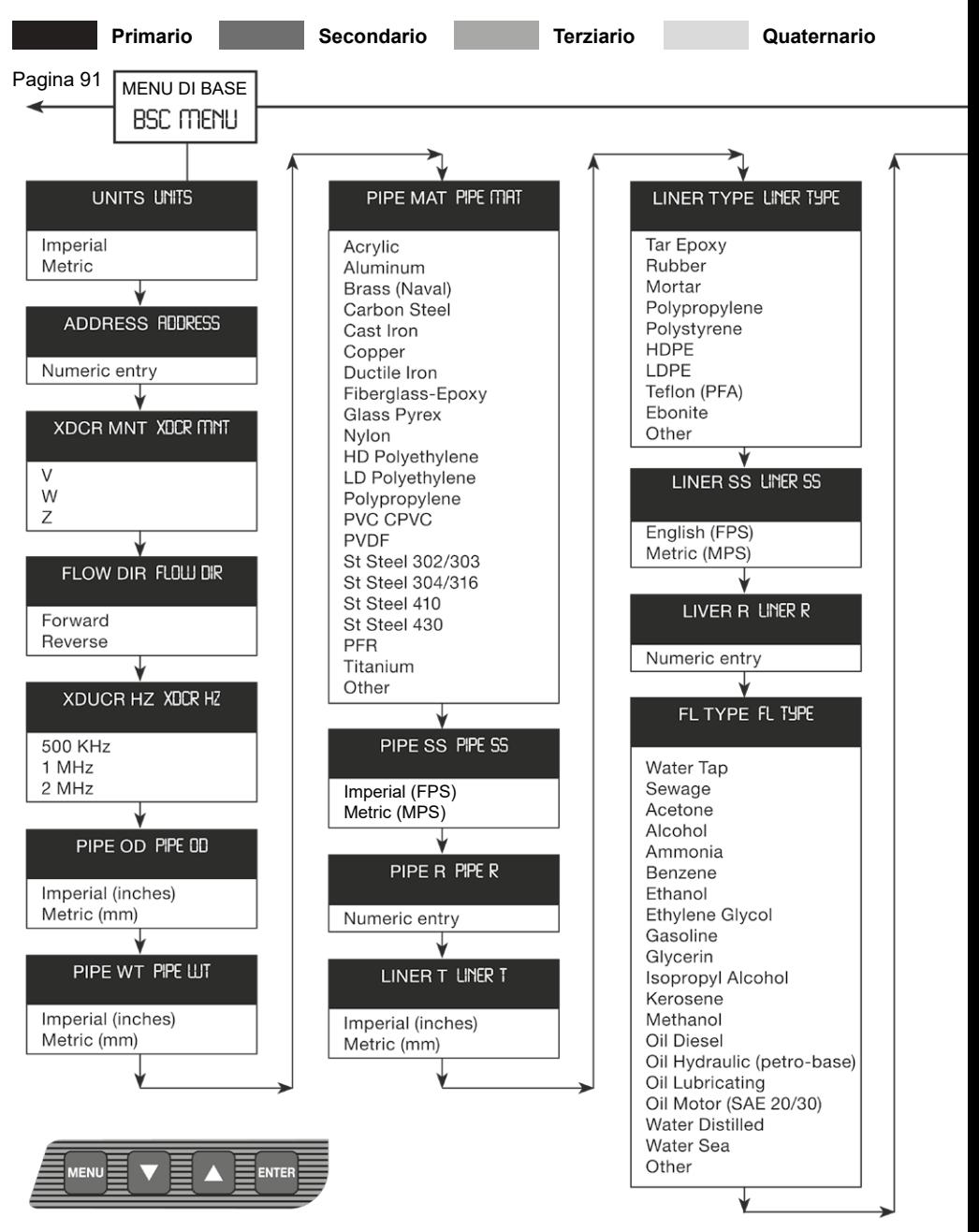

**Fig. 50 - Mappa del menu - 1**

spira

#### Pagina 88

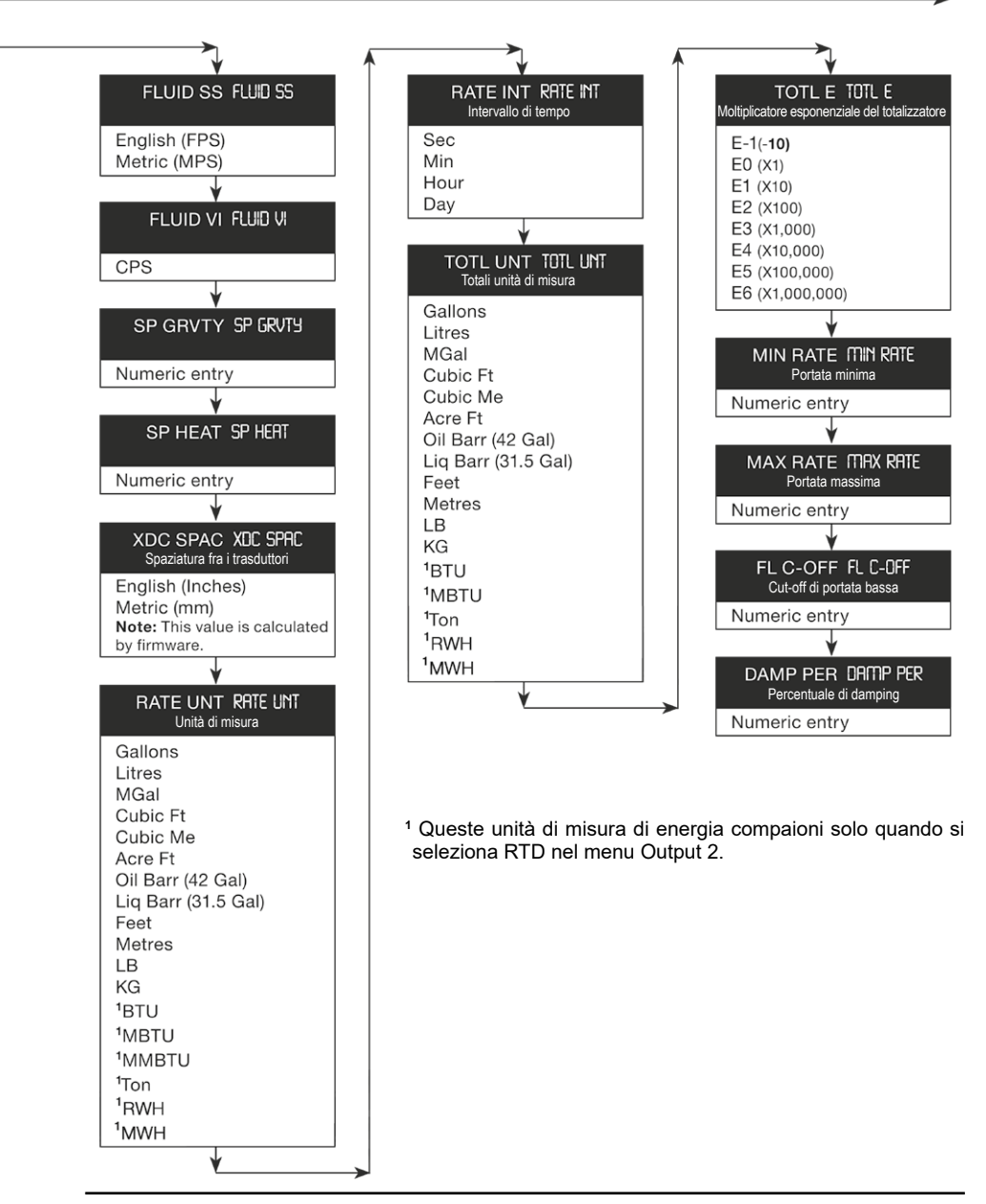

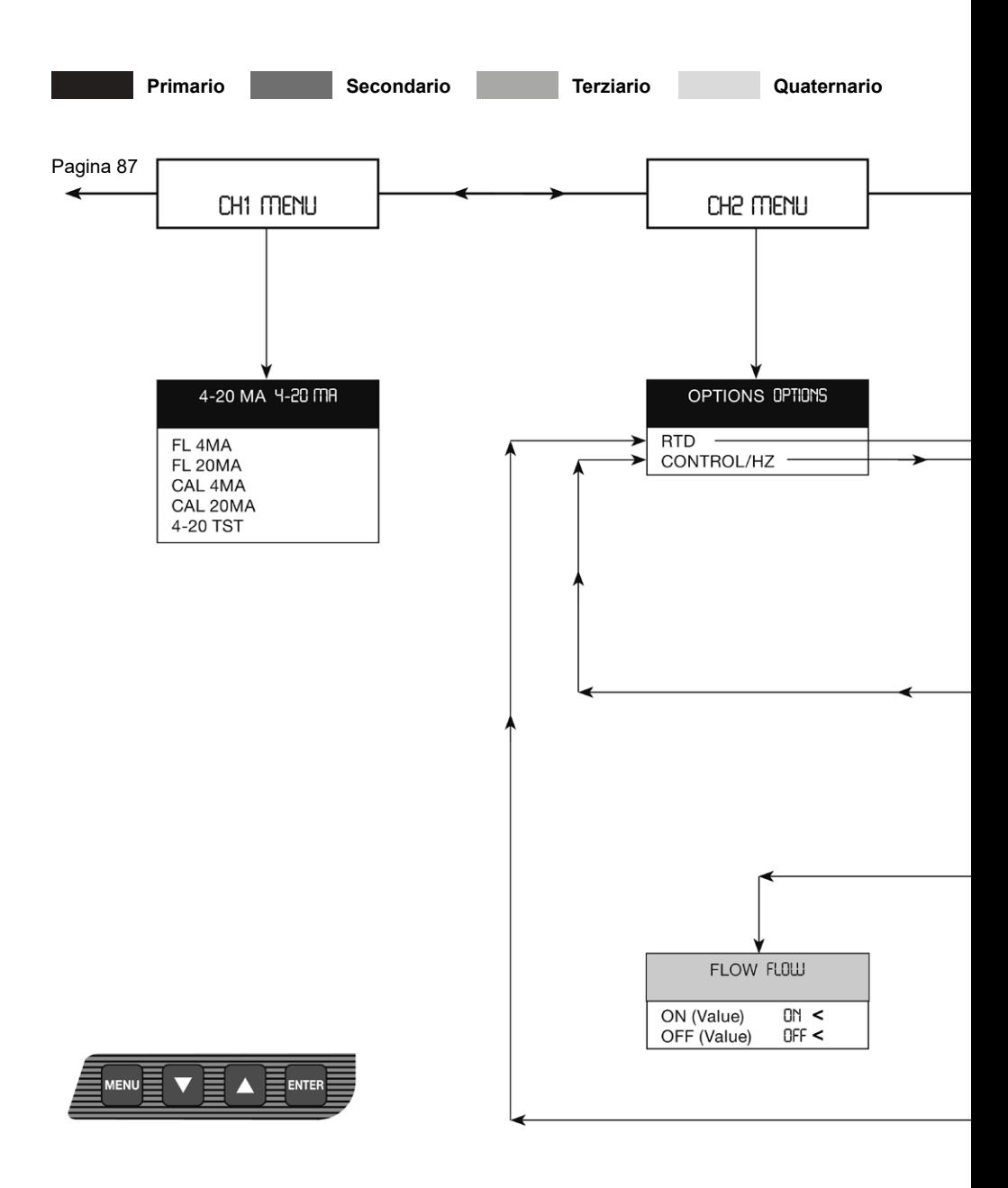

### **Fig. 51 - Mappa del menu - 2**

Pagina 90

Il menu del Canale 2 permette la configurazione della misura specifica dei parametri RTD I/O, i valori sono specifici per RTD particolari. La struttura e la programmazione del menu sono identici per il Controllo 1 e il Controllo 2, ma le selezioni per le funzionidiun'uscitaspecificadicontrollosonofraloroindipendenti.

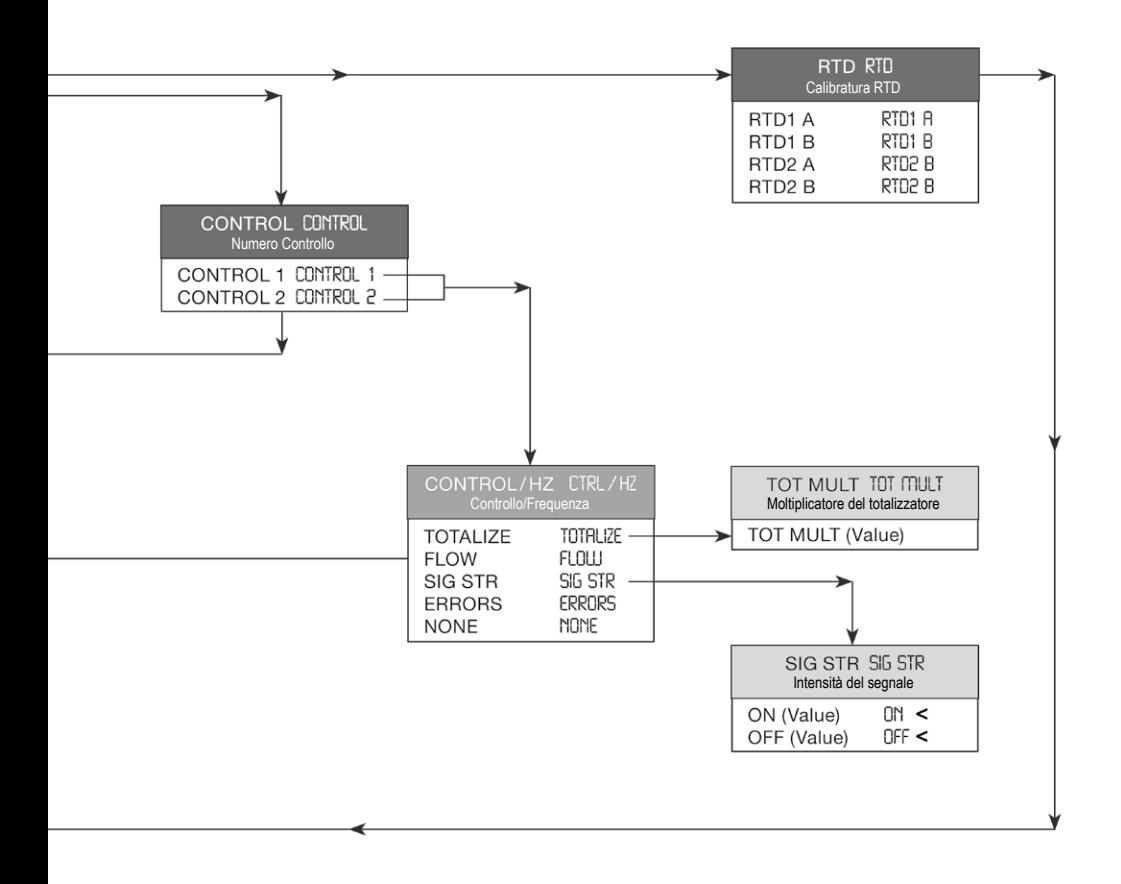

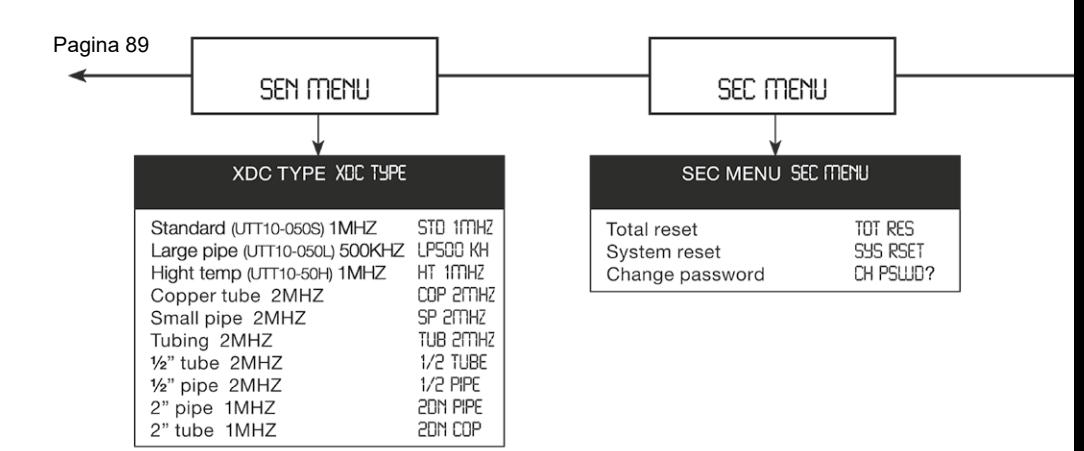

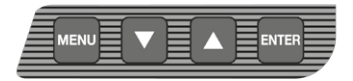

**Fig. 52 - Mappa menu - 3**

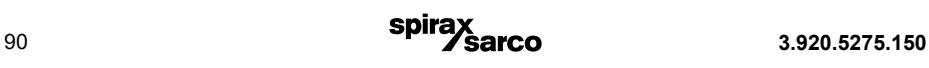

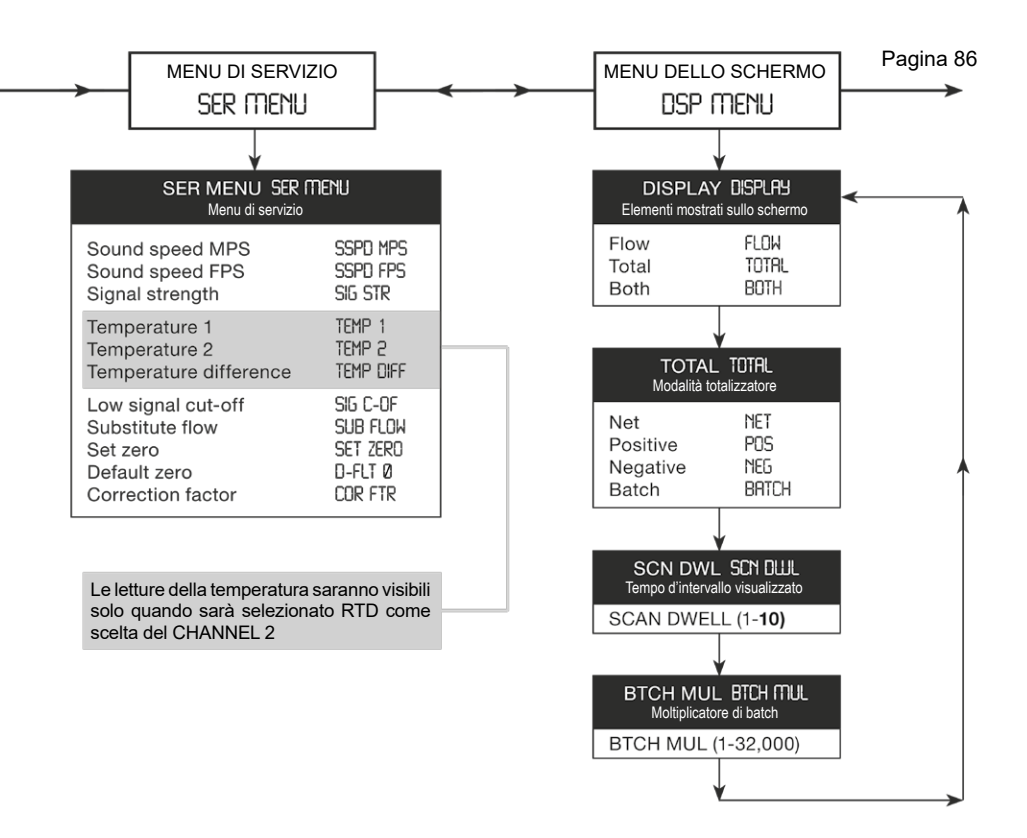

### **9.3 Protocolli di comunicazione 9.3.1 MODBUS dell'UTM10**

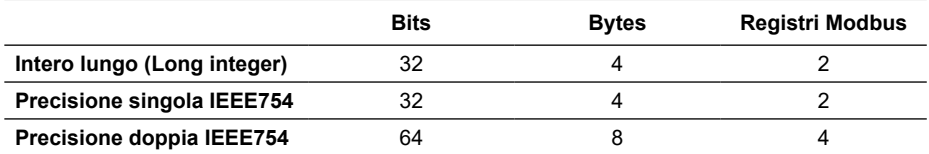

### **Tabella 13 - Formati dati disponibili**

### **9.3.2 Ordine del Register/word Modbus**

Ogni registro Modbus Holding rappresenta un valore di 16-bit interi (2 byte). Lo standard Modbus ufficiale definisce il Modbus come un protocollo di memorizzazione "big-endian", in cui i byte più significativi di un valore di 16-bit è inviato prima dell'ultimo byte significativo. Ad esempio, il valore hex 16-bit di "1234" è trasferito come "12" "34".

Al di sopra di 16-bit, lo stesso protocollo non specifica come numeri di 32-bit (o maggiori) che spaziano su più registri debbano essere trattati. È una prassi comune quella di trasferire valori di 32-bit come un paio di due consecutivi registri 16-bit negli ordini little-endian. Ad esempio, il valore hex 32-bit di "12345678" è trasferito come "56" "78" "12" "34". Da notare, i Register Bytes sono comunque inviati in ordine big-endian per il protocollo Modbus, ma i Registri sono inviati in ordine little-endian.

Altre aziende produttrici, archiviano e trasferiscono i registri Modbus in ordine big-endian. Ad esempio, il valore hex 32-bit di "12345678" è trasferito come "12" "34" "56" "78". Non ha importanza in quale ordine sono inviati i dati, finché il dispositivo ricevente sa in che modo aspettarli. Dal momento che si tratta di un problema comune tra i dispositivi per quanto riguarda l'ordine delle parole, molti dispositivi master Modbus sono dotati di un settaggio di configurazione che interpreta i dati (in più registri multipli) come ordine di parole "little-endian" o "big-endian". Tutto ciò si riferisce anche a valori scambiati o numeri invertiti e permette al dispositivo master di lavorare con i dispositivi slave di marche differenti.

Se, comunque, l'ordine dei byte non è un'opzione configurabile nel dispositivo master Modbus, è importante assicurarsi che sia perfettamente corrispondente all'ordine dei byte del dispositivo slave per avere una corretta interpretazione dei dati.

Il misuratore UTM10 fornisce effettivamente due mappe di registro Modbus per sistemare entrambe i formati. Ciò è utile nelle applicazioni in cui il Master Modbus non può essere configurato per l'ordine dei byte.

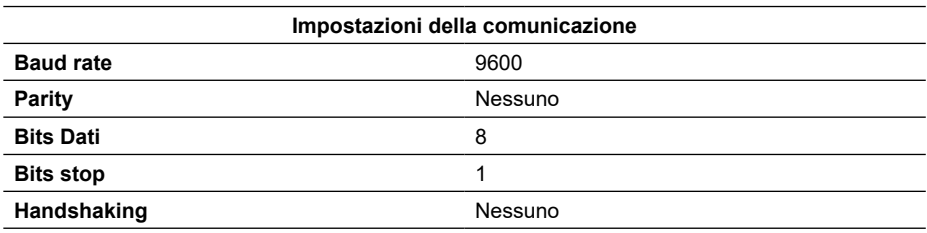

### **Tabella 14 - Mappa di registro dell'UTM10 protocollo Modbus per ordine di word in 'Little-endian' nel dispositivo master**

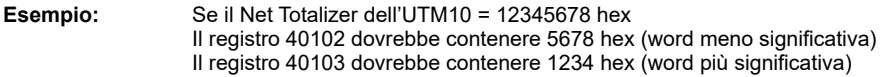

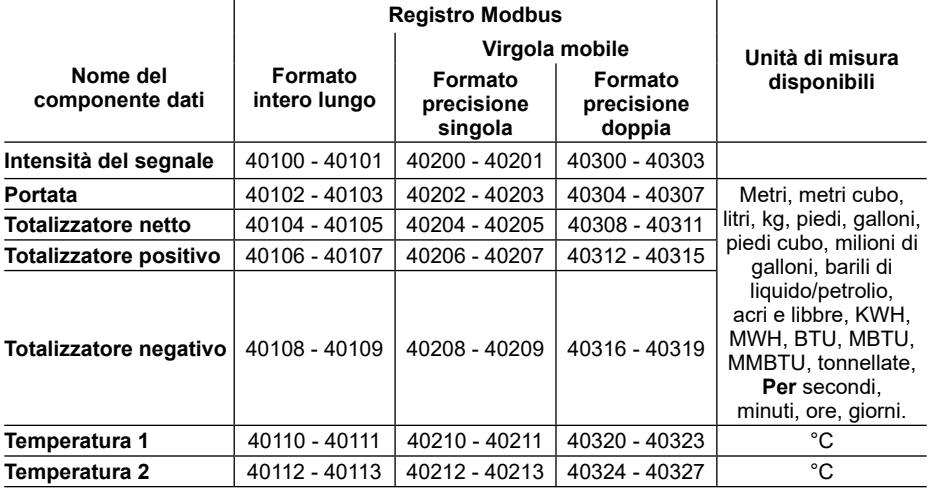

### **Tabella 15 - Mappa di registro dell'UTM10 protocollo Modbus per ordine di word in 'Big-endian' nel dispositivo master**

**Esempio:** Se il Net Totalizer dell'UTM10 = 12345678 hex il registro 40602 dovrebbe contenere 1234 hex (word più significativa) il registro 40603 dovrebbe contenere 5678 hex (word meno significativa)

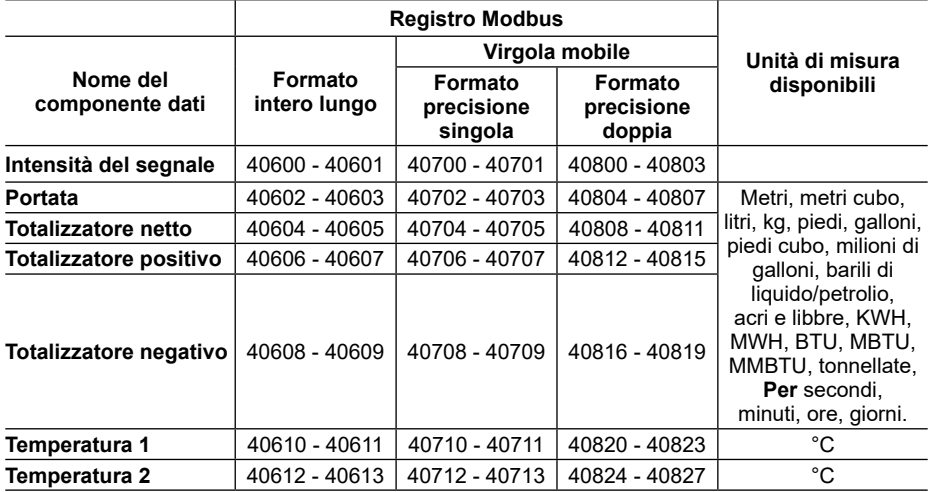

## **Tabella 16 - Mappa dati Modbus**

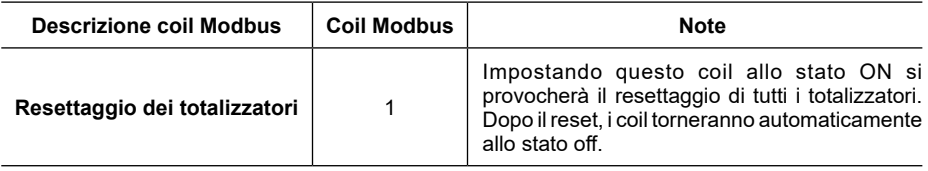

### **Tabella 17 - Mappatura object BACnet®/IP dell'UTM10**

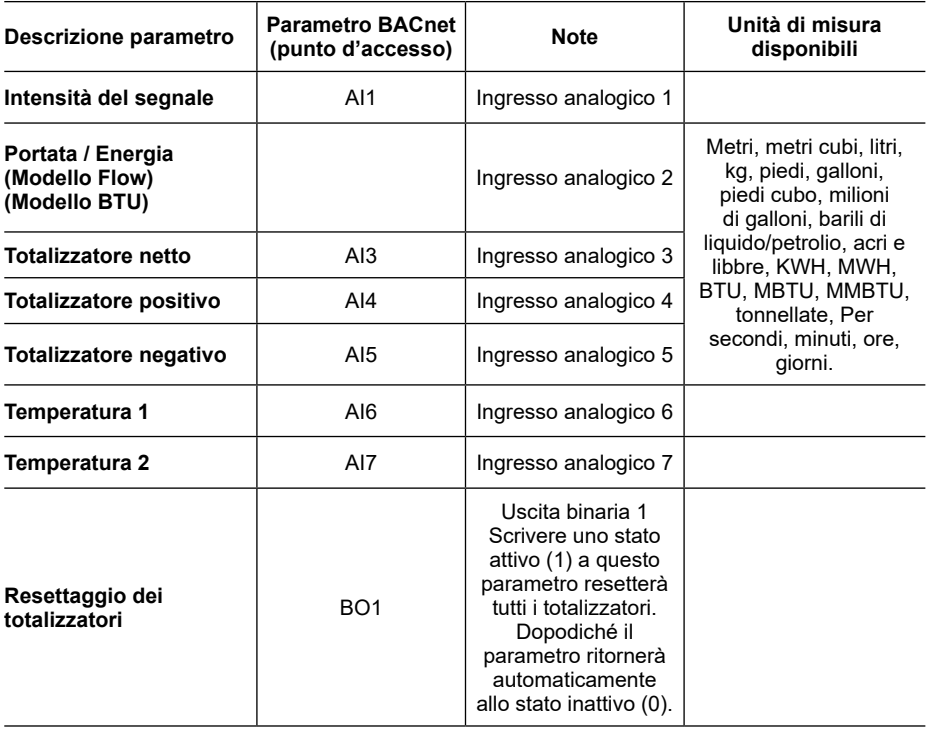

### **9.3.3 Impostazioni di rete:**

L'indirizzo IP, il subnet e il gateway IP, e la descrizione del dispositivo sono configurabili tramite l'interfaccia web. L'indirizzo IP e subnet sono impostati a 192.168.0.100 e 255.255.255.0. La connessione all'interfaccia web richiede un cavo Ethernet incrociato, alimentato dal misuratore di portata, e di un PC che abbia il browserweb.Digitandohttp://192.168.0.100nella barra degli indirizzi ci si connetterà all'interfaccia web del misuratore per fare l'editing.

**Nota:** quando si cerca di accedere alla pagina web, il cambiamento dell'indirizzo IP richiede l'uso di un nuovo numero. Quando si cerca di mettere in rete delle unità multiple, ogni misuratore deve essere impostato con un unico indirizzo IP.

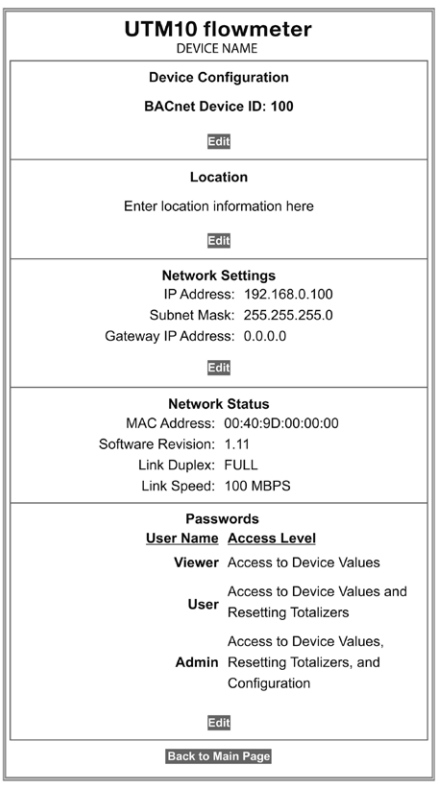

### **9.3.4 Pagina web di diagnostica:**

La pagina web di diagnostica compie un aggiornamento dati ogni 5 secondi, fornendo i dati del misuratore di portata in tempo reale.

### **Diagnostica**

Pagina principale

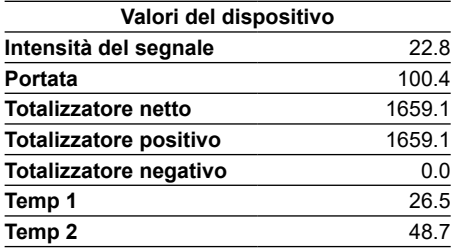

Questa pagina si riaggiorna ogni 5 secondi

Resettaggio totalizzatori

Pagina principale

### **9.3.5 Supporto object BACnet®/IP**

Sono supportati nove objects standard BACnet, un object Dispositivo (DEx), un object Uscita binaria (BO1), e sette object ingressi analogici (AI1 mediante AI7). Le impostazioni della porta BACnet/ IP UDP hanno default 0xBAC0.L'identificatore dell'Object (ID del dispositivo BACnet) e la Location possono essere entrambi modificati agendo dall'interfaccia della pagina web.

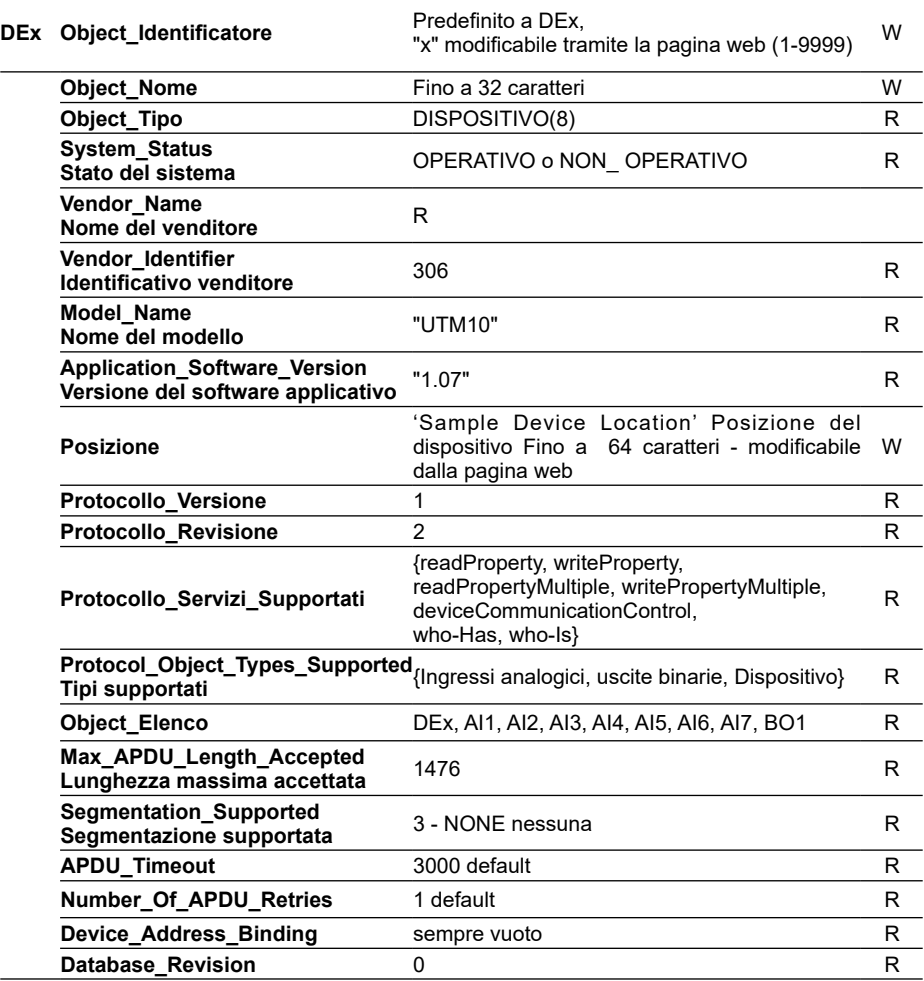

### **Tabella 18 - Object standard di BACnet®/IP**

### **9.3.6 Implementazione protocollo BACnet®/IP dichiarazione di conformità**

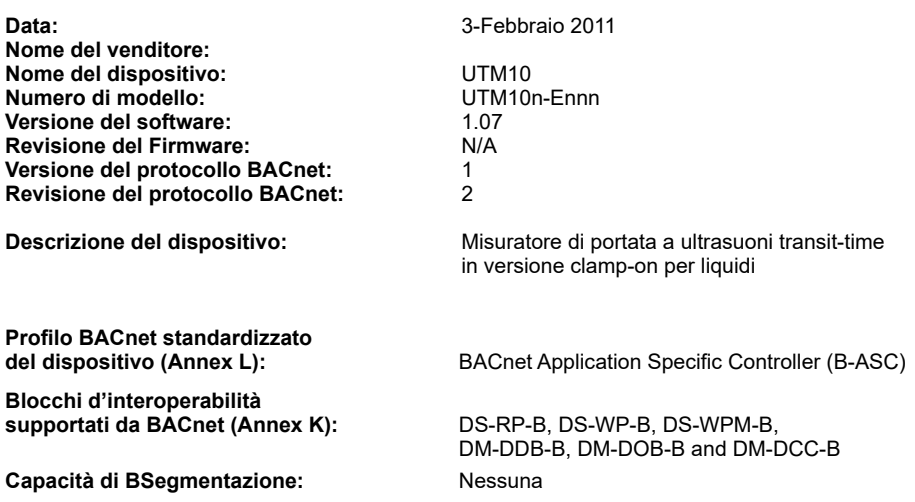

### **Tipi di Object standard supportati:**

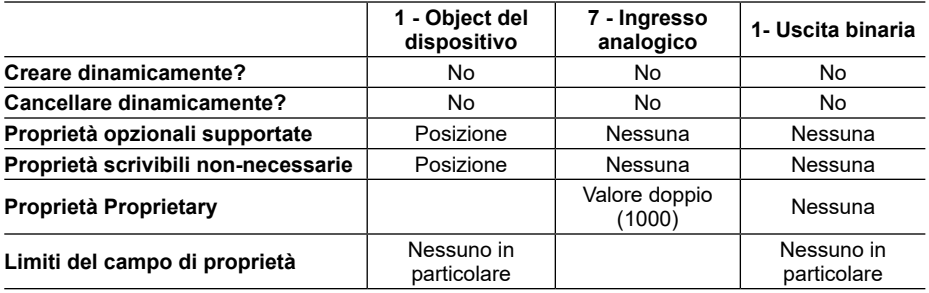

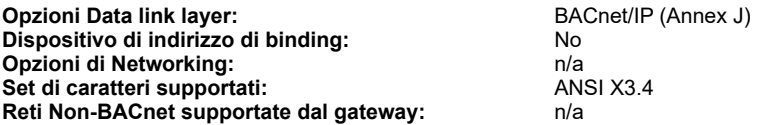

## **9.4 Misura del riscaldamento e del raffreddamento**

Il misuratore di portata ed energia UTM10-E è progettato per la misurare la portata e la quantità di calore trasportato verso un dato edificio, area o scambiatore di calore.

Lo strumento misura la portata volumetrica del liquido dello scambiatore di calore (acqua, miscela d'acqua e glicole, salamoia, ecc.) e la temperatura nella tubazione in entrata e in uscita.

Il calore trasmesso è calcolato utilizzando la seguente equazione:

Portata del calore erogato = Q\*(Tin - Tout)\*Cp

Dove:

Q = Portata volumetrica

Tin = Temperatura all'ingresso

Tout = Temperatura all'uscita

 $Cb =$  Calore specifico del liquido

Il circuito di misura della temperatura dell'UTM10 misura la temperatura diffe- renziale di due termoresistenze al platino a tre fili da 1000 Ohm. La configurazione a tre fili permette ai sensori di temperatura di essere collocati a diverse decine di metri di distanza dal misuratore di portata, senza influenzare la precisione del sistema o la sua stabilità.

Il misuratore di portata ed energia UTM10-E per- mette l'inserimento di due termoresistenze RTD in platino da 1000 Ohm nel misuratore UTM10, rendendolo un efficace strumento di misura dell'energia erogata nei sistemi di riscaldamento e raffreddamento con liquidi. Quando si esegue l'ordine delle termoresistenze insieme al misuratore di portata UTM10, queste saranno consegnate già tarate in fabbrica e collegate al modulo per cui sono state calibrate.

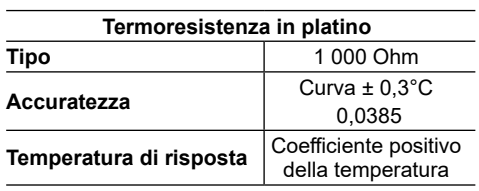

La sostituzione in campo delle termoresistenze è comunque possibile, utilizzando il keypad o il software di configurazione. Nel caso si ordinino le termoresistenze presso il costruttore del misuratore UTM10, esse verranno consegnate con i parametri che dovranno essere inseriti nella configurazione dell'UTM10.

Le termoresistenze nuove e non ancora tarate andranno calibrate in campo, utilizzando a questo scopo un bagno di ghiaccio e uno di acqua bollente per ottenere i valori minimi e massimi di temperatura necessari per il corretto funzionamento. La procedura da eseguire è descritta qui di seguito.

### **9.4.1 Taratura in campo delle termoresistenze RTD**

Per assicurarne il corretto funzionamento, la sostituzione delle termoresistenze utilizzate per la misura di energia richiede la taratura sul posto. Una taratura errata o imprecisa delle termoresistenze provocherà letture dell'energia errate.

### **Attrezzatura necessaria:**

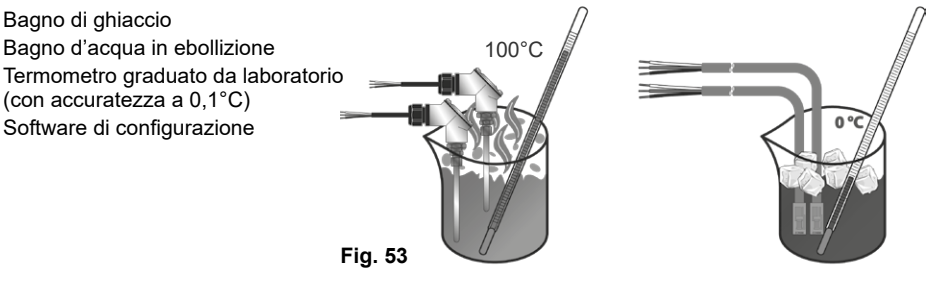

### **9.4.2 Procedura di sostituzione e nuova taratura delle termoresistenze**

Questa procedura è prevista per coppie di termoresistenze a montaggio esterno e/o a inserzione fornite dal costruttore del misuratore di portata UTM10.

- **1)** Connettere le termoresistenze.
- **2)** Stabilire il collegamento con il misuratore di portata tramite il software.
- **3)** Cliccare sulla scheda di configurazione "System Configuration" nella barra dei menu, quindi selezionare la schermata "Output".

Vi apparirà la seguente scheda:

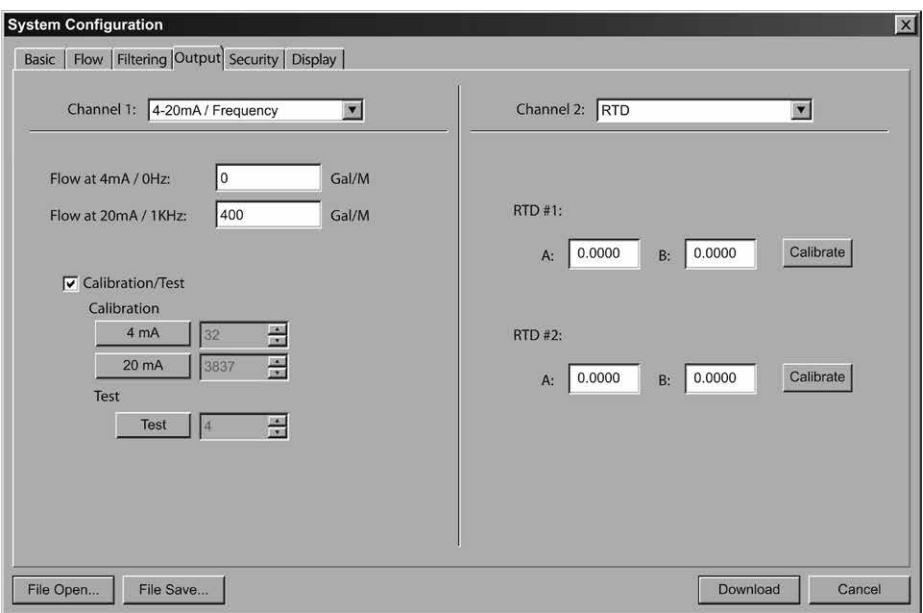

### **Fig. 54 - Schermata di "Output" in "System Configuration"**

- **4)** Se nella finestra a tendina "Channel 2"(in alto a destra nello schermo) non è stato già selezionato "RTD" (termoresistenze), selezionarlo ora.
- **5)** Immergere le due termoresistenze e il termometro da laboratorio prima nel bagno di ghiaccio, poi in quello d'acqua in ebollizione lasciando trascorrere per ogni immersione circa 20 minuti, per permettere ai sensori di raggiungere la stessa temperatura del bagno in cui sono inseriti.

**Nota:** il bagno di ghiaccio e bagno di acqua in ebollizione sono utilizzati in questi casi perché le loro temperature sono facili da gestire e forniscono punti di riferimento noti di temperatura. È comunque possibile usare altre fonti di calore per i due bagni, purché ci sia un delta T minimo di 40°C fra le due fonti di calore.

- **6)** Cliccare il comando "Calibrate" nella schermata in Fig. 54 per aprire la scheda di calibratura (Fig. 55, Step 1 of 2). In questo passaggio è importante selezionare la casellina denominata "Calibrate Both RTDs at same temperature" (Calibrare le due termoresistenze alla stessa temperatura) con il segno di spunta, dopodiché inserire la temperatura con un'approssimazione di 0,1°C nella casella denominata "Reference Temp (deg C): - First Cal Point".
- **7)** Digitare "Next".

Il procedimento per lo Step 2 of 2 è simile a quello appena compiuto nello Step 1, fatta eccezione per il secondo tipo di bagno usato.

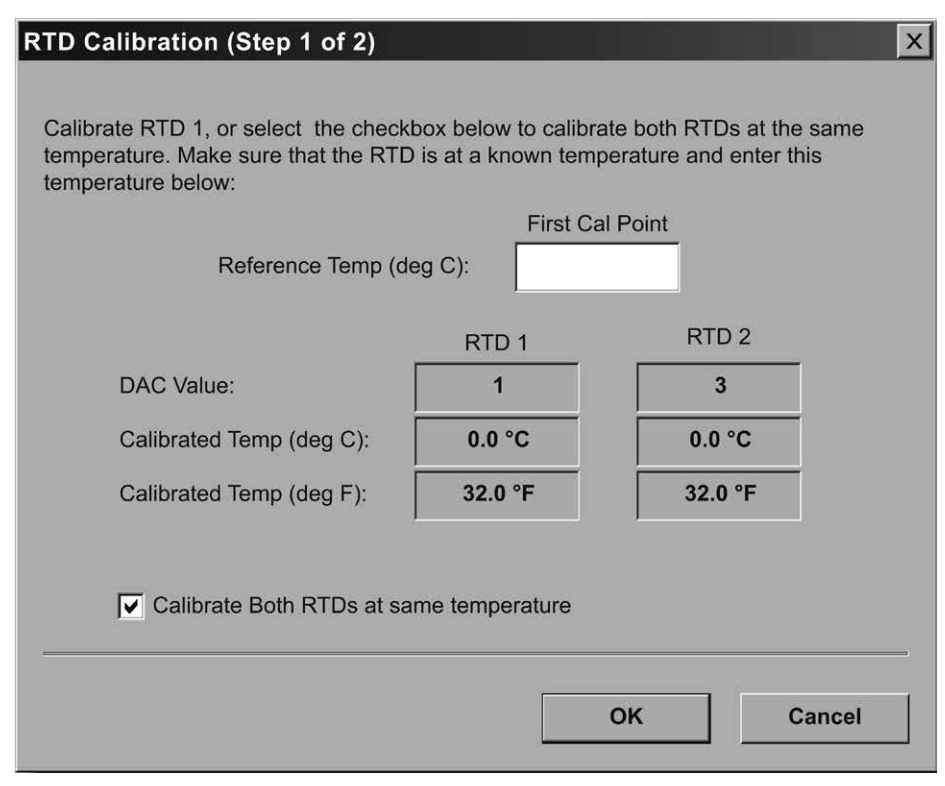

### **Fig. 55 - RTD Taratura delle termoresistenze (Schermata "Step 1 of 2")**

- **8)** Immergere le due termoresistenze e il termometro da laboratorio nel secondo bagno d'acqua e attendere per circa 20 minuti affinché la temperatura delle termoresistenze abbia raggiunto quella del bagno.
- **9)** Selezionare la casellina denominata "Calibrate Both RTDs at same temperature" (Calibrare le due termoresistenze alla stessa temperatura) con il segno di spunta, dopodiché inserire la temperatura con un'approssimazione di 0.1°C nella casella denominata "Reference Temp (deg C): - First Cal Point".
- **10)** Digitare "OK"
- **11)** Digitare "Download" nella schermata "System configuration" per inserire e salvare i valori di taratura nel misuratore di portata.Quando li download è completo, è necessario riavviare il misuratore per rendere effettive le impostazioni inserite.

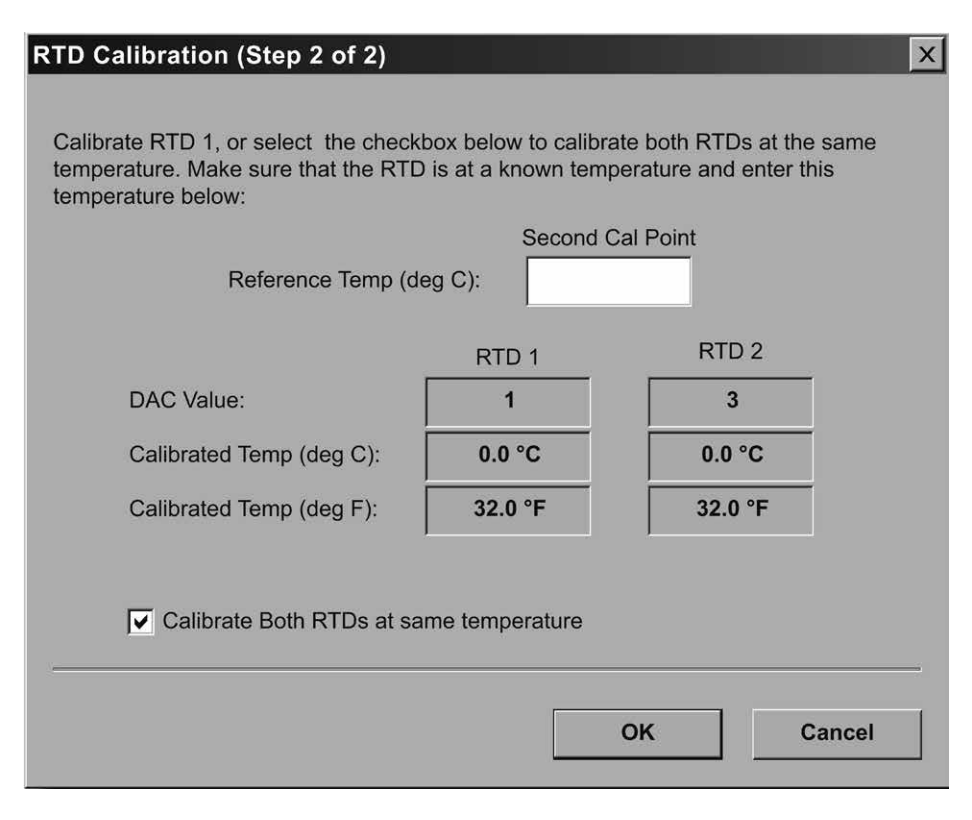

**Fig. 56 - Taratura delle termoresistenze, scheda "Step 2 of 2"**

Se i punti di taratura non sono separati da almeno 40°C o se una o entrambe le termoresistenze sono aperte, apparirà il seguente messaggio d'errore:

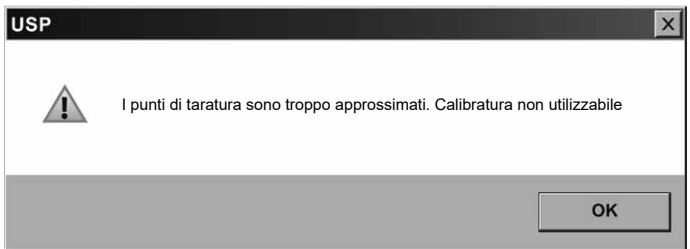

Verificare con un ohmetro i valori delle termoresistenze per assicurarsi che non siano "aperte" o in corto circuito. Fare riferimento alla tabella 20 per ottenere i valori tipici di resistenza, dopodiché controllare che non siano stati inavvertitamente inseriti parametri errati nella casella dei "Cal Point" in "Reference Temp (deg C)".

|            | Calore specifico dell'acqua (J/q°C) |              |              |        |        |        |        |        |        |        |
|------------|-------------------------------------|--------------|--------------|--------|--------|--------|--------|--------|--------|--------|
| Temp.<br>℃ | 0                                   | $\mathbf{1}$ | $\mathbf{2}$ | 3      | 4      | 5      | 6      | 7      | 8      | 9      |
| 0          | 4.2174                              | 4.2138       | 4.2104       | 4.2074 | 4.2045 | 4.2019 | 4.1996 | 4.1974 | 4.1954 | 4.1936 |
| 10         | 4.1919                              | 4.1904       | 4.1890       | 4.1877 | 4.1866 | 4.1855 | 4.1846 | 4.1837 | 4.1829 | 4.1822 |
| 20         | 4.1816                              | 4.0310       | 4.1805       | 4.1801 | 4.1797 | 4.1793 | 4.1790 | 4.1787 | 4.1785 | 4.1783 |
| 30         | 4.1782                              | 4.1781       | 4.1780       | 4.1780 | 4.1779 | 4.1779 | 4.1780 | 4.1780 | 4.1781 | 4.1782 |
| 40         | 4.1783                              | 4.1784       | 4.1786       | 4.1788 | 4.1789 | 4.1792 | 4.1794 | 4.1796 | 4.1799 | 4.1801 |
| 50         | 4.1804                              | 4.0307       | 4.1811       | 4.1814 | 4.1817 | 4.1821 | 4.1825 | 4.1829 | 4.1833 | 4.1837 |
| 60         | 4.1841                              | 4.1846       | 4.1850       | 4.1855 | 4.1860 | 4.1865 | 4.1871 | 4.1876 | 4.1882 | 4.1887 |
| 70         | 4.1893                              | 4.1899       | 4.1905       | 4.1912 | 4.1918 | 4.1925 | 4.1932 | 4.1939 | 4.1946 | 4.1954 |
| 80         | 4.1961                              | 4.1969       | 4.1977       | 4.1985 | 4.1994 | 4.2002 | 4.2011 | 4.2020 | 4.2029 | 4.2039 |
| 90         | 4.2048                              | 4.2058       | 4.2068       | 4.2078 | 4.2089 | 4.2100 | 4.2111 | 4.2122 | 4.2133 | 4.2145 |

**Tabella 19 - Calore specifico dell'acqua**

### **Tabella 20 - Parametri standard di resistenza delle RTD**

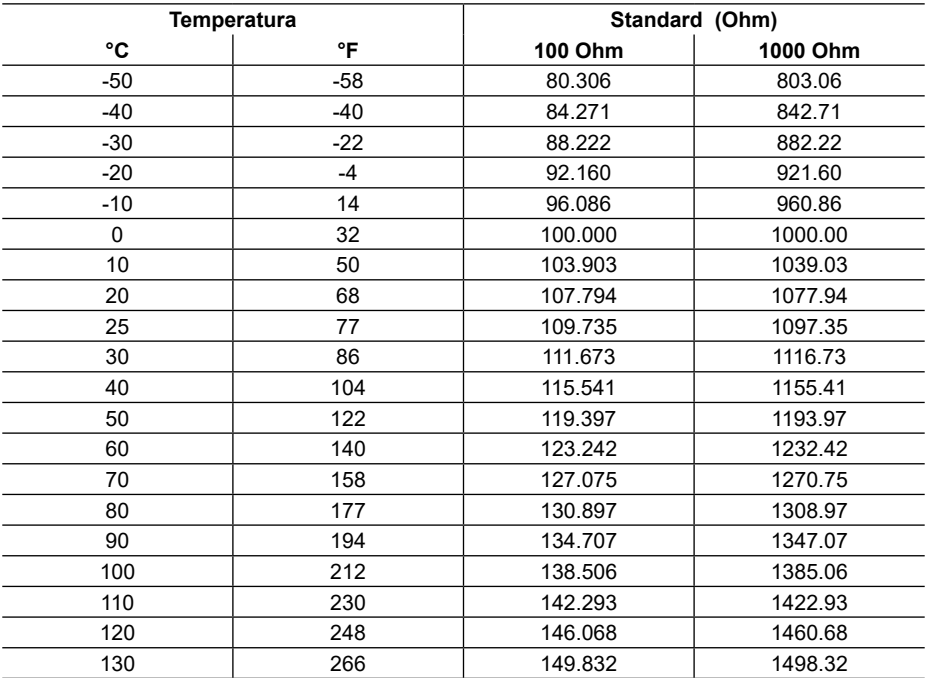

## **9.5 Codici d'errore del misuratore di portata UTM10**

### **Tabella 21 - Codici d'errore dell'UTM10**

Revisione del 5-25-2009

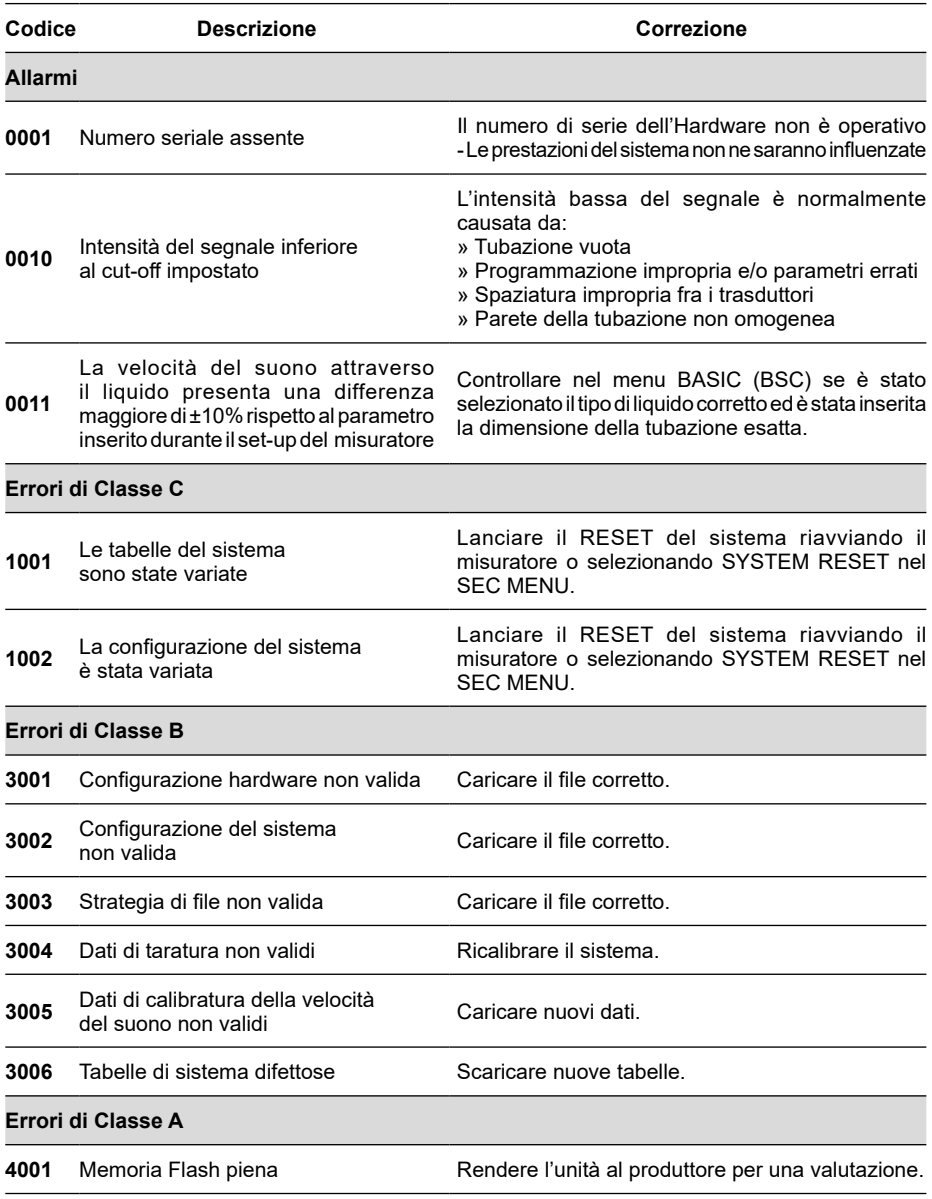

## **9.6 Disegni di controllo**

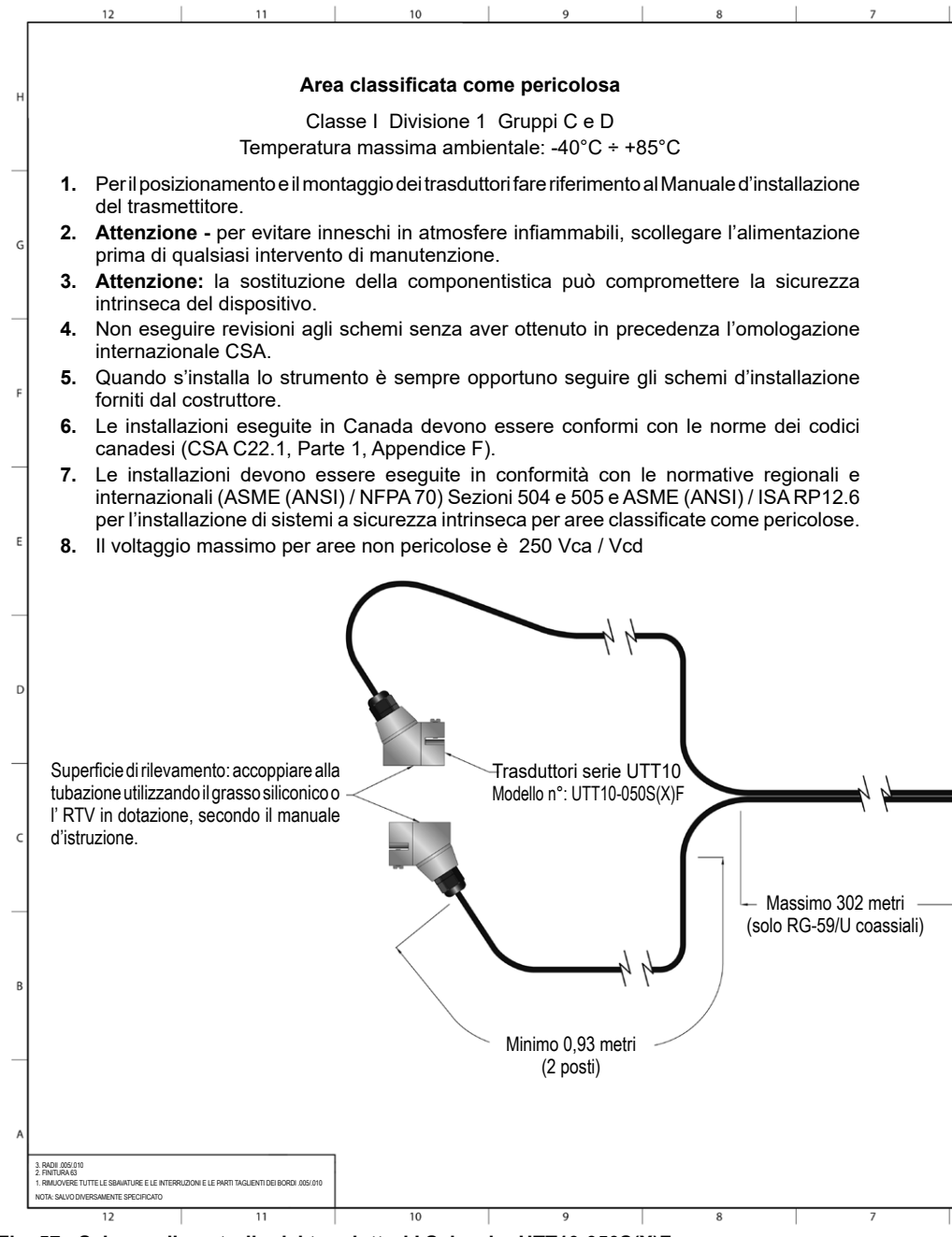

**Fig. 57 - Schema di controllo dei trasduttori I.S. barrier UTT10-050S(X)F**

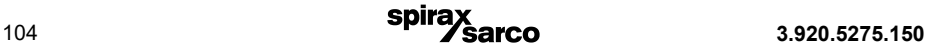

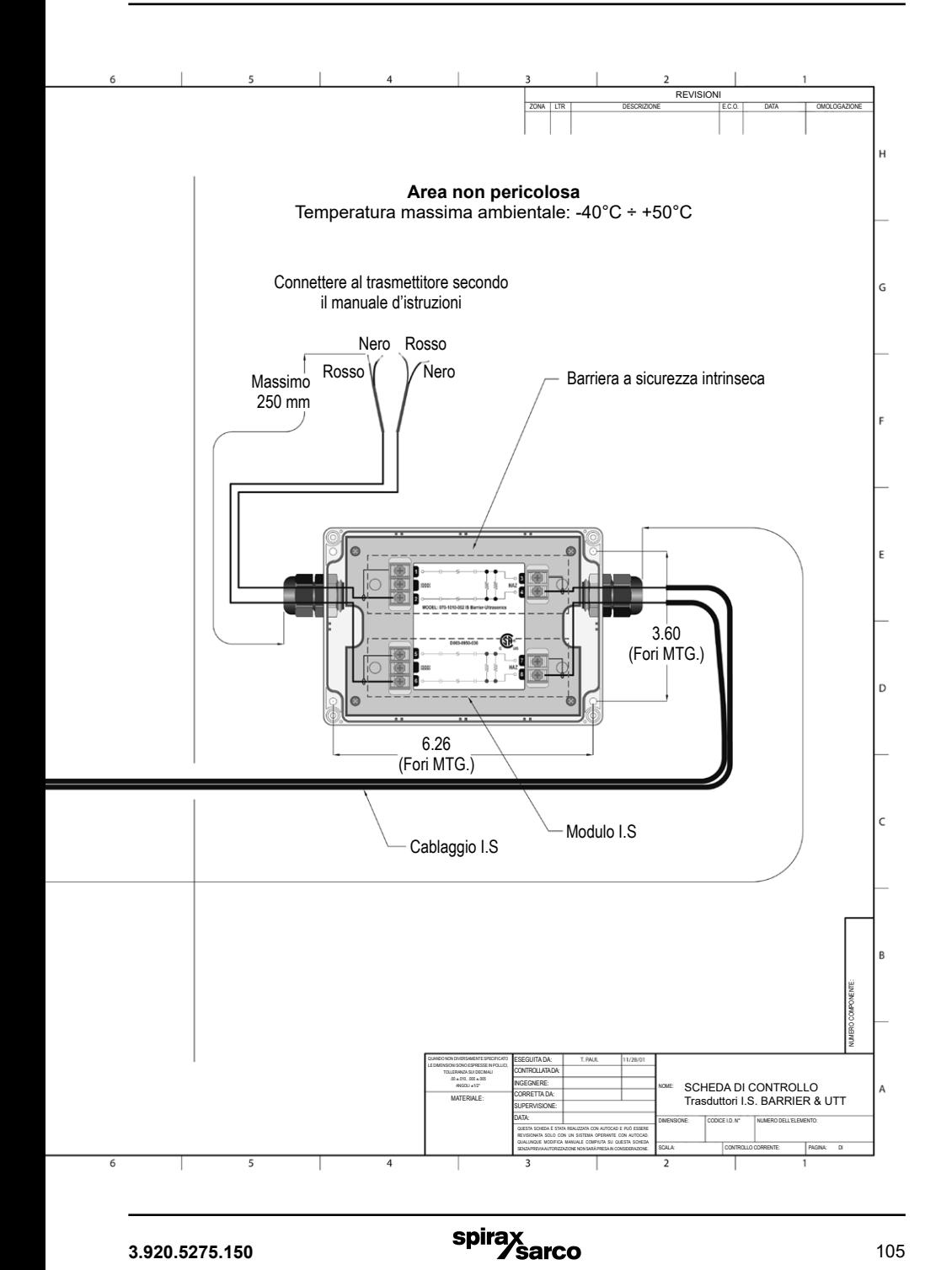

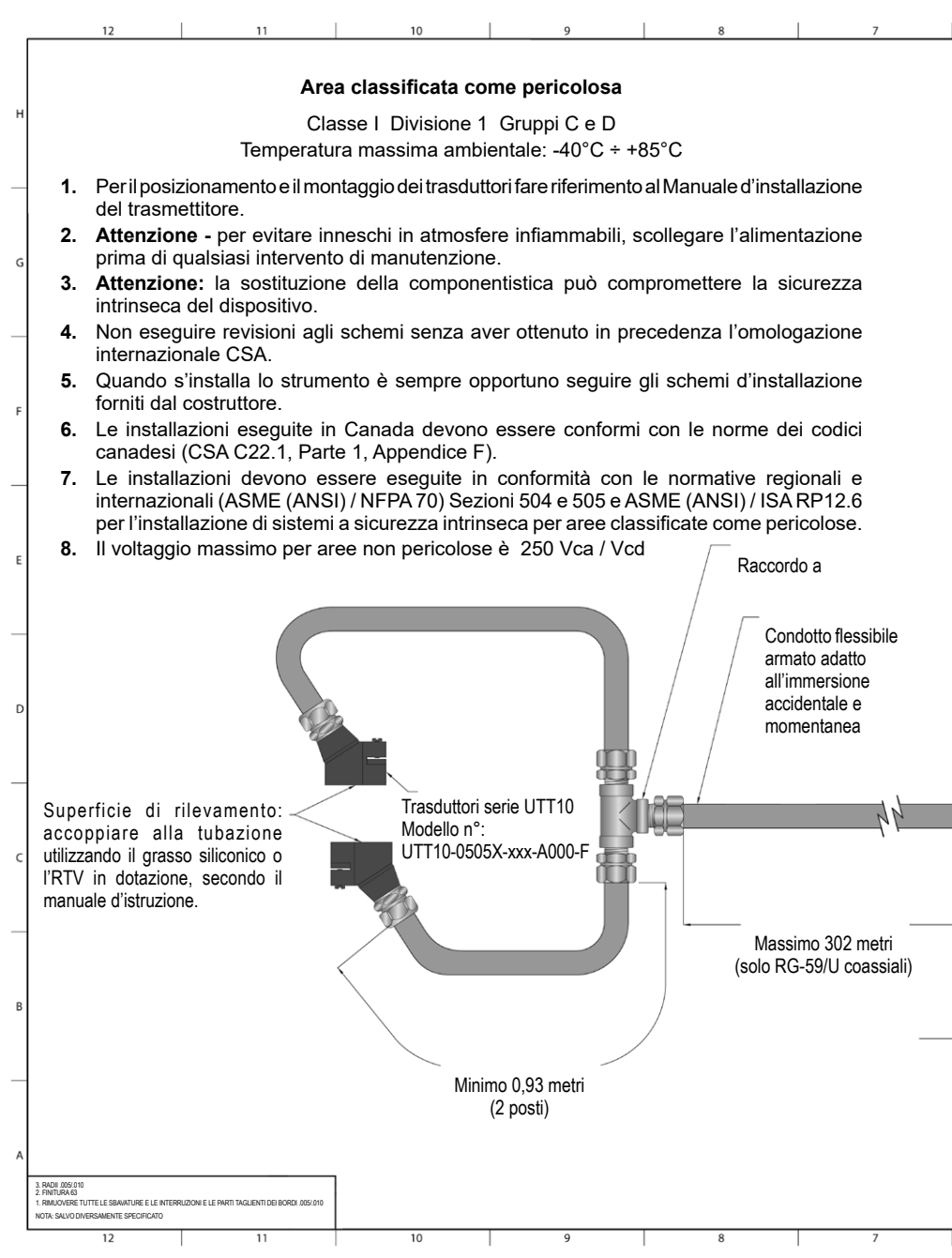

**Fig. 58 - Schema di controllo dei trasduttori I.S. barrier UTT10-050S(X)F con condotto flessibile**

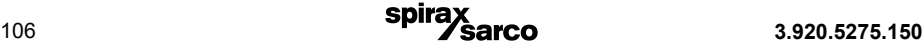

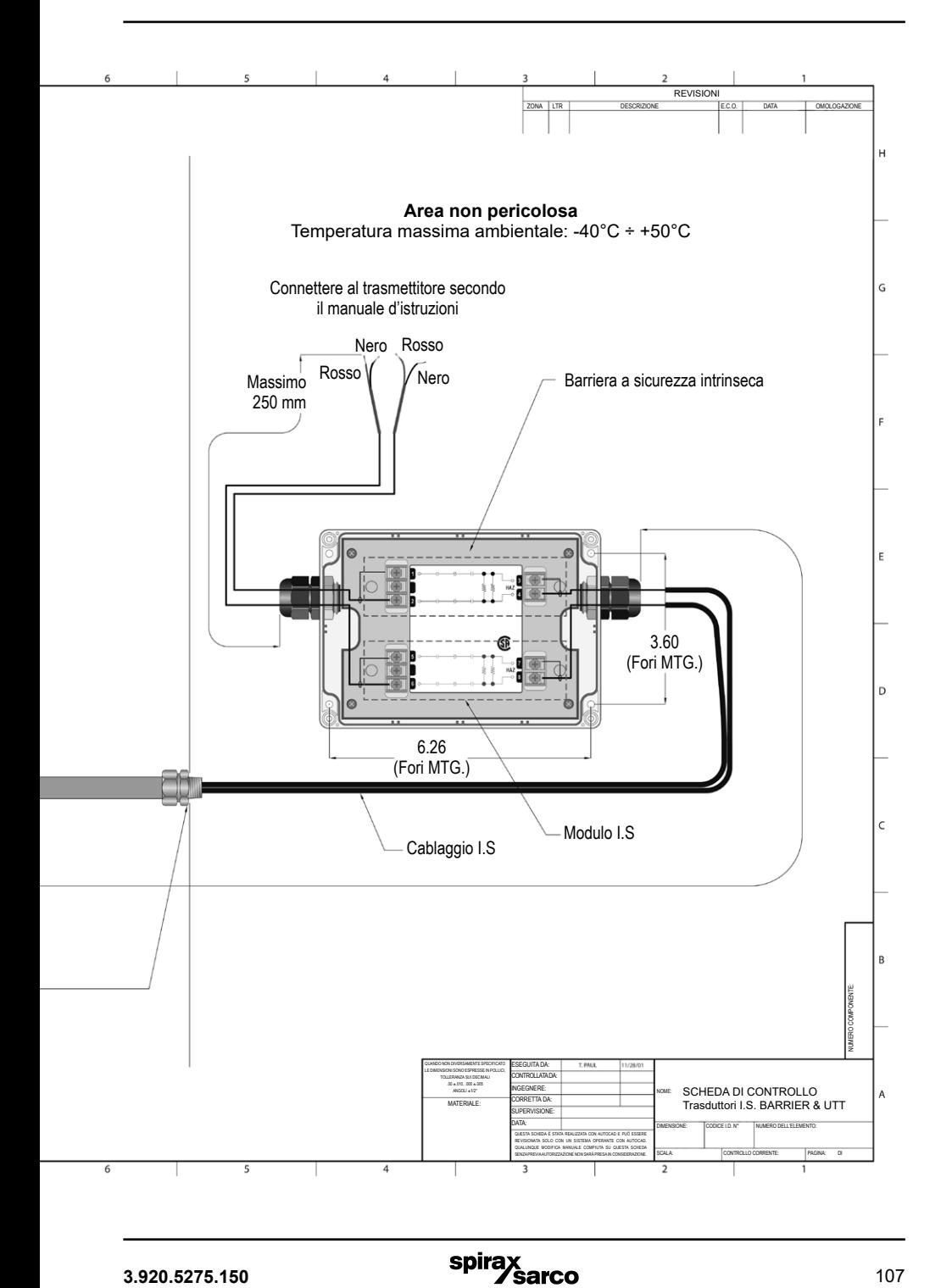

## **Area classificata**

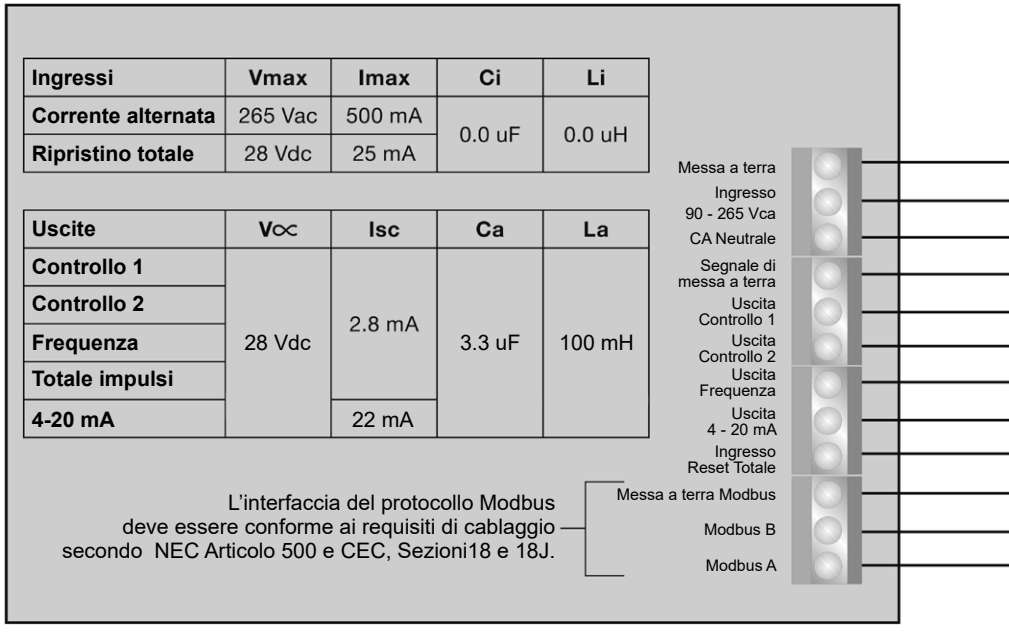

**Le Informazioni elencate nella presente scheda sono fornite per indicare i requisiti di cablaggio necessari per eseguire collegamenti conformi alle seguenti normative: "National Electrical Code® (NEC), Articolo 500", e "Canadian Electrical Code (CEC) Parte I e Parte II".**

**Fig. 59 - Schema di controllo dell'unità UTM10-S (Classe 1, Installazione Div II, alimentazione a corrente alternata)**
### **Area non classificata**

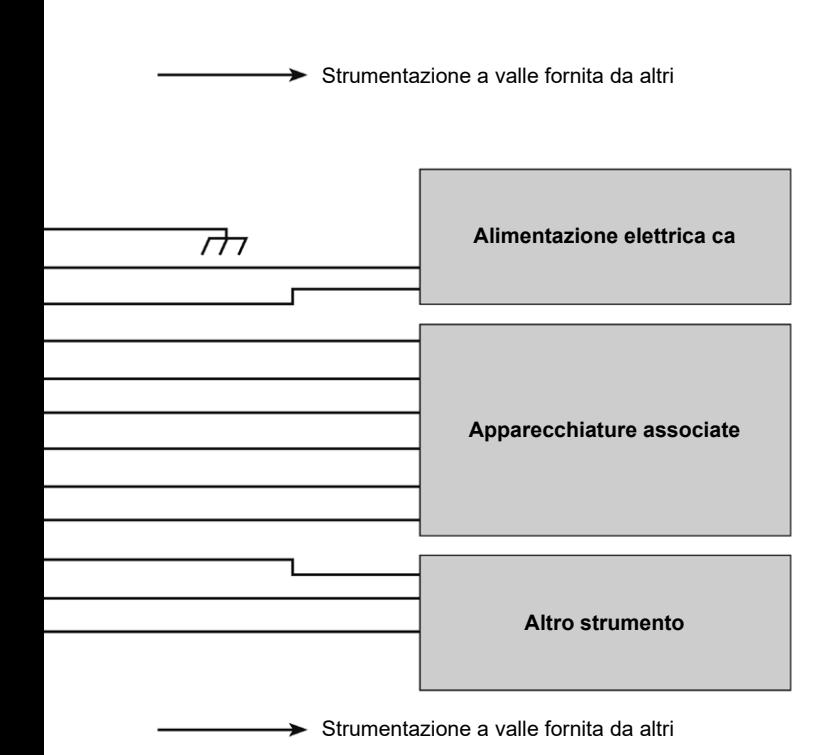

### **Area classificata**

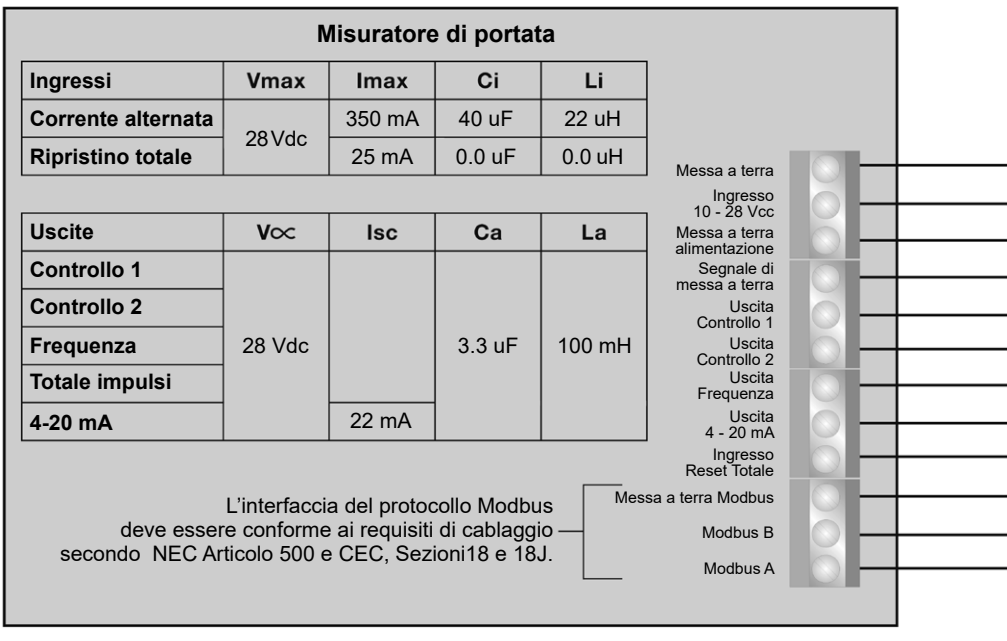

**Le Informazioni elencate nella presente scheda sono fornite per indicare i requisiti di cablaggio necessari per eseguire collegamenti conformi alle seguenti normative: "National Electrical Code® (NEC), Articolo 500", e "Canadian Electrical Code (CEC) Parte I e Parte II".**

**Fig. 60 - Schema di controllo dell'unità UTM10-S (Classe 1, Installazione Div II, alimentazione a corrente continua)**

### **Area non classificata**

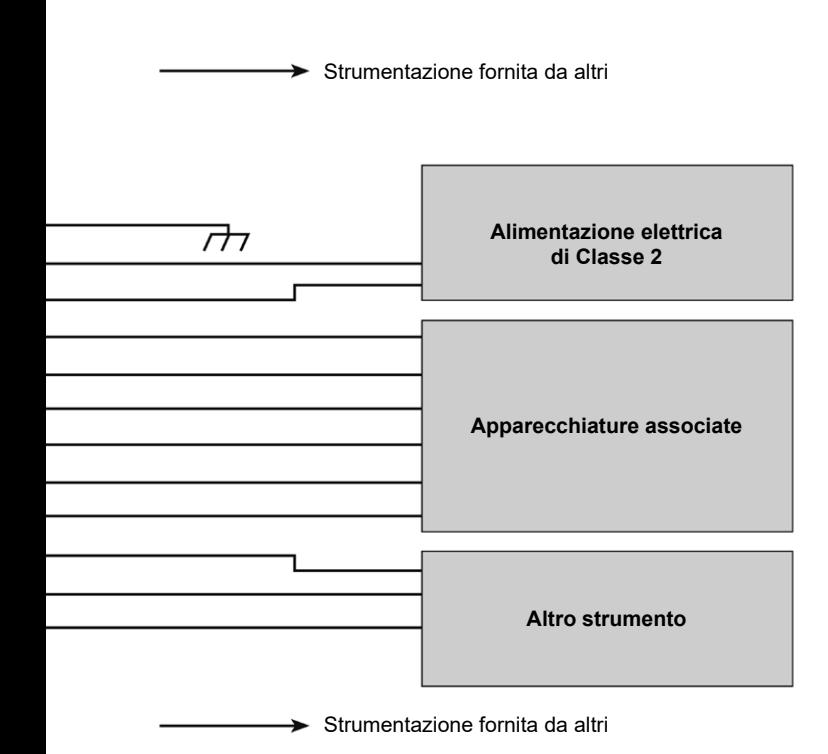

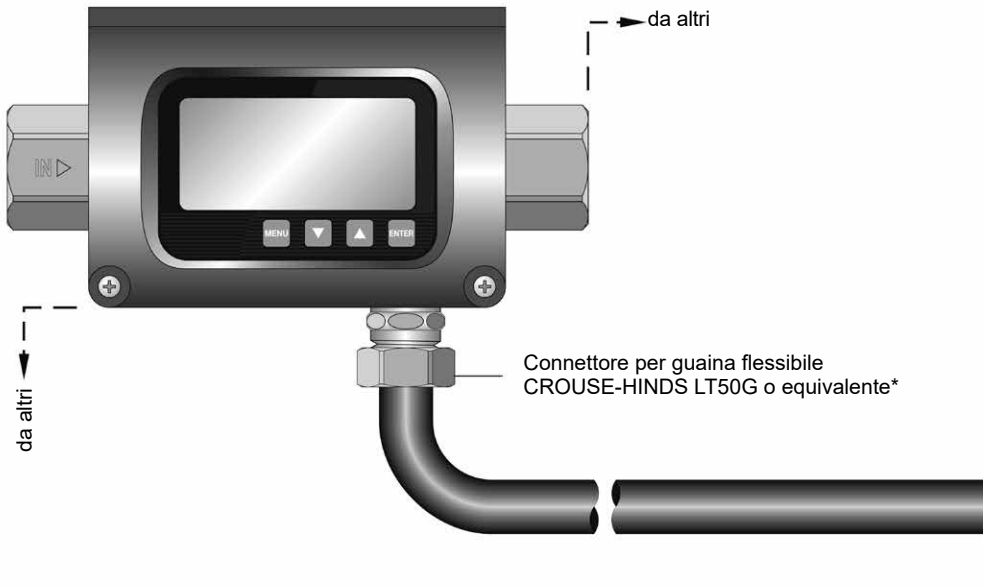

**Misuratore di portata UTM10**

- **1. Le Informazioni elencate nella presente scheda sono fornite per indicare i requisiti di cablaggio necessari per eseguire collegamenti conformi alla seguente normativa: "National Electrical Code® (NEC), Articolo 500"**
- **2. Sezionatore, da collocare in prossimità del misuratore di portata UTM10. Evitare la sistemazione in posizioni che rendano difficoltoso l'intervento sul dispositivo di disconnessione.**
- **3. Cavi di diametro inferiore possono essere accettabili quando il sistema, nel suo complesso, soddisfa i requisiti della normativa NEC all'articolo 725 Parte III.**

**Fig. 61 - Installazione del misuratore di portata UTM10 in aree classificate; alimentazione ca.**

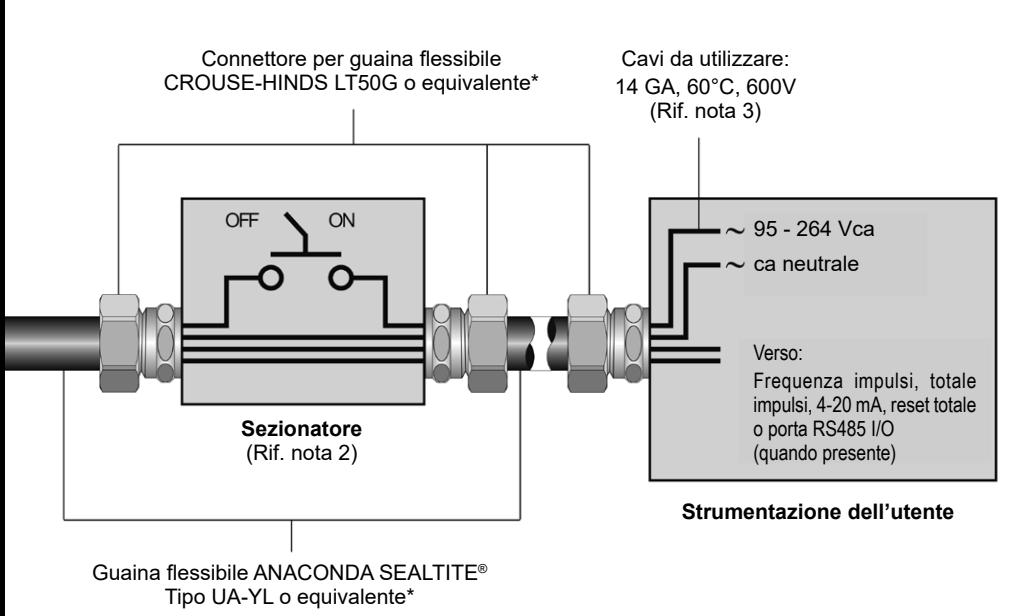

**\*** L'elemento in sostituzione deve essere adatto ai Gruppi C e D, Classe I, II, Div 2.

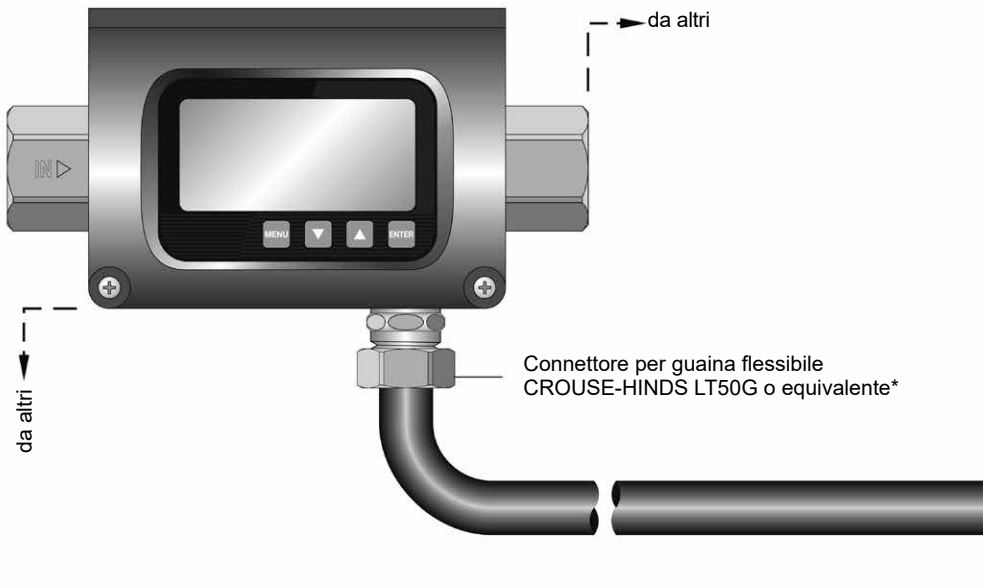

**Misuratore di portata UTM10**

- **1. Le Informazioni elencate nella presente scheda sono fornite per indicare i requisiti di cablaggio necessari per eseguire collegamenti conformi alla seguente normativa: "National Electrical Code® (NEC), Articolo 500".**
- **2. Sezionatore, da collocare in prossimità del misuratore di portata UTM10. Evitare la sistemazione in posizioni che rendano difficoltoso l'intervento sul dispositivo di disconnessione.**
- **3. La disconnessione può essere non necessaria se il misuratore UTM10 è alimentato da una sorgente di Classe 2.**
- **4. Cavi di diametro inferiore possono essere accettabili quando il sistema, nel suo complesso, soddisfa i requisiti della normativa NEC all'articolo 725 Parte III.**

**Fig. 62 - Installazione del misuratore di portata UTM10 in aree classificate; alimentazione cc.**

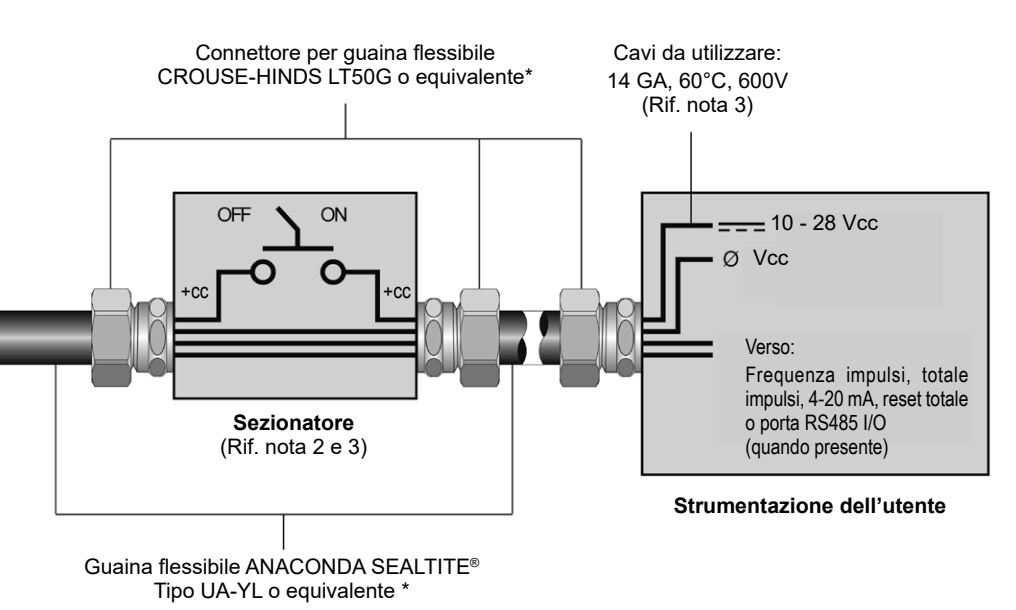

**\*** L'elemento in sostituzione deve essere adatto ai Gruppi C e D, Classe I, II, Div 2.

### **9.7 Chiarimento riguardo a Fattore K**

Il fattore K (per quanto riguarda la portata) è il numero d'impulsi che deve essere accumulato per eguagliare un determinato volume di liquido. Si può pensare a ogni impulso come alla rappresentazione di una piccola frazione dell'unità di totalizzazione.

Un esempio può essere un Fattore K di 250 (impulsi al litro). Ciò significa che se si stavano contando impulsi, quando il conteggio totale raggiunge il valore di 250, sarà stato accumulato un litro di liquido passante. Pertanto, utilizzando lo stesso ragionamento, ogni singolo impulso rappresenta un accumulo proporzionale di 1/250 di litro. Questo rapporto è indipendente dal tempo necessario per accumulare i conteggi.

L'aspetto legato alla frequenza del Fattore K è leggermente più complicato poiché coinvolge anche la portata. Infatti, aggiungendo un dato intervallo di tempo allo stesso numero di Fattore K, è possibile fare la conversione in un valore di portata; ad esempio se sono stati accumulati 1000 conteggi (equivalenti a quattro litri) in un minuto, allora significa che la portata è di 4 Litri/minuto (4 LPM). La frequenza di uscita, espressa in Hz, si calcola semplicemente dividendo il numero di conteggi (1000) per il numero di secondi (60).

1000 : 60 = 16.6666... Hz. Se si stesse cercando l'uscita su un contatore d'impulsi di frequenza, una frequenza di uscita di 16,666 Hz ... sarà pari a 4 litri / minuto (4 LPM); se il contatore di frequenza ha registrato 33,333 ... Hz (2 × 16,666 ... Hz), allora la portata sarà di 8 litri / minuto (8 LPM). Infine, se la portata è di 8 litri/minuto (8 LPM), allora l'accumulo di 1000 conteggi avverrà in 30 secondi, dato che la portata, e quindi la velocità che conteggia i 1000 raggiunti, sarà due volte più veloce.

### **9.7.1 Calcolo del Fattore K per i misuratori di portata a ultrasuoni**

Molti modelli di misuratori a ultrasuoni sono in grado di misurare la portata in una vasta gamma di dimensioni di tubi. Dato che la dimensione delle tubazioni e le unità volumetriche sono elementi variabili in base all'applicazione, non è possibile fornire un Fattore K teorico ideale. Diversamente, la gamma di velocità del misuratore di portata in genere è indicata insieme alla massima uscita in frequenza.

Il calcolo base del Fattore K richiede che siano noti sia il valore preciso della portata, sia la frequenza d'uscita a lei associata.

### **Esempio 1:**

### **Dati noti:**

Frequenza = 700 Hz 218,21 Litri/minuto "LPM" (48 galloni/minuto "GPM")

**1)** 700 Hz × 60 sec = 42000 impulsi / minuto

**2)** Fattore K =  $\frac{42000 \text{ impulsi/minuto}}{218,21 \text{ LPM (48 GPM)}}$  =  $\frac{192,47 \text{ impulsi/litro}}{(875 \text{ impulsi/gallone)}}$ 

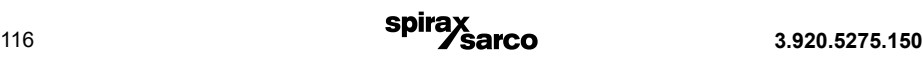

### **Esempio 2:**

#### **Dati noti:**

Portata di fondo scala = 386,42 Litri/minuto "LPM" (48 galloni/minuto "GPM") Frequenza d'uscita di fondo scala = 650 Hz

**1)** 650 Hz x 60 sec = 39000 impulsi / minuto

**2)** Fattore K =  $\frac{39000 \text{ impulsi/minute}}{386,42 \text{ LPM (85 GPM)}}$  =  $\frac{100,93 \text{ impulsi/litro}}{(458,82 \text{ impulsi/gallone)}}$ 

Il calcolo è leggermente più complesso se si utilizza la velocità, perché per calcolare il Fattore K, è prima necessario eseguire la conversione della velocità nel valore di portata volumetrica.

Per eseguire la conversione della velocità nella portata volumetrica, è necessario conoscere la velocità e avere la dimensione precisa del diametro interno della tubazione. Nel caso di unità di misura Imperiali, 1 gallone US è equivalente a 231 pollici cubi.

### **Esempio 3:**

#### **Dati noti:**

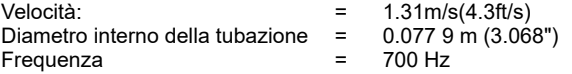

**1)** Calcolare l'area della sezione trasversale della tubazione:

Area = 
$$
\pi x r^2 = \pi x \left( \frac{0.0779}{2} \right)^2 = 0.00477 \text{ m}^2 = (7.39^{\circ2})
$$

**2)** Calcolare la portata volumetrica:

V = Velocità x Area = 1,31 x 0,00477 = 0,00624 m<sup>3</sup>s<sup>-1</sup> o (9,679"<sup>3</sup>s<sup>-1</sup>)

**3)** Calcolare il Fattore K:

Fattore K =  $\frac{\text{Frequency of}}{\text{Portata volume}} = \frac{700 \text{ Hz} \times 60 \text{ sec} = 42000 \text{ impuls/minuto}}{0,00624 \text{ m}^3/\text{sec} \times 60 \text{ minuti}} = 0.3744 \text{ m}^3/\text{minuti}} = 0.3744 \text{ m}^3/\text{minuti}}$ 

- $= 112 179.49$  impulsi per m<sup>3</sup>
- = 112,18 impulsi/litro (423,9 impulsi/gallone)

# **9.8 Tabella 22 - Proprietà dei fluidi**

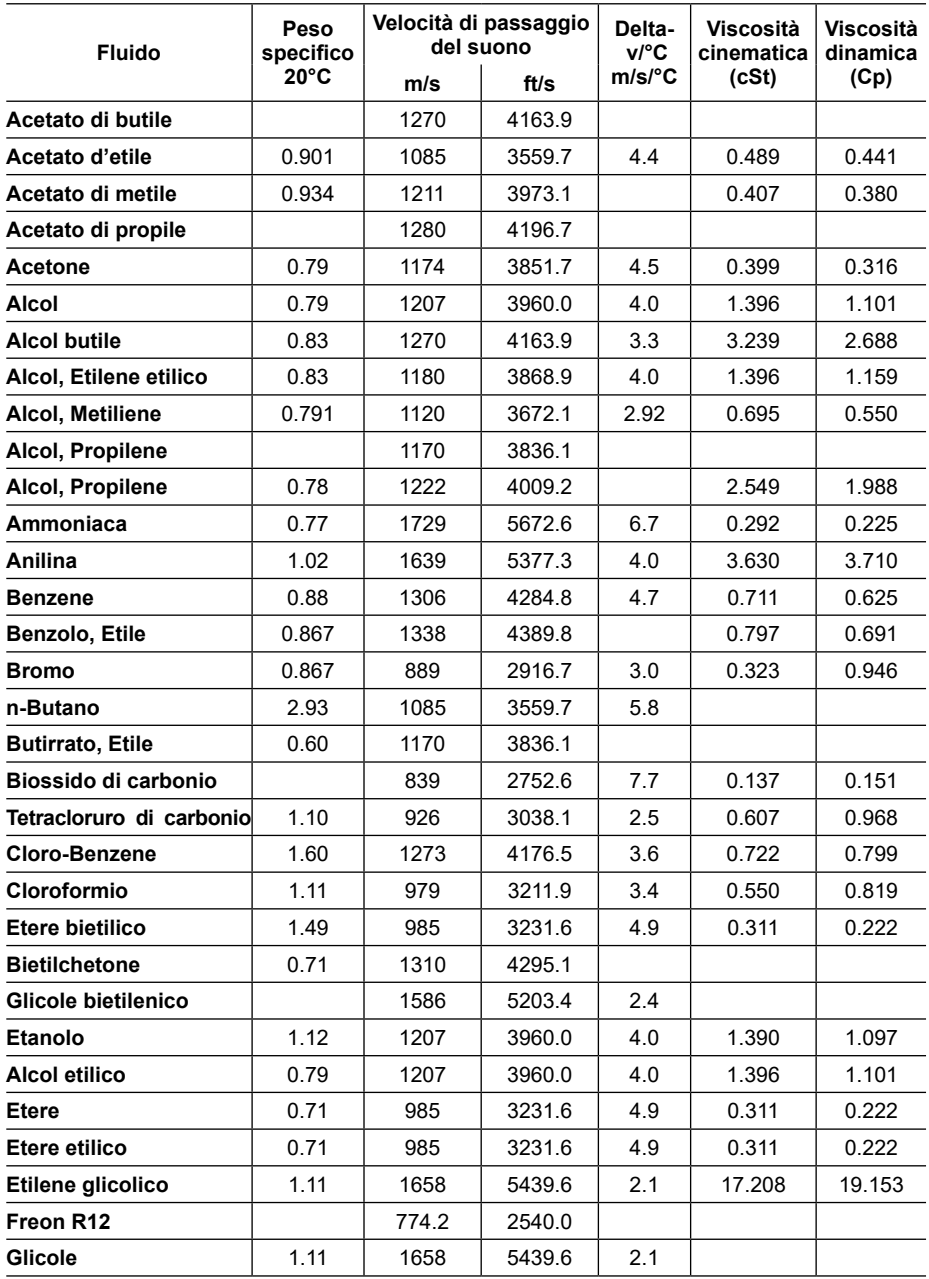

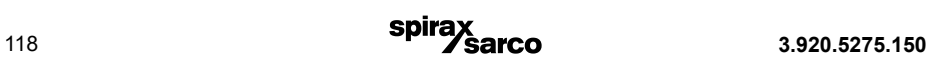

# **9.8 Tabella 22 - Proprietà dei fluidi (segue)**

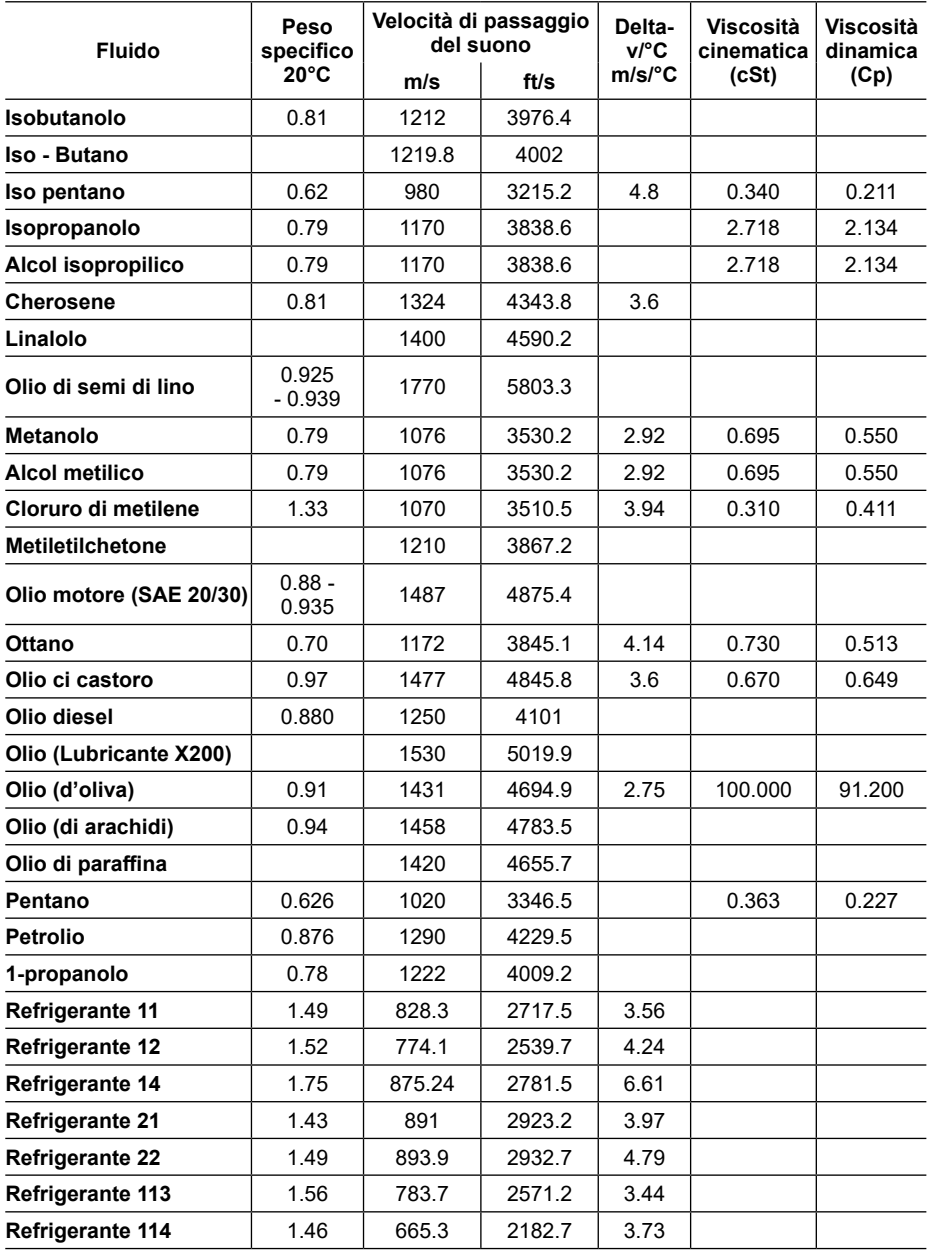

# **9.8 Tabella 22 - Proprietà dei fluidi (segue)**

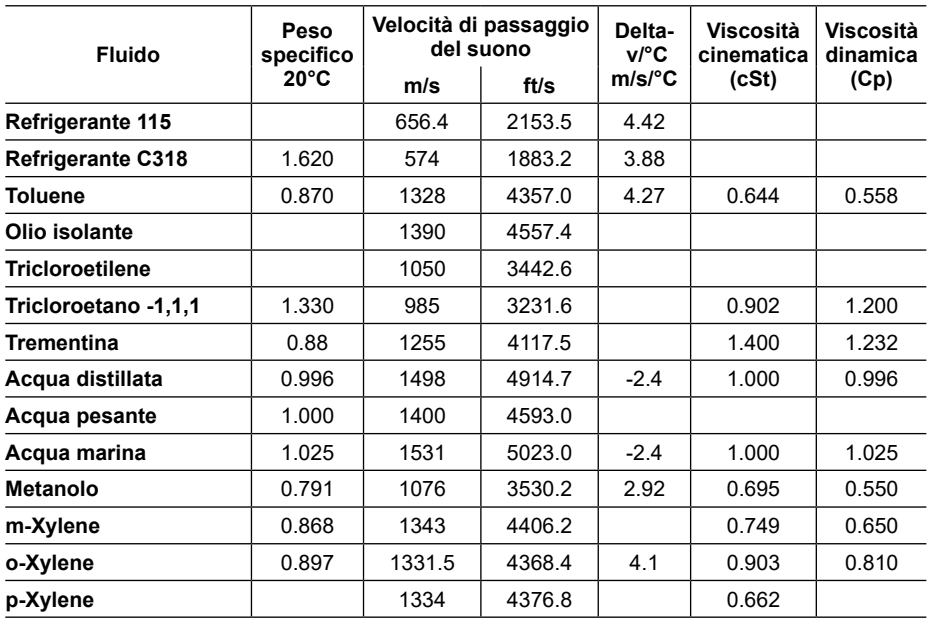

### **9.9 Significato dei simboli**

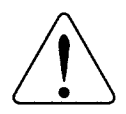

**ATTENZIONE:**

**Seguire le indicazioni dei documenti d'accompagnamento.**

### **Installazione del misuratore di portata UTM10**

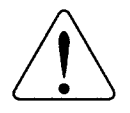

**ATTENZIONE:**

**Rischio d'esplosione - La sostituzione dei componenti può compromettere l'idoneità alla Classe I, Divisione 2.**

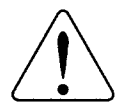

#### **ATTENZIONE:**

**Non collegare o scollegare l'alimentazione elettrica e le uscite ad eccezione per le aree classificate "non pericolose".** 

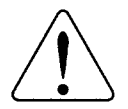

### **NOTA IMPORTANTE:**

**Il mancato rispetto delle Istruzioni d'installazione e manutenzione può compromettere la sicurezza delle dotazioni e/o del personale addetto.**

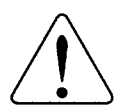

**NOTA IMPORTANTE: Il dispositivo deve essere azionato da un'alimentazione di Classe II idonea al sito.**

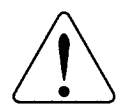

#### **NOTA IMPORTANTE:**

**Non connettere il cablaggio per l'interfaccia tra un misuratore di portata UTM10 e un Personal Computer in aree che non siano state classificate come "non Pericolose".**

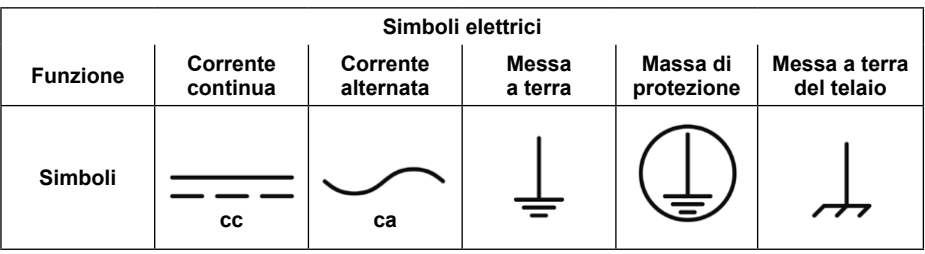

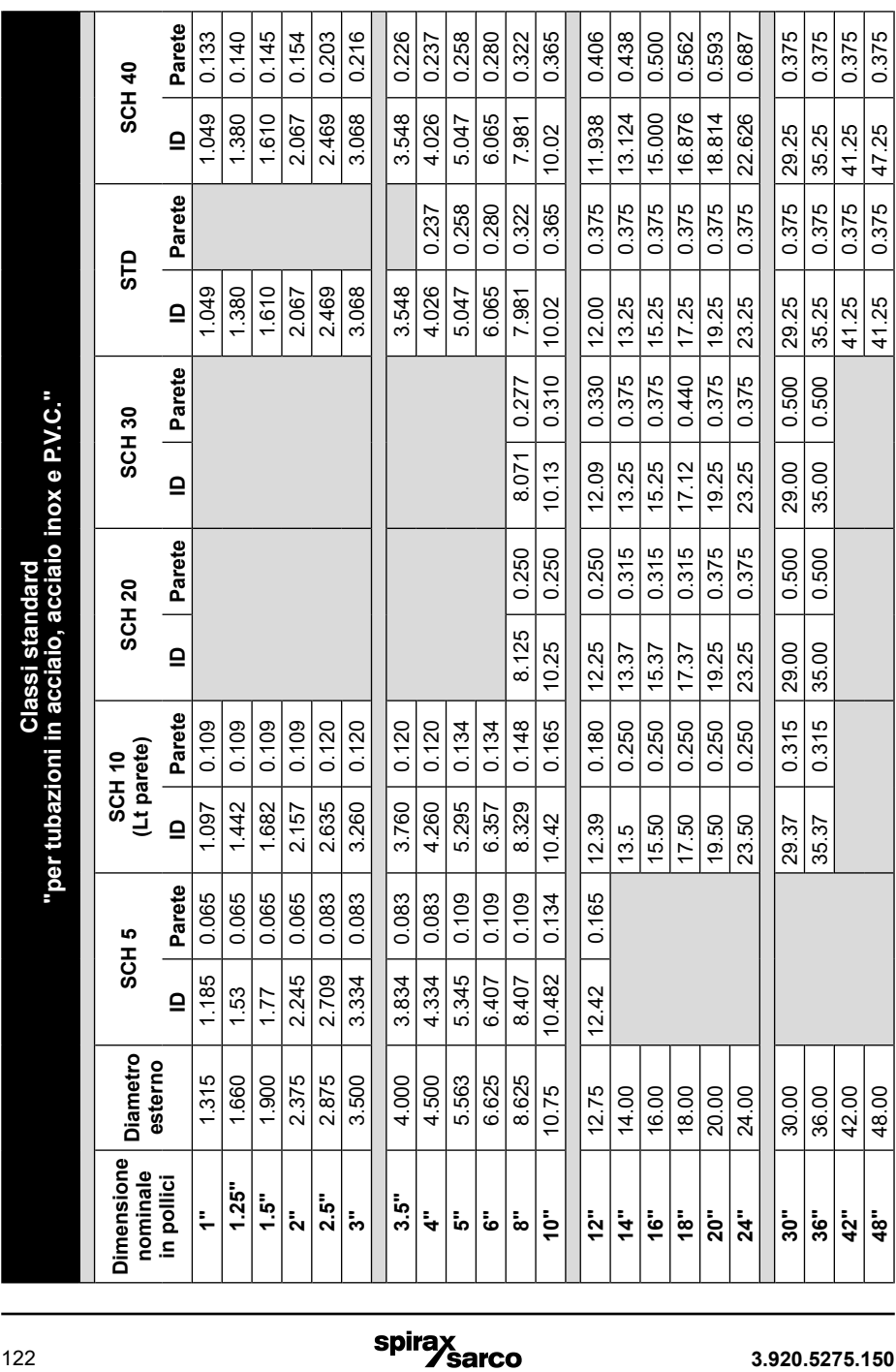

# **9.10 Tabella 23 - Dati relativi alle tubazioni ASME (ANSI)**

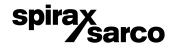

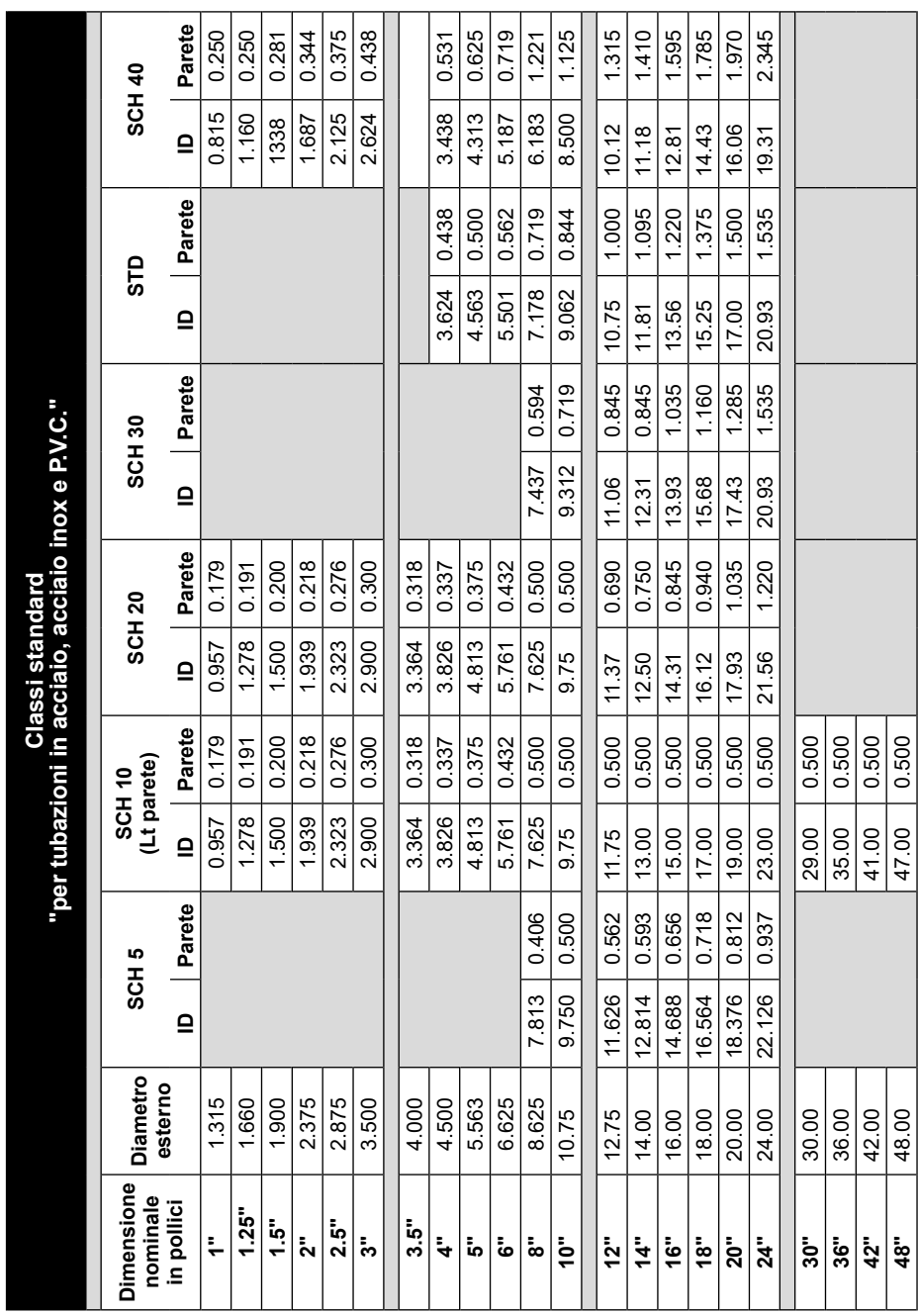

# **9.10 Tabella 24 - Dati relativi alle tubazioni ASME (ANSI)**

**5pirax<br>3.920.5275.150 123**<br>**123** 

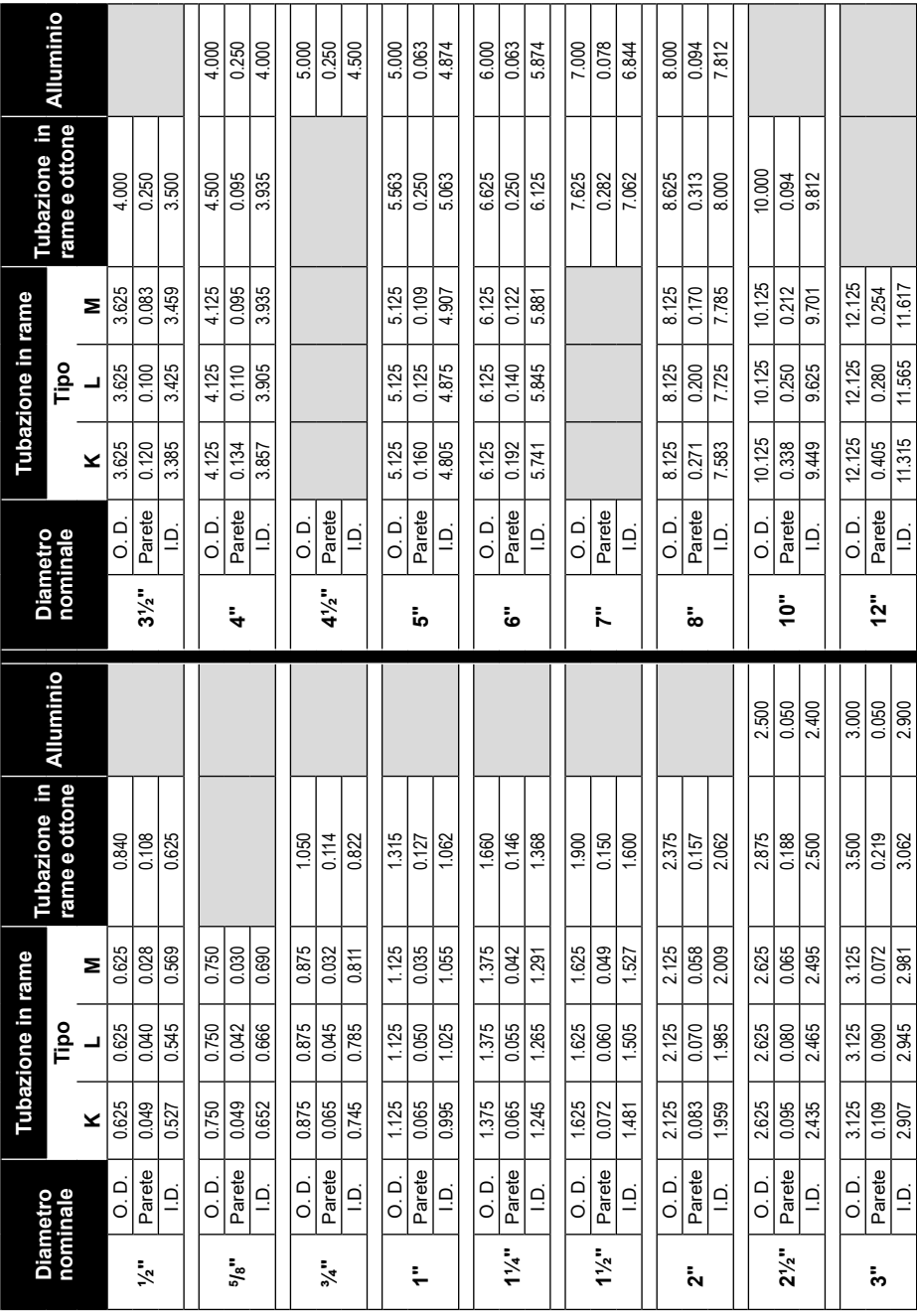

### **9.10 Tabella 25 - Dati relativi alle tubazioni in rame**

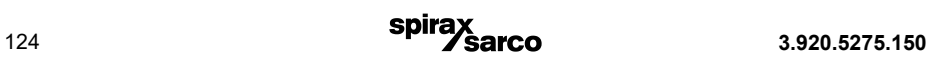

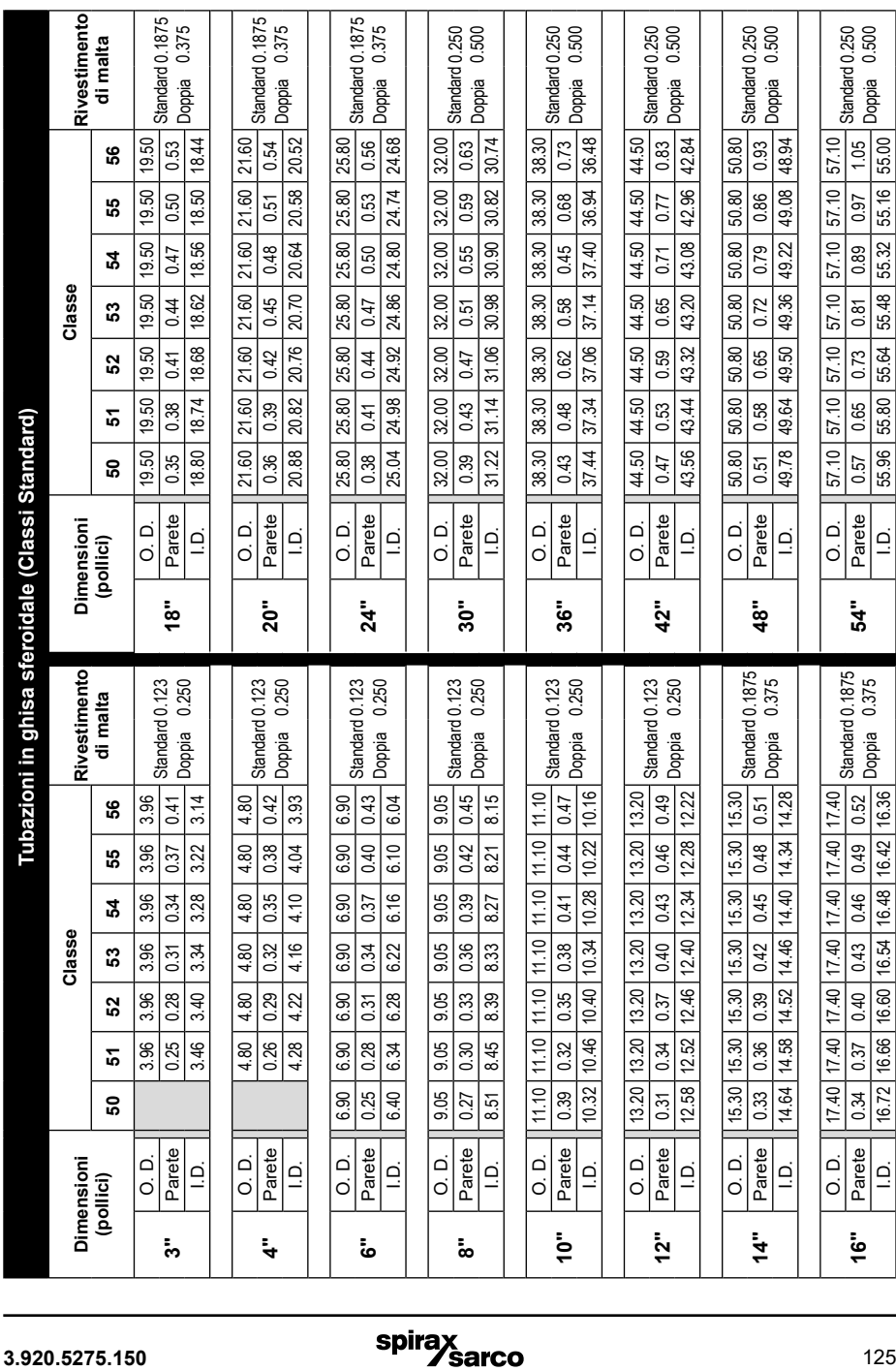

# **9.10 Tabella 26 - Dati relativi alle tubazioni in ghisa sferoidale**

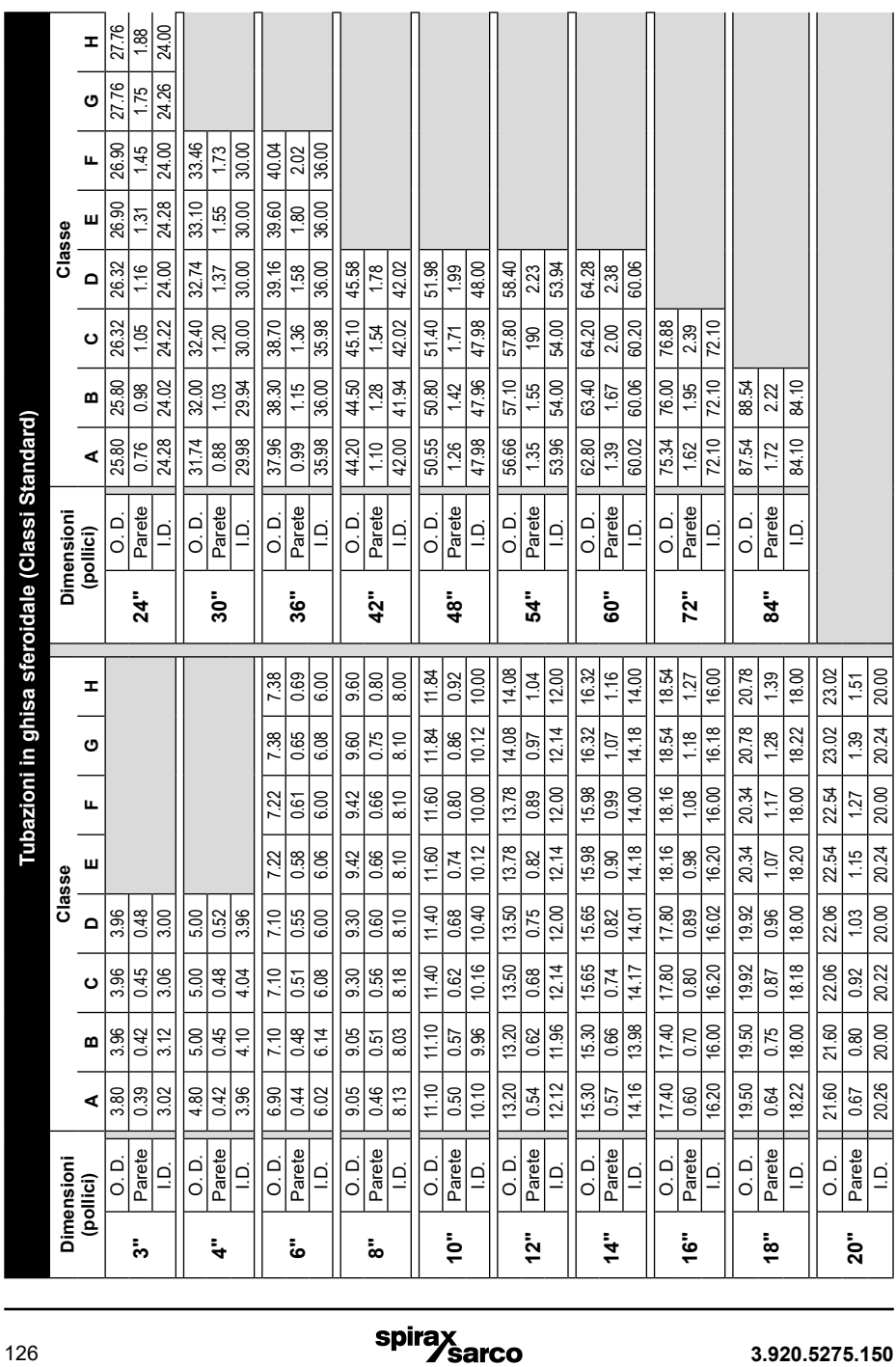

# **9.10 Tabella 27 - Dati relativi alle tubazioni in ghisa**

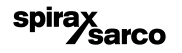

### **9.11 Disegni per la conformità CE**

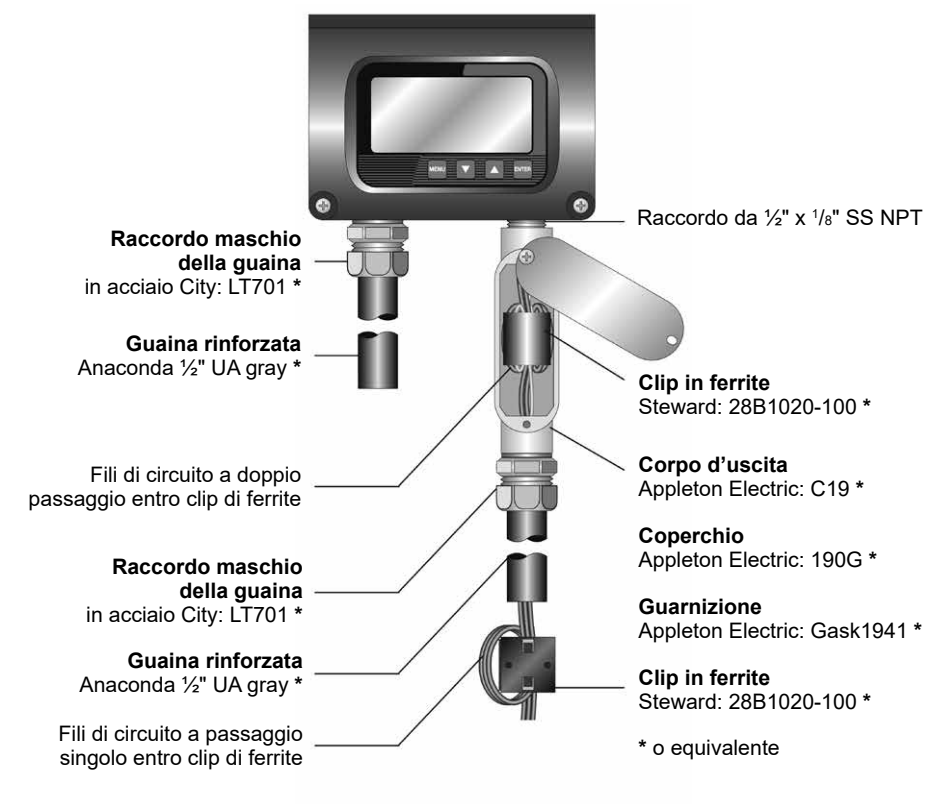

#### **Fig. 63 - Disegni di conformit** CE per misuratori di portata con alimentazione ca

 $\epsilon$ **Raccordo maschio Raccordo maschio della guaina della guaina** in acciaio City: LT701 **\*** in acciaio City: LT701 **\* Guaina rinforzata Guaina rinforzata** Anaconda ½" UA gray **\*** Anaconda ½" UA gray **\***

**Fig. 64 - Disegni di conformità CE per misuratori di portata con alimentazione cc**

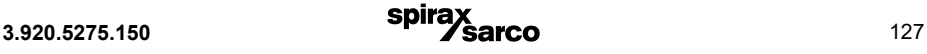

# **10. Indice dei contenuti**

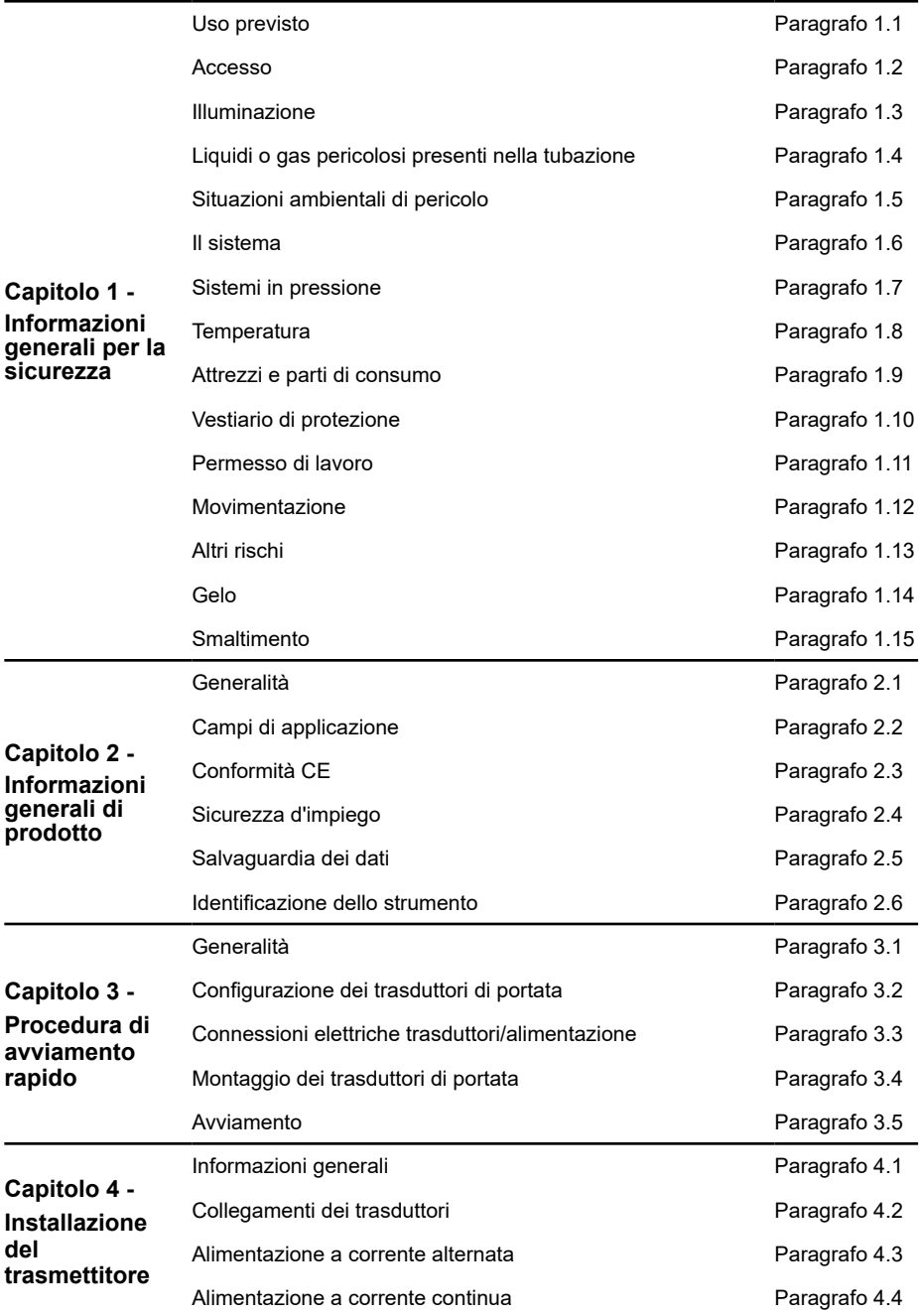

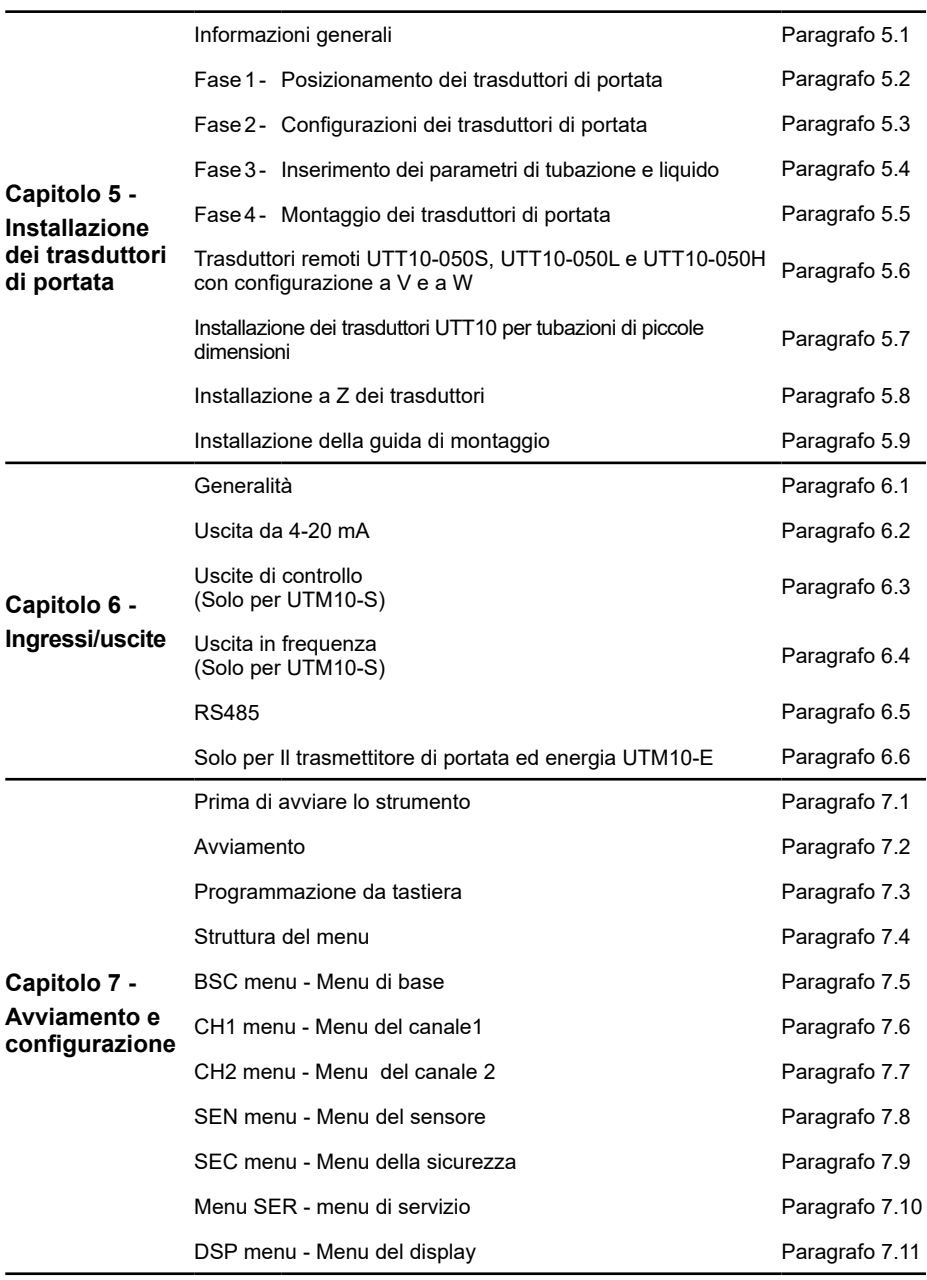

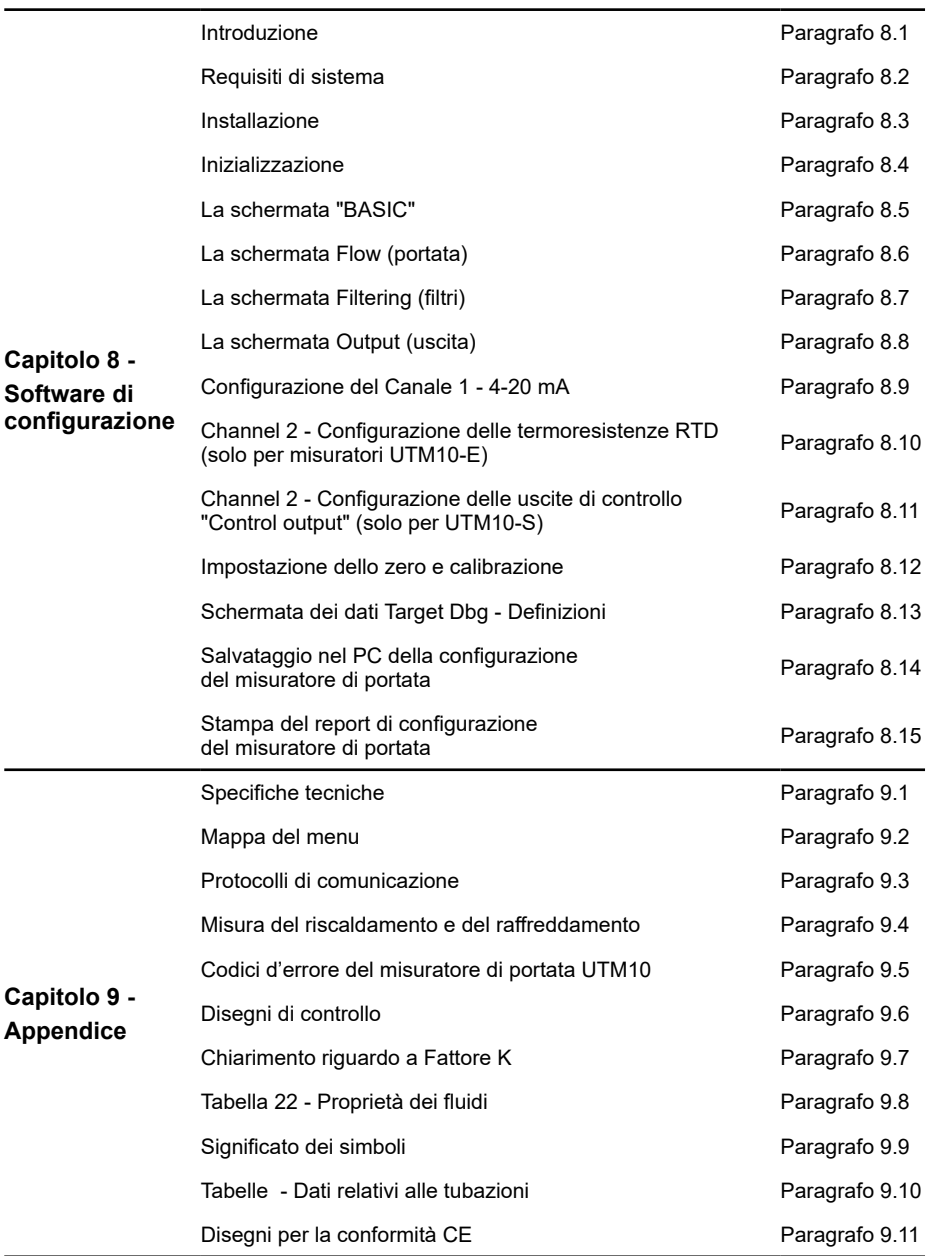

#### **SERVICE**

Per assistenza tecnica, rivolgetevi alla ns. Sede o Agenzia a voi più vicina oppure contattate direttamente:

**Spirax Sarco S.r.l.** - Servizio Assistenza Via per Cinisello, 18 - 20834 Nova Milanese (MB) - Italy Tel.: (+39) 0362 4917 257 - (+39) 0362 4917 211 - Fax: (+39) 0362 4917 315 E-mail: support@it.spiraxsarco.com

#### **PERDITA DI GARANZIA**

**L'accertata inosservanza parziale o totale delle presenti norme comporta la perdita di ogni diritto relativo alla garanzia.**

**Spirax-Sarco S.r.l.** - Via per Cinisello, 18 - 20834 Nova Milanese (MB) - Tel.: 0362 49 17.1 - Fax: 0362 49 17 307

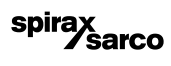